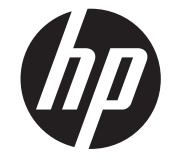

الدليل المرجعي ألجھزة الكمبيوتر لألعمال من HP **Compaq** 

> Pro 6300 Series Microtower Pro 6300 Series Small Form Factor

© Copyright 2012 Hewlett-Packard الواردة المعلومات .Development Company, L.P. في ھذا المستند عرضة للتغيير دون إشعار.

تعد Microsoft وWindows وVista Windows إما عالمات تجارية أو عالمات تجارية مسجلة لشركة Corporation Microsoft في الواليات المتحدة أو بلدان أخرى.

الضمانات الوحيدة لمنتجات HP وخدماتھا ھي تلك المعلن عنھا ضمن بنود الضمان الصريح المرفق مع مثل ھذه المنتجات والخدمات. ويجب عدم اعتبار أي مما ورد بھذا المستند على أنه بمثابة ضمان إضافي. وتخلي شركة HP مسؤوليتھا عن أية أخطاء فنية أو تحريرية أو أية أخطاء ناتجة عن الحذف وردت في ھذا المستند.

ويحتوي ھذا المستند على معلومات خاصة محمية بواسطة حقوق النشر. وال يجوز استخراج أية نسخة فوتوغرافية أو غيرھا عن جزء من ھذا المستند، أو ترجمته إلى لغة أخرى دون الحصول على الموافقة الخطية المسبقة من

> **الدليل المرجعي ألجھزة الكمبيوتر لألعمال من HP Compaq**

> > Pro 6300 Series Microtower

Pro 6300 Series Small Form Factor

اإلصدار األول (مارس ٢٠١٢)

الرقم المرجعي للمستند: 686565-171

#### **حول ھذا الدليل**

يقدم ھذا الدليل معلومات أساسية حول ترقية أجھزة الكمبيوتر لألعمال من Compaq HP.

**تحذير!** يشير النص الوارد على ھذا النحو إلى أن عدم اتباع اإلرشادات قد يؤدي إلى إصابات جسدية أو مفارقة الحياة.

**تنبيه:** يشير النص الوارد على ھذا النحو إلى أن عدم اتباع اإلرشادات قد يؤدي إلى إلحاق الضرر باألجھزة أو فقدان المعلومات.

**مالحظة:** يوفر النص الوارد على ھذا النحو معلومات إضافية ھامة.

# جدول المحتويات

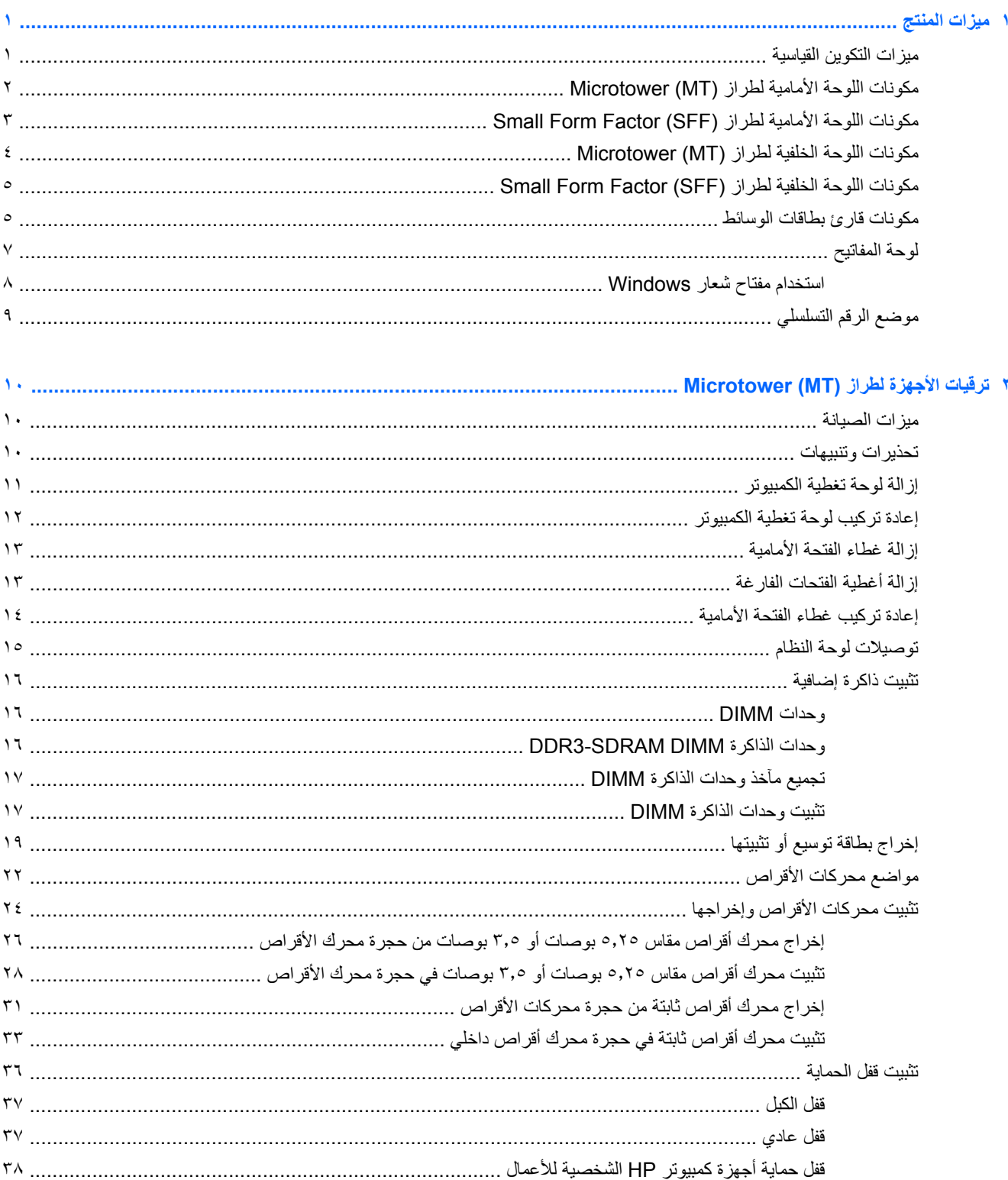

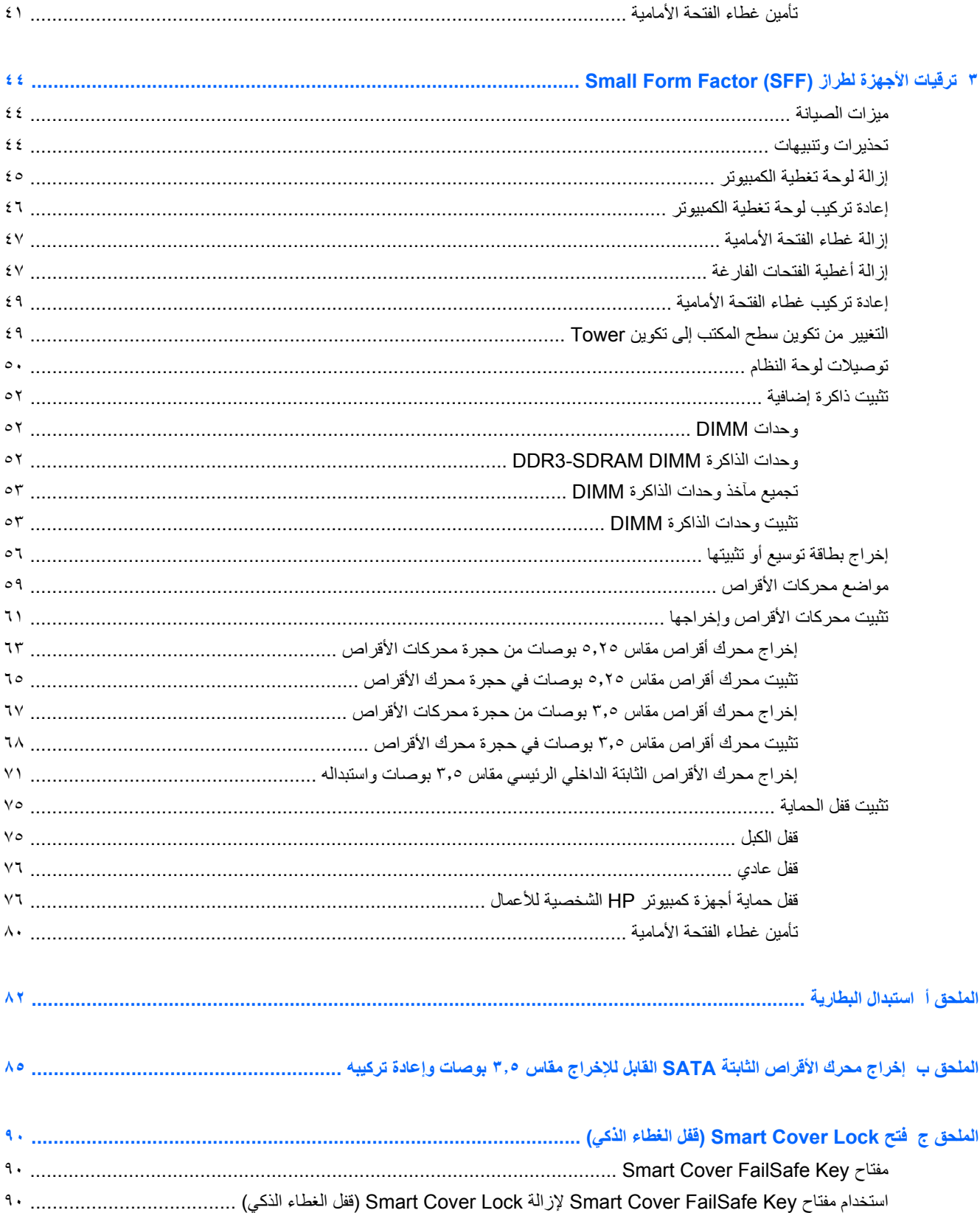

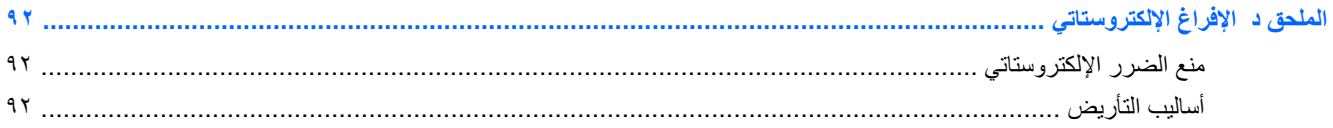

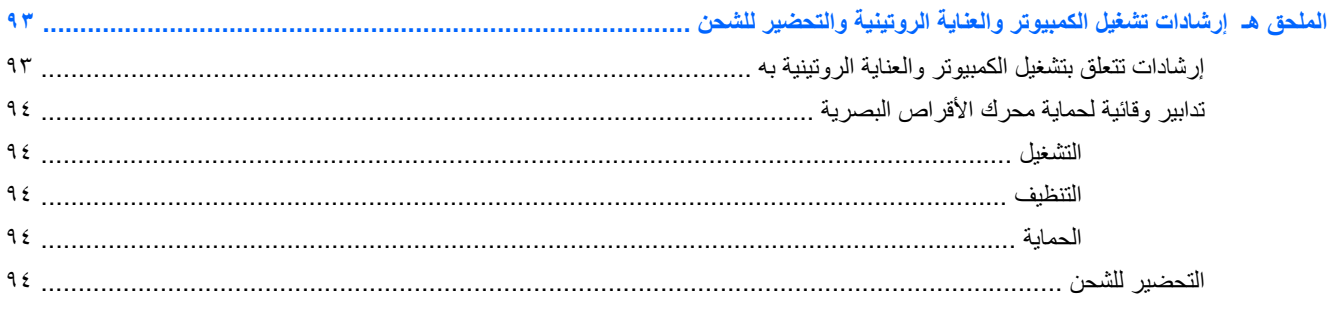

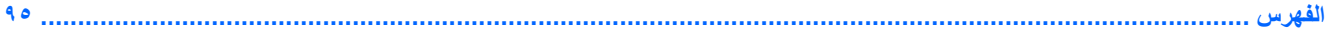

 $\lambda$ 

# **١ ميزات المنتج**

## **ميزات التكوين القياسية**

<span id="page-8-0"></span>قد تختلف الميزات باختلاف الطراز . للحصول على قائمة كاملة بالأجهزة والبرامج المثبتة في الكمبيوتر، شغل الأداة المساعدة للتشخيص ( ّ المضمنة فقط في بعض طرازات الكمبيوتر).

**شكل ١-١** تكوين Microtwer

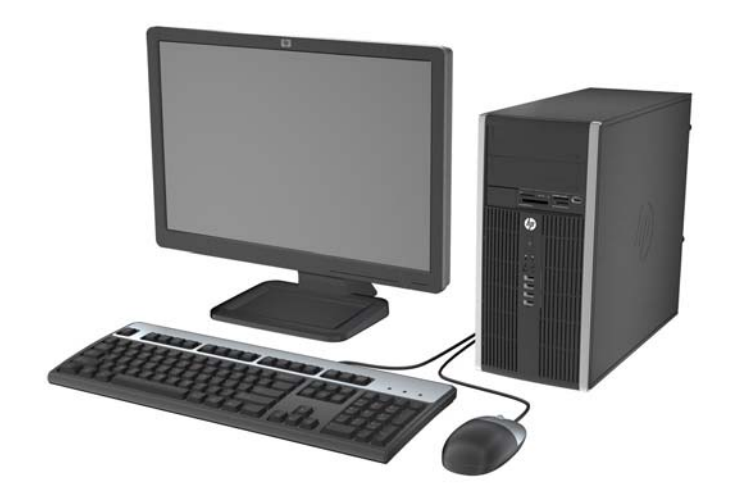

Small Form Factor تكوين **٢-١ شكل**

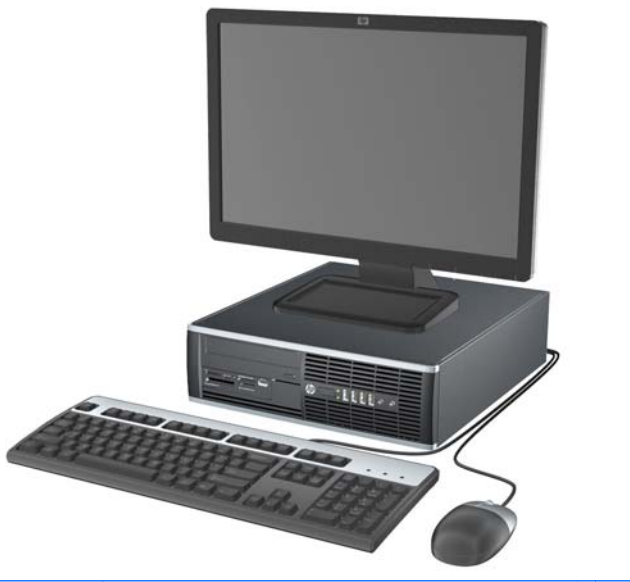

**مالحظة:** يمكن استخدام الكمبيوتر Factor Form Small ً أيضا في اتجاه كمبيوتر عمودي. وللحصول على مزيد من المعلومات، راجع التغيير من تكوين سطح [المكتب](#page-56-0) إلى تكوين [Tower](#page-56-0) في [صفحة](#page-56-0) ٤٩ الموجودة في ھذا الدليل.

# **مكونات اللوحة األمامية لطراز (MT (Microtower**

<span id="page-9-0"></span>قد يختلف تكوين محركات األقراص حسب الطراز. وتحتوي بعض الطرازات على غطاء فتحة فارغة يغطي حجرة محرك أقراص واحدة أو أكثر.

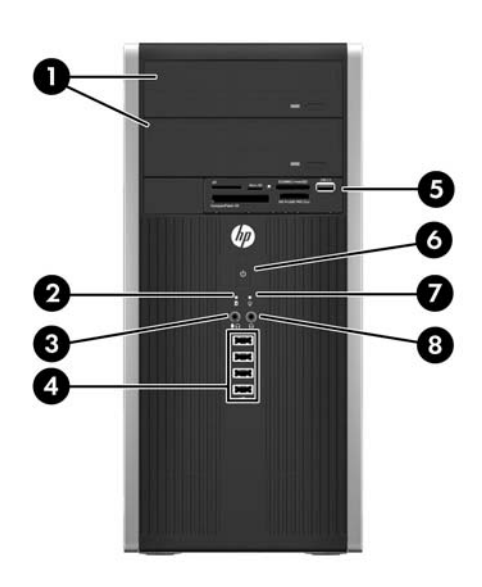

#### **جدول ١-١ مكونات اللوحة األمامية**

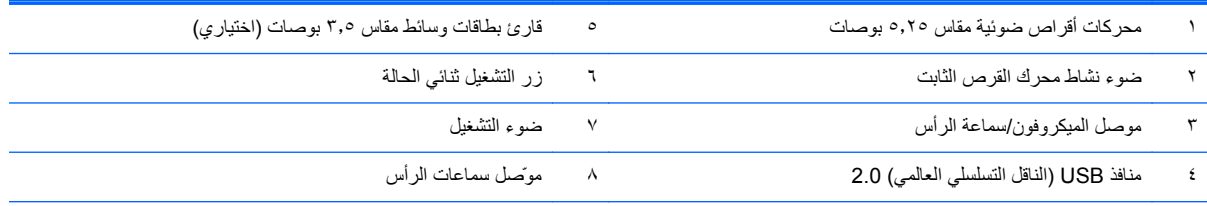

ملاحظة: عند توصيل جهاز بموصل الميكروفون/سماعة الرأس، ينبثق مربع حوار يسألك عما إذا كنت تريد استخدام الموصل لتوصيل جهاز صوت داخل للميكروفون أم تريد استخدام سماعة رأس. يمكنك إعادة تكوين الموصل في أي وقت بالنقر المزدوج فوق الرمز Manager Audio HD Realtek في شريط مھام Windows.

**مالحظة:** يكون عادة ضوء التشغيل أخضر عند التشغيل. وفي حالة وميضه باللون األحمر، فھذا يعني أن ھناك مشكلة بالكمبيوتر وأنه يعرض أحد رموز التشخيص. ارجع إلى دليل الصيانة والخدمة لتفسير الرمز.

# **مكونات اللوحة األمامية لطراز (SFF (Factor Form Small**

<span id="page-10-0"></span>قد يختلف تكوين محركات األقراص حسب الطراز. وتحتوي بعض الطرازات على غطاء فتحة فارغة يغطي حجرة محرك قرص واحدة أو أكثر.

**شكل ٣-١** مكونات اللوحة األمامية

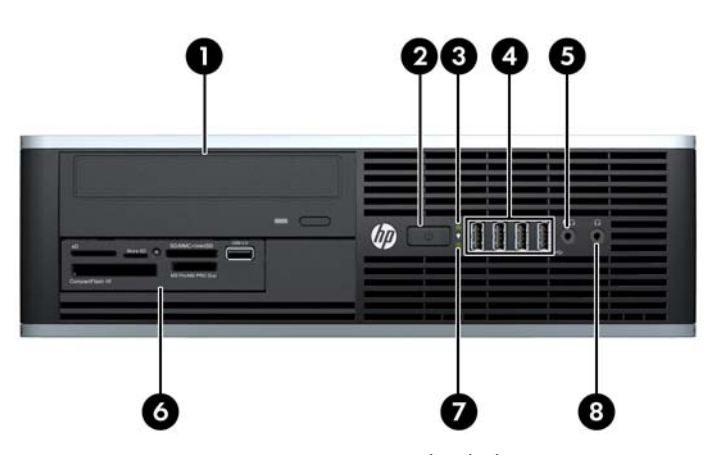

**جدول ٢-١ مكونات اللوحة األمامية**

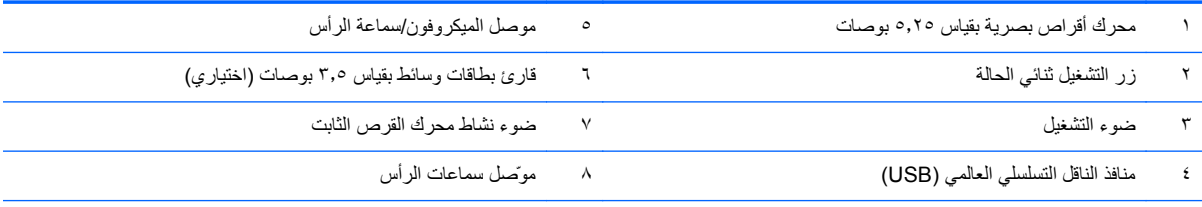

ملاحظة: عند توصيل جهاز بموصل الميكروفون/سماعة الرأس، ينبثق مربع حوار يسألك عما إذا كنت تريد استخدام الموصل لتوصيل جهاز صوت داخل للميكروفون أم تريد استخدام سماعة رأس. يمكنك إعادة تكوين الموصل في أي وقت بالنقر المزدوج فوق الرمز Realtek HD Audio Manager في شريط مهام Windows.

**مالحظة:** يكون عادة ضوء التشغيل أخضر عند التشغيل. وفي حالة وميضه باللون األحمر، فھذا يعني أن ھناك مشكلة بالكمبيوتر وأنه يعرض أحد رموز التشخيص. ارجع إلى دليل الصيانة والخدمة لتفسير الرمز.

# <span id="page-11-0"></span>**مكونات اللوحة الخلفية لطراز (MT (Microtower**

**شكل ٤-١** مكونات اللوحة الخلفية

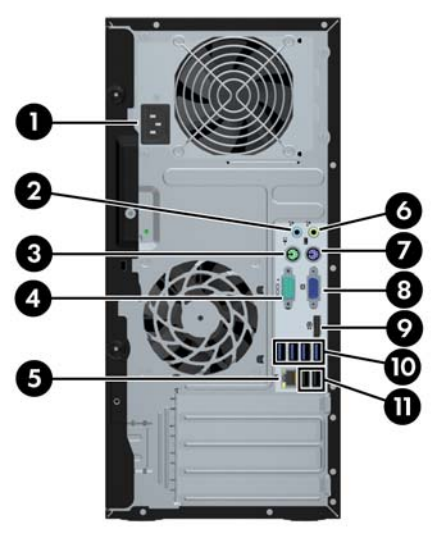

**جدول ٣-١ مكونات اللوحة الخلفية**

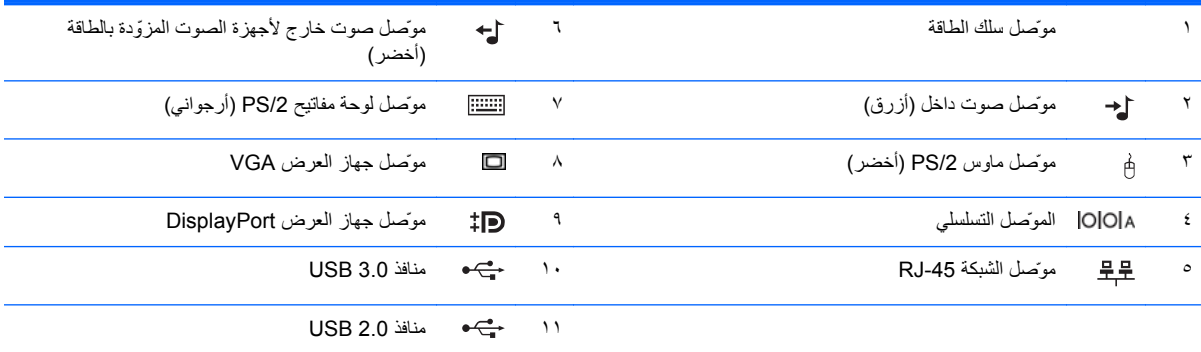

**مالحظة:** يتم توفير منفذ تسلسلي ثاني اختياري ومنفذ متوازي اختياري من شركة HP.

عند توصيل الجھاز بموصل الصوت الداخل األزرق، ينبثق مربع حوار يسألك عما إذا كنت تريد استخدام الموصل لجھاز صوت داخل أم لميكروفون. يمكنك إعادة تكوين الموصل في أي وقت بالنقر المزدوج فوق الرمز Realtek HD Audio Manager في شريط مهام Windows.

تكون موصلات جهاز العرض على لوحة النظام غير نشطة عند تثبيت بطاقة رسومات في جهاز الكمبيوتر.

في حالة تثبيت بطاقة رسومات في إحدى فتحات اللوحة الأم، يمكن استخدام الموصلات على بطاقة الرسومات ولوحة النظام في الوقت نفسه. وقد تدعو الحاجة إلى تغيير بعض اإلعدادات في Setup Computer) إعداد الكمبيوتر) الستخدام ّ الموصلين.

## <span id="page-12-0"></span>**مكونات اللوحة الخلفية لطراز (SFF (Factor Form Small**

**شكل ٥-١** مكونات اللوحة الخلفية

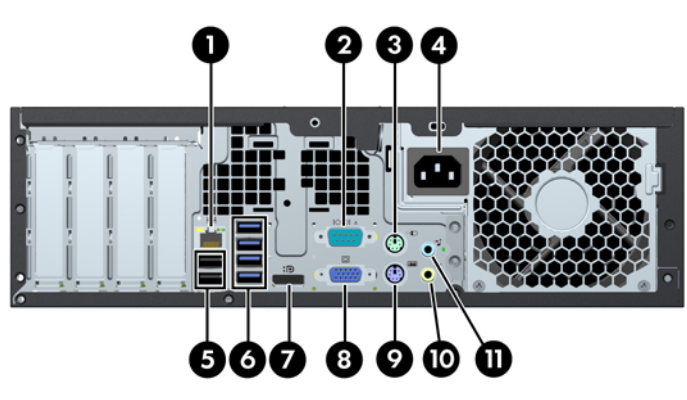

**جدول ٤-١ مكونات اللوحة الخلفية**

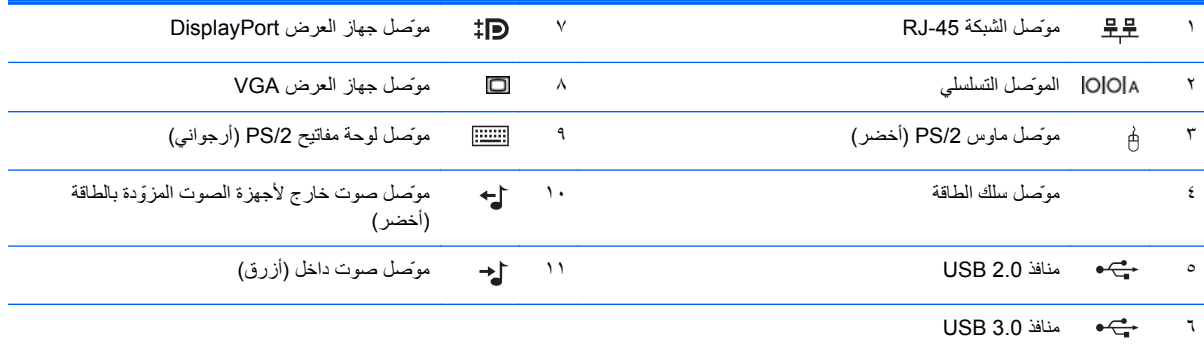

ملا<mark>حظة:</mark> يتم توفير منفذ تسلسلي ثانٍ اختياري ومنفذ متوازٍ اختياري من شركة HP.

عند توصيل الجهاز بموصل الصوت الداخل الأزرق، ينبثق مربع حوار يسألك عما إذا كنت تريد استخدام الموصل لجهاز صوت داخل أم لميكروفون يمكنك إعادة تكوين الموصل في أي وقت بالنقر المزدوج فوق الرمز Realtek HD Audio Manager في شريط مهام Windows.

تكون موصلات جهاز العرض على لوحة النظام غير نشطة عند تثبيت بطاقة رسومات في جهاز الكمبيوتر.

في حالة تثبيت بطاقة رسومات في إحدى فتحات اللوحة الأم، يمكن استخدام الموصات الموحمات ولوحة النظام في الوقت نفسه. وقد تدعو الحاجة إلى تغيير بعض الإعدادات في Computer Setup (إعداد الكمبيوتر) لاستخدام الموصلين.

### **مكونات قارئ بطاقات الوسائط**

يعتبر قارئ بطاقات الوسائط جھاز اختياري متاح على بعض الطرازات فقط. راجع الرسم التوضيحي والجدول التاليين للتعرف على مكونات قارئ بطاقات الوسائط.

**شكل ٦-١** مكونات قارئ بطاقات الوسائط

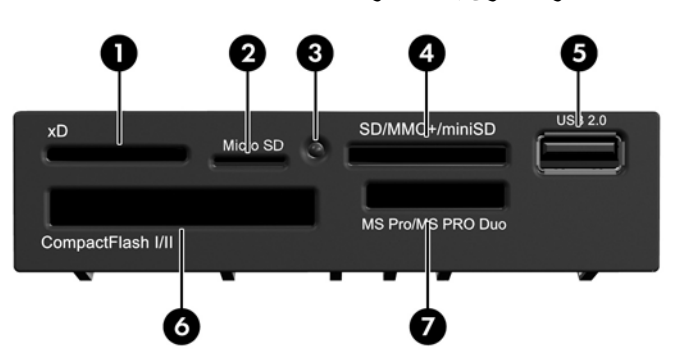

| الرقم              | الفتحة                       | الوسيطة   |                                              |           |                                        |                                             |                        |
|--------------------|------------------------------|-----------|----------------------------------------------|-----------|----------------------------------------|---------------------------------------------|------------------------|
| $\lambda$          | хD                           | $\bullet$ | xD-Picture (xD) بطاقة                        |           |                                        |                                             |                        |
| ۲                  | <b>MicroSD</b>               | $\bullet$ | MicroSD (T-Flash)                            | $\bullet$ | MicroSDHC                              |                                             |                        |
| ٣                  | ضوع نشاط قارئ بطاقات الوسائط |           |                                              |           |                                        |                                             |                        |
| $\acute{\text{z}}$ | بطاقة SD/MMC+/miniSD         | $\bullet$ | رقمية أمنة (SD)                              | $\bullet$ | <b>MiniSDHC</b>                        | $\bullet$                                   | بطاقة MultiMediaCard   |
|                    |                              | $\bullet$ | سعة عالية رقمية أمنة (SDHC) .                |           | بطاقة MultiMediaCard                   |                                             | 4.0 (MMC Plus)         |
|                    |                              | $\bullet$ | بطاقة MiniSD                                 |           | (MMC)                                  | $\bullet$                                   | MultiMediaCard         |
|                    |                              |           |                                              | ٠         | MultiMediaCard<br>ذات الحجم المصغر RS) | 4.0 ذات الحجم المصغر<br>(بطاقة المحمول MMC) |                        |
|                    |                              |           |                                              |           | MMC)                                   | $\bullet$                                   | بطاقة MMC الصغير ة MMC |
|                    |                              |           |                                              |           |                                        |                                             | Micro (تقطلب محول)     |
| $\circ$            | <b>USB</b>                   | $\bullet$ | منفذ الناقل التسلسلي العالمي<br>(USE)        |           |                                        |                                             |                        |
| ٦                  | بطاقة CompactFlash I/II      | $\bullet$ | بطاقة CompactFlash من<br>النوع ۱             | $\bullet$ | بطاقة CompactFlash من<br>النوع ۲       | $\bullet$                                   | بطاقة MicroDrive       |
| $\checkmark$       | MS PRO/MS PRO بطاقة          | $\bullet$ | عصا الذاكرة MS                               | $\bullet$ | بطاقة تحديد عصا الذاكر ة               | $\bullet$                                   | بطاقة PRO DUO لعصا     |
|                    | <b>DUO</b>                   |           |                                              |           | <b>Memory Stick Select</b>             |                                             | الذاكرة Memory Stick   |
|                    |                              | $\bullet$ | عصا الذاكرة MagicGate<br>(MG)                |           | بطاقة DUO لعصا الذاكر ة                |                                             | PRO Duo (MS PRO        |
|                    |                              |           |                                              |           | Memory Stick Duo (MS                   |                                             | Duo)                   |
|                    |                              | $\bullet$ | بطاقة الذاكرة MaqicGate<br><b>Memory Duo</b> |           | Duo)                                   | $\bullet$                                   | عصا الذاكرة PRO-HG     |
|                    |                              |           |                                              | $\bullet$ | بطاقة PRO لعصا الذاكرة                 |                                             | Duo                    |
|                    |                              |           |                                              |           | Memory Stick PRO                       | $\bullet$                                   | عصا الذاكرة (M2) Micro |
|                    |                              |           |                                              |           | (MS PRO)                               |                                             | (تتطلب محول)           |

**جدول ٥-١ مكونات قارئ بطاقات الوسائط**

**لوحة المفاتيح**

**شكل ٧-١** مكونات لوحة المفاتيح

<span id="page-14-0"></span>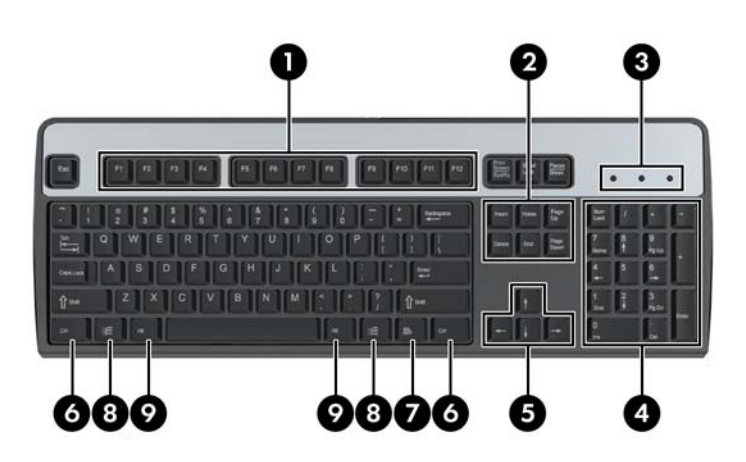

#### **جدول ٦-١ مكونات لوحة المفاتيح**

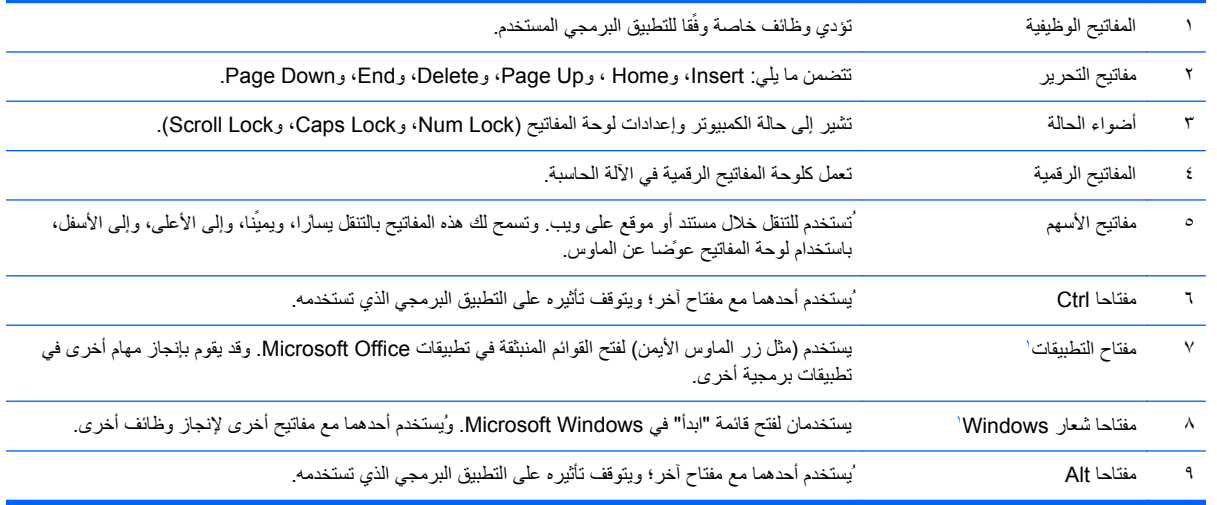

.<br>١ مفاتيح متوفرة في مناطق جغرافية محددة.

#### **استخدام مفتاح شعار Windows**

<span id="page-15-0"></span>استخدم مفتاح شعار Windows مع مفاتيح أخرى إلنجاز وظائف معينة متوفرة في نظام التشغيل to Refer .Windows لوحة [المفاتيح](#page-14-0) في [صفحة](#page-14-0) ٧ للتعرف على مفتاح شعار Windows.

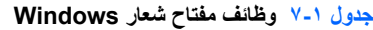

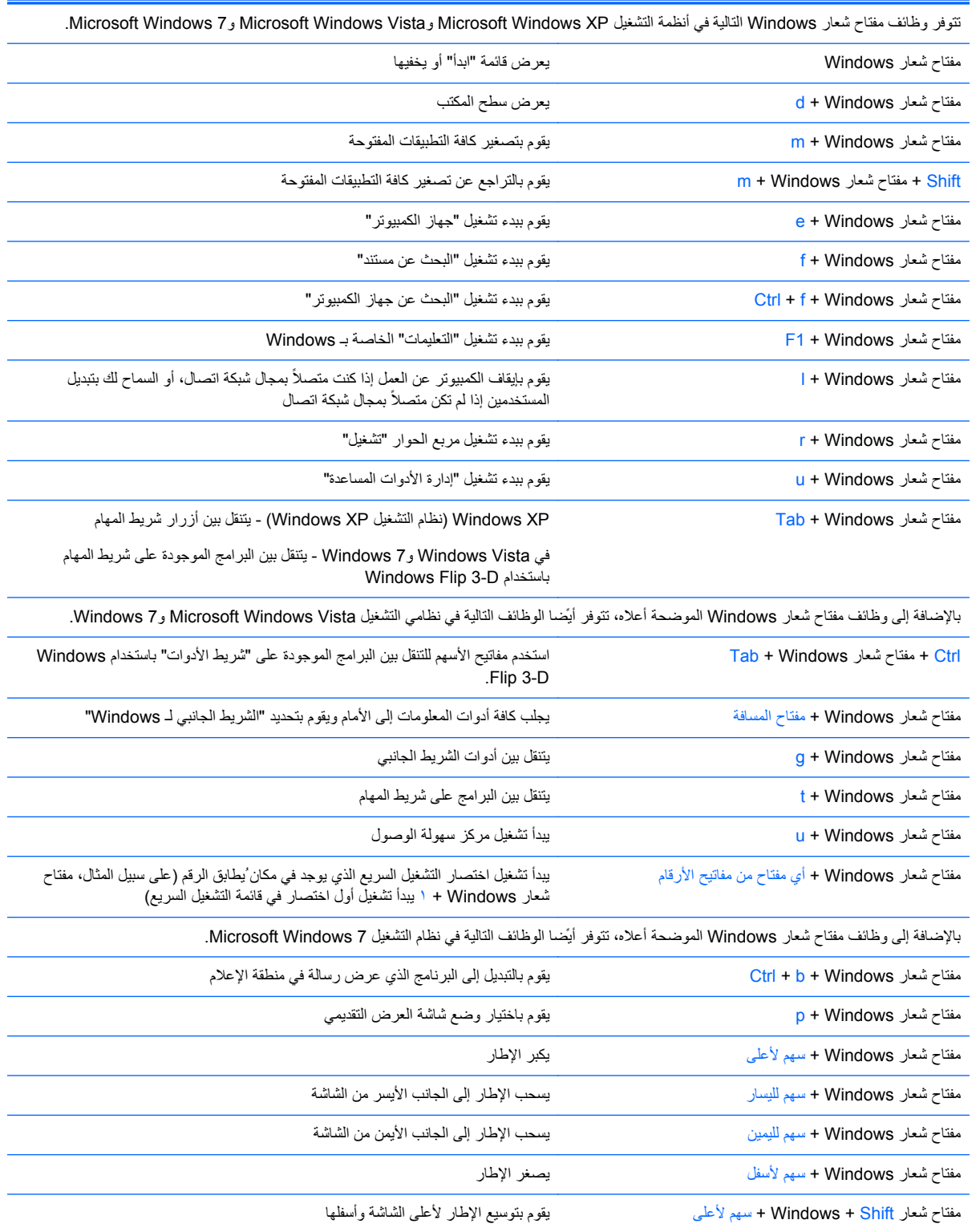

**ُيتبع) جدول ٧-١ وظائف مفتاح شعار Windows)** 

<span id="page-16-0"></span>

| مفتاح شعار Windows + Shift + سهم لليسار أو سهم لليمين | يحر ك الإطار  من شاشة لأخر ي |
|-------------------------------------------------------|------------------------------|
| مفتاح شعار Windows + + (في اللوحة الرقمية)            | يقوم بالتكبير                |
| مفتاح شعار Windows + - (في اللوحة الرقمية)            | يقوم بالتصغير                |

# **موضع الرقم التسلسلي**

يكون لكل جهاز كمبيوتر رقم تسلسلي فريد ورقم معّرف منتج على غطاء الكمبيوتر من الأعلى. احتفظ بهذين الرقمين لاستخدامهما عند الاتصال بخدمة العمالء للحصول على مساعدة.

**شكل ٨-١** موضع الرقم التسلسلي ّ ومعرف المنتج لطراز Microtower

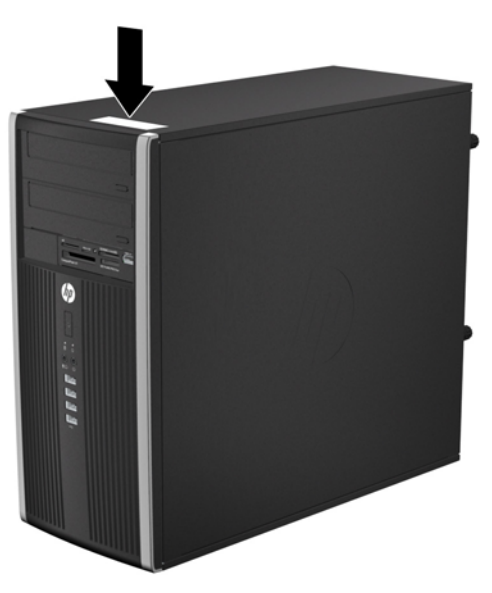

**شكل ٩-١** موضع الرقم التسلسلي ّ ومعرف المنتج لطراز Factor Form Small

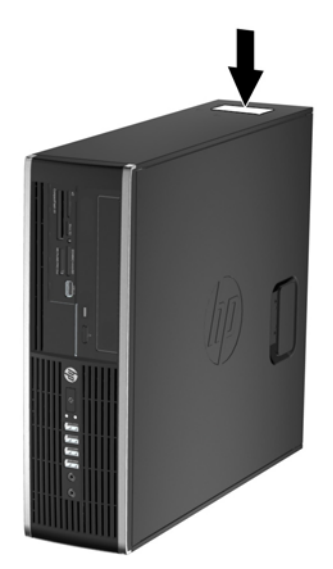

# <span id="page-17-0"></span>**٢ ترقيات األجھزة لطراز (MT (Microtower**

#### **ميزات الصيانة**

يتضمّن الكمبيوتر ميزات ُتسّهل ترقيته وصيانته. إن معظم إجراءات التثبيت الموصّحة في هذا الفصل لا تحتاج إلى أية أدوات.

#### **تحذيرات وتنبيھات**

قبل تنفيذ الترقيات اقرأ بعناية كافة اإلرشادات، والتنبيھات، والتحذيرات القابلة للتطبيق في ھذا الدليل.

**تحذير!** لتقليل خطر التعرض إلصابة شخصية ناجمة عن الصعق الكھربائي، أو األسطح ساخنة، أو الحريق:

افصل سلك الطاقة من المأخذ الموجود على الحائط ودع مكونات النظام الداخلية لتبرد قبل لمسھا.

لا تعمد إلى توصيل موصّلات الهاتف أو الاتصالات السلكية واللاسلكية بمآخذ NIC (بطاقة واجهة شبكة الاتصال).

ال تقم بتعطيل قابس تأريض سلك الطاقة. يعتبر قابس التأريض ميزة حماية ھامة.

قم بتوصيل سلك الطاقة بمأخذ تأريض يمكن الوصول إليه بسھولة ًدوما.

لتقليل خطر التعرض إلصابة خطيرة، اقرأ دليل الراحة واألمان. فھو يوضح الممارسات الصحيحة لمحطة العمل واإلعداد، ووضعية الجلوس، والعادات الصحية والخاصة بأسلوب العمل بالنسبة إلى مستخدمي الكمبيوتر، كما يوفر معلومات السالمة الكھربائية والميكانيكية الھامة. ھذا الدليل منشور على الويب في الموقع التالي http://www.hp.com/ergo

**تحذير!** األجزاء المتصلة بالطاقة واألجزاء المتحركة بالداخل.

افصل الطاقة عن الجھاز قبل إزالة الھيكل.

أعد تثبيت الغطاء بإحكام قبل إعادة تنشيط الجھاز.

**تنبيه:** باستطاعة الكھرباء الساكنة أن تعطب المكونات الكھربائية للكمبيوتر أو المعدات االختيارية. وقبل البدء بھذه اإلجراءات، تأكد من تفريغ نفسك من الكھرباء الساكنة وذلك بلمس جسم معدني مؤرض لبرھة قصيرة. انظر اإلفراغ [اإللكتروستاتي](#page-99-0) في صفحة ٩٢ للحصول على مزيد من المعلومات.

أثناء توصيل الكمبيوتر بمصدر طاقة تيار متناوب، يتم ًدوما تطبيق الفولتية على لوحة النظام. وعليك فصل سلك الطاقة عن مصدر الطاقة قبل فتح الكمبيوتر وذلك منّعا لإعطاب المكونات الداخلية.

## **إزالة لوحة تغطية الكمبيوتر**

للوصول إلى المكونات الداخلية، يجب نزع لوحة التغطية:

- **.١** أزل/حرر أية أجھزة حماية تمنع فتح الكمبيوتر.
- <span id="page-18-0"></span>**.٢** أزل كل الوسائط القابلة لإلخراج، مثل األقراص المضغوطة أو محركات أقراص flash من نوعية USB من الكمبيوتر.
	- **.٣** أوقف تشغيل الكمبيوتر بطريقة صحيحة من خالل نظام التشغيل، ثم أوقف تشغيل أية أجھزة خارجية.
		- **.٤** افصل سلك الطاقة عن المأخذ الكھربائي، وافصل أية أجھزة خارجية.

**تنبيه:** بصرف النظر عن حالة التشغيل، توجد الفولتية ًدوما على لوحة النظام طالما أن النظام موصول بمأخذ تيار متناوب نشط. يجب أن تقوم بفصل سلك الطاقة لتجنب تلف المكونات الداخلية للكمبيوتر.

- **.٥** ّحرر المسمارين اللولبيين اإلبھاميين (١) اللذان ّيثبتان لوحة التغطية بھيكل الكمبيوتر.
- **.٦** استخدم المقبض الموجود بين المسمارين اللولبين اإلبھامين لرفع لوحة التغطية ً بعيدا عن الوحدة (٢).

**مالحظة:** باستطاعتك وضع الكمبيوتر على جانبه لتثبيت ّ المكونات الداخلية. تأكد من توجيه جانب لوحة التغطية إلى األعلى.

**شكل ١-٢** نزع لوحة تغطية الكمبيوتر

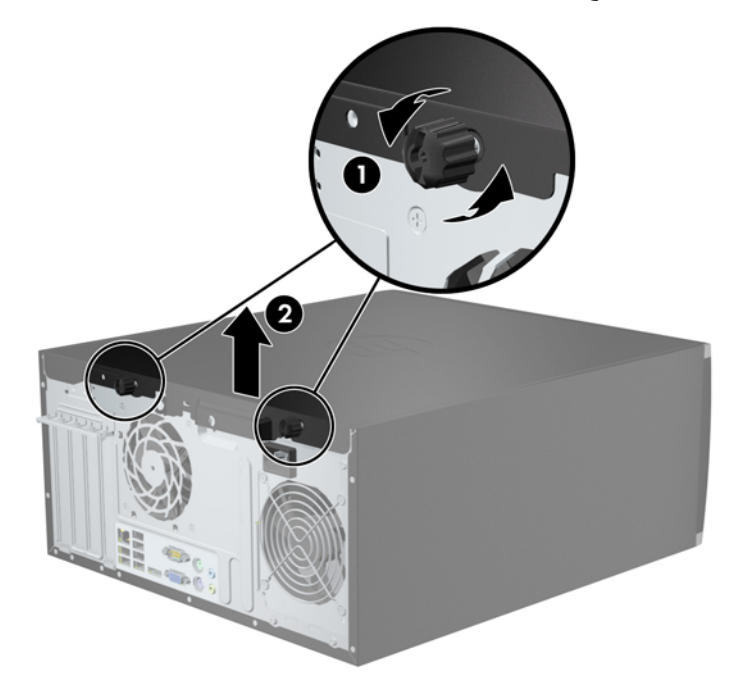

## **إعادة تركيب لوحة تغطية الكمبيوتر**

- <span id="page-19-0"></span>**.١** حرك الحافة تجاه الواجھة األمامية للوحة التغطية بحيث يتم وضعھا تحت الجزء األمامي من الھيكل (١) ثم اضغط على الجزء الخلفي من لوحة التغطية باتجاه الوحدة (٢).
	- **شكل ٢-٢** إعادة لوحة تغطية الكمبيوتر إلى مكانھا

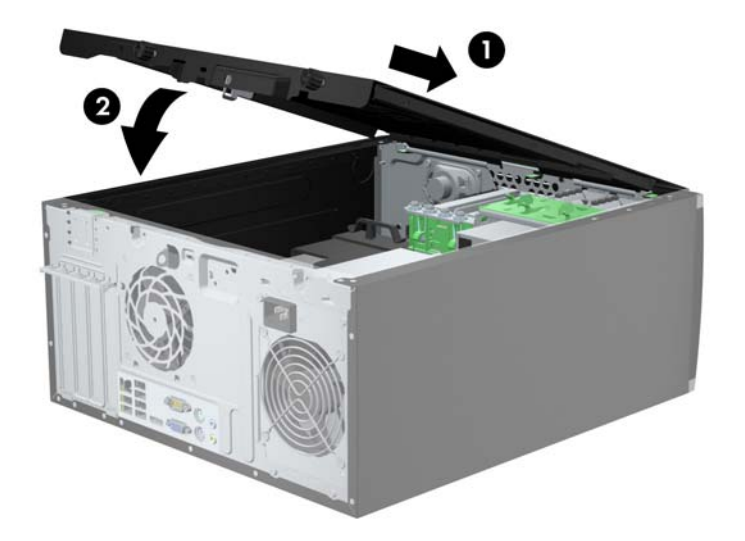

**.٢** تأكد من إغالق اللوحة بشكل كامل (١) واربط المسمارين اللولبيين اإلبھاميين اللذان يعمالن على تثبيت لوحة التغطية بالھيكل (٢). **شكل ٣-٢** ربط المسمارين اللولبيين اإلبھاميين للوحة التغطية

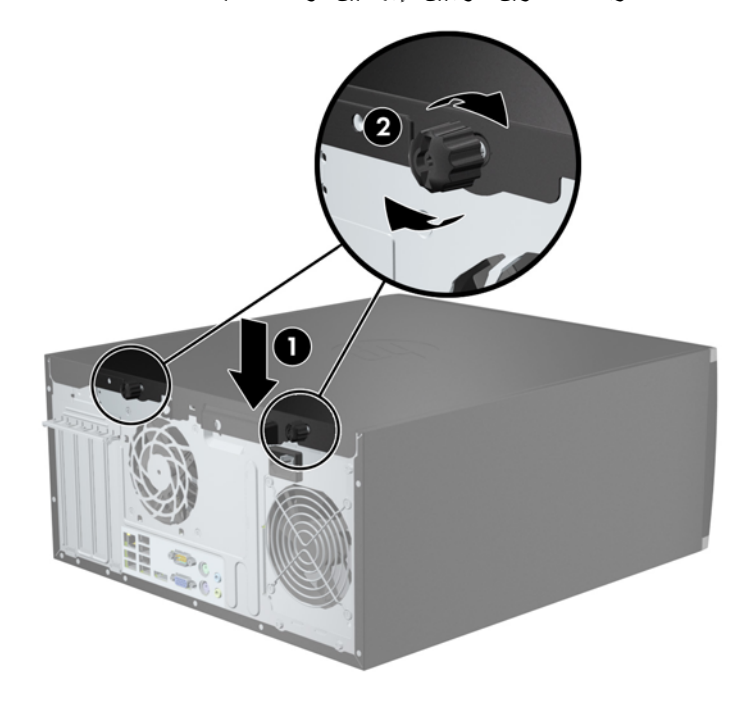

### **إزالة غطاء الفتحة األمامية**

- **.١** أزل/حرر أية أجھزة حماية تمنع فتح الكمبيوتر.
- <span id="page-20-0"></span>**.٢** أزل كل الوسائط القابلة لإلخراج، مثل األقراص المضغوطة أو محركات أقراص flash من نوعية USB من الكمبيوتر.
	- **.٣** أوقف تشغيل الكمبيوتر بطريقة صحيحة من خالل نظام التشغيل، ثم أوقف تشغيل أية أجھزة خارجية.
		- **.٤** افصل سلك الطاقة عن المأخذ الكھربائي، وافصل أية أجھزة خارجية.

**تنبيه:** بصرف النظر عن حالة التشغيل، توجد الفولتية ًدوما على لوحة النظام طالما أن النظام موصول بمأخذ تيار متناوب نشط. يجب أن تقوم بفصل سلك الطاقة لتجنب تلف المكونات الداخلية للكمبيوتر.

- **.٥** انزع لوحة تغطية الكمبيوتر.
- **.٦** ارفع المقابض الثالثة الموجودة على جانب غطاء الفتحة (١)، ثم ِأدر الفتحة لرفعه ً بعيدا عن الھيكل (٢).

**شكل ٤-٢** نزع غطاء الفتحة األمامية

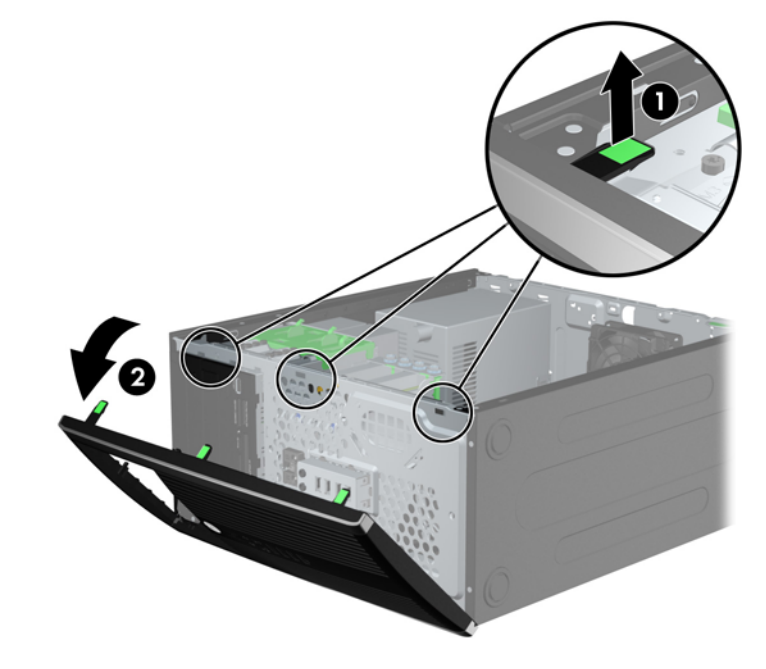

#### **إزالة أغطية الفتحات الفارغة**

توجد في بعض الطرازات أغطية فتحات فارغة تغطي حجرات محركات األقراص مقاس ٣٫٥ بوصات و٥٫٢٥ بوصات، والتي يجب إزالتھا قبل تثبيت أي محرك أقراص. إلزالة غطاء فتحة فارغة:

**.١** قم بإزالة لوحة التغطية وغطاء الفتحة األمامية.

<span id="page-21-0"></span>**.٢** إلزالة غطاء فتحة فارغة، قم بدفع لساني االحتجاز اللذين يثبتان غطاء الفتحة الفارغة في مكانه باتجاه الحافة اليمنى الخارجية من غطاء الفتحة (١) واسحب غطاء الفتحة الفارغة إلى الخلف وإلى اليمين إلزالته (٢).

**شكل ٥-٢** إزالة غطاء فتحة فارغة

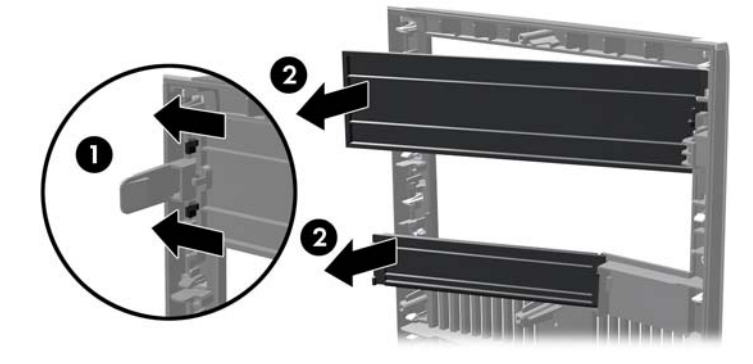

## **إعادة تركيب غطاء الفتحة األمامية**

أدخل المشابك الثالثة الموجودة على الجانب األيسر من غطاء الفتحة في الثقوب المستطيلة الموجودة بالھيكل (١) ثم قم بتدوير الجانب األيمن من غطاء الفتحة باتجاه الھيكل (٢) وثبته في مكانه.

**شكل ٦-٢** إعادة غطاء الفتحة األمامية إلى مكانه

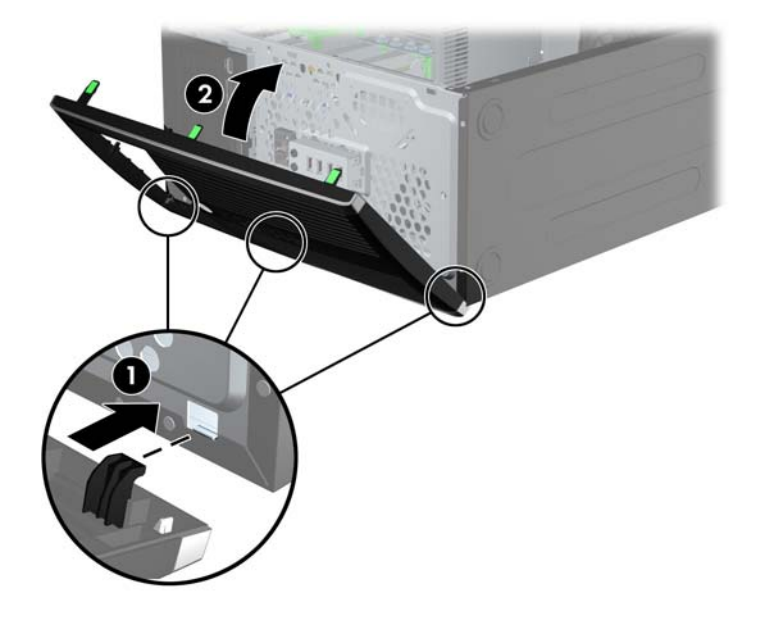

## **توصيالت لوحة النظام**

<span id="page-22-0"></span>راجع الرسومات والجداول التالية للتعرف على موصالت لوحة النظام للطراز الخاص بك. **شكل ٧-٢** توصيالت لوحة النظام

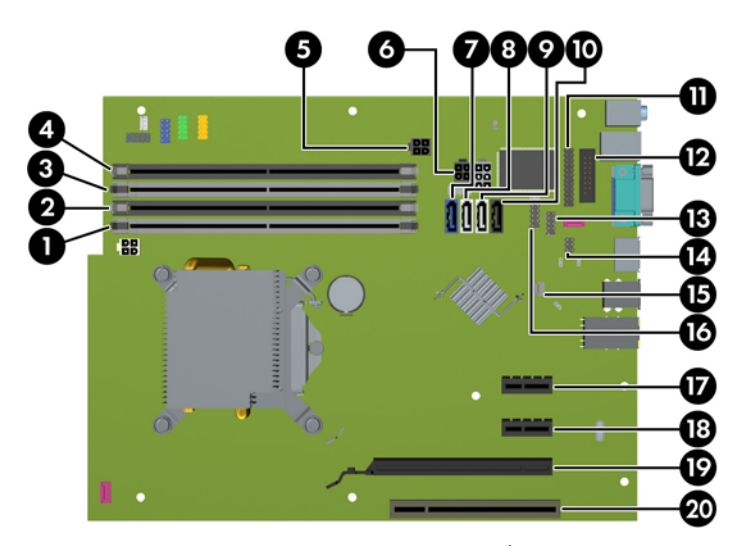

#### **جدول ١-٢ توصيالت لوحة النظام**

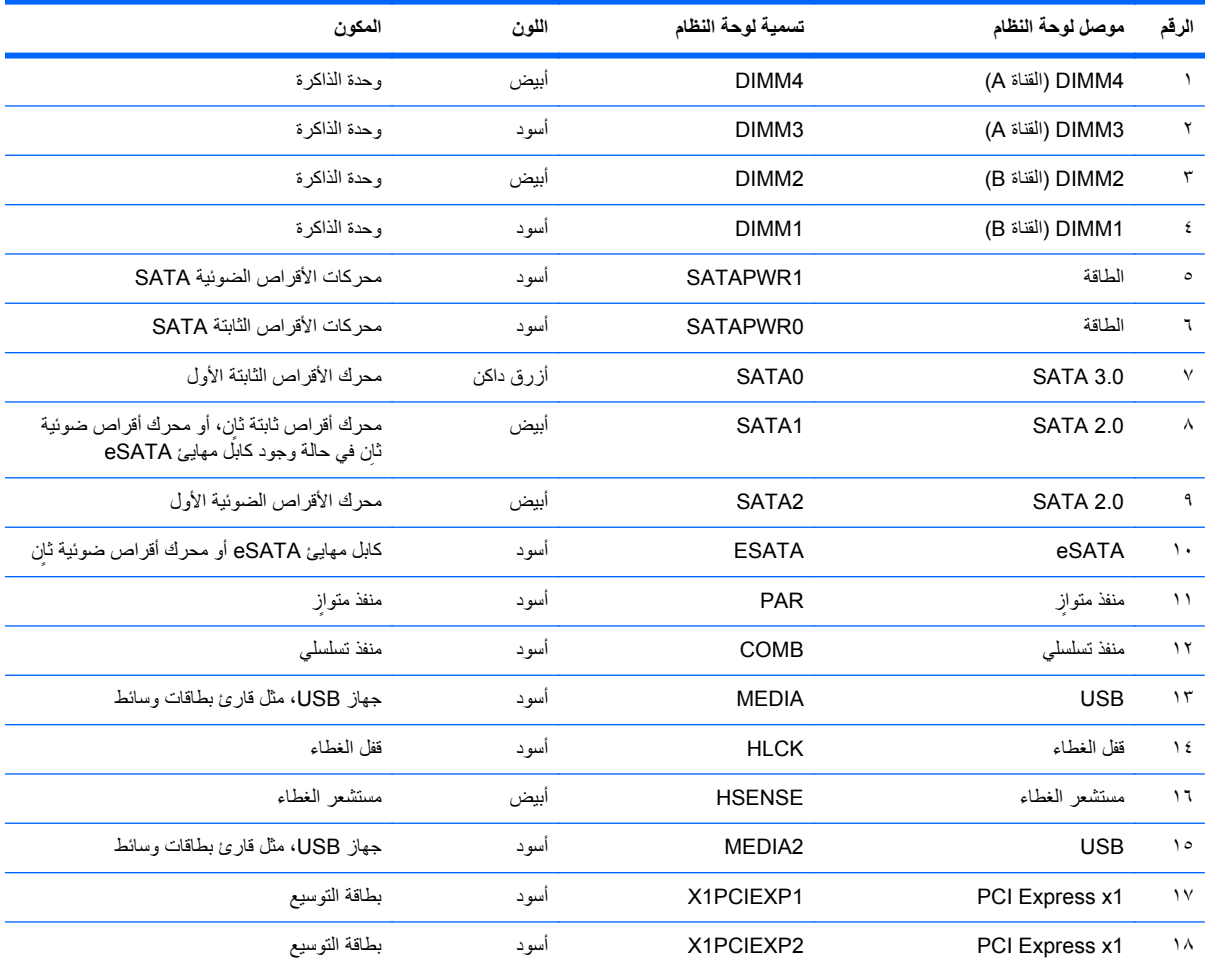

**ُيتبع) جدول ١-٢ توصيالت لوحة النظام (**

<span id="page-23-0"></span>

|    | الرقم لموصل لوحة النظام | تسمية لوحة النظام | اللون | المكون        |
|----|-------------------------|-------------------|-------|---------------|
| ۱۹ | PCI Express x16         | X16PCIEXP         | اسود  | بطاقة التوسيع |
| ۲٠ | PCI                     | PC <sub>11</sub>  | ابيض  | بطاقة التوسيع |

## **تثبيت ذاكرة إضافية**

تصحب الكمبيوتر وحدتا ذاكرة ثنائية الطراز (DIMM (من نوع ذاكرة الوصول العشوائي المتزامنة وذاكرة بيانات مضاعفة (3-DDR .(SDRAM

#### **وحدات DIMM**

يمكن استخدام أربع وحدات DIMM ذات المقياس الصناعي كحد أقصى داخل مآخذ توصيل الذاكرة على لوحة النظام. وتكون مآخذ وحدات الذاكر ة هذه معبأة بوحدة ذاكر ة DIMM واحدة على الأقل مثبتة مسبَّقا. ولتحقيق الحد الأقصى من دعم الذاكرة، يمكنك تعبئة لوحة النظام بواسطة وحدات ذاكرة تصل سعتها إلى ١٦ غيغابايت كحد أقصى مكوّنة في وضع ثنائي القناة عالي الأداء.

#### **DDR3-SDRAM DIMM الذاكرة وحدات**

**تنبيه:** ال يدعم ھذا المنتج ذاكرة 3DDR منخفضة الفولتية للغاية (U3DDR(. ال يتوافق المعالج مع ذاكرة U3DDR وإذا وصلت ذاكرة U3DDR بلوحة النظام، فيمكن أن يتسبب ذلك في تلف مادي لوحدة الذاكرة DIMM أو قصور بالنظام.

لكي يعمل النظام بشكل صحيح، يجب أن تكون وحدات الذاكرة DIMM SDRAM3-DDR:

- ذات ٢٤٠ ًسنا متوافقة مع المقاييس الصناعية
- بدون تخزين مؤقت ومتوافقة مع 3DDR 3-12800PC غير األوروبية بسرعة ١٦٠٠ ميغا ھرتز
	- وحدات DIMM SDRAM3-DDR ذات ١٫٥ فولت

كما يجب على وحدات الذاكرة DDR3-SDRAM DIMM أن:

- تدعم ذاكرة 3DDR بزمن استجابة CAS قدره ١١ وبسرعة ١٦٠٠ ميغا ھرتز (توقيت ١١-١١-١١)
	- تتضمن معلومات SPD JEDEC اإللزامية

وباإلضافة إلى ذلك، يعتمد الكمبيوتر:

- التقنيات غير األوروبية ECC للذاكرة ذات ٥١٢ ميغابت و١ غيغابت و٢ غيغابت
	- وحدات الذاكرة DIMM أحادية الوجه وثنائية الوجه
- وحدات DIMM المجمعة مع أجھزة DDR من نوع 8x و16x؛ وحدات DIMM المجمعة مع ذاكرة SDRAM 4x غير مدعومة

**مالحظة:** لن يعمل النظام بشكل صحيح إذا قمت بتثبيت وحدات ذاكرة DIMM غير معتمدة.

#### **تجميع مآخذ وحدات الذاكرة DIMM**

<span id="page-24-0"></span>ھناك أربعة مآخذ لتوصيل وحدات ذاكرة DIMM على لوحة النظام، بنسبة مأخذين لكل قناة. وتحمل المآخذ التسميات 1DIMM، و2DIMM، و3DIMM و4DIMM. ويعمل المأخذان 1DIMM و2DIMM في قناة الذاكرة B، بينما يعمل المأخذان 3DIMM و4DIMM في قناة الذاكرة A.

يعمل النظام تلقائيا في الوضع الأحادي القناة أو في الوضع الثنائي القناة، أو في الوضع الحر ، استنأدا إلى كيفية تثبيت وحدات الذاكرة DIMM.

- يعمل النظام في الوضع الأحادي القناة إذا كانت مآخذ وحدات الذاكرة DIMM معبأة بشكل قناة واحدة فقط.
- يعمل النظام في الوضع الثنائي القناة عالي األداء إذا كانت السعة اإلجمالية لوحدات الذاكرة DIMM في القناة A تساوي السعة اإلجمالية لوحدات الذاكرة DIMM في القناة B. ويمكن أن يوجد اختالف في التقنيات وعرض الجھاز بين القناتين. فعلى سبيل المثال، إذا كانت القناة A معبأة بوحدتي ذاكرة DIMM بسعة ١ غيغابايت، والقناة B معبأة بوحدة ذاكرة DIMM بسعة ٢ غيغابايت، فسيعمل النظام في وضع ثنائي القناة.
- يعمل النظام في الوضع الحر إذا كانت السعة الإجمالية لوحدات الذاكرة DIMM في القناة A لا تساوي السعة الإجمالية لوحدات الذاكرة DIMM في القناة B. توضح القناة التي تمت تعبئتھا بأقل قدر من الذاكرة، في الوضع الحر، إجمالي الذاكرة المعينة للوضع ثنائي القناة ويتم تعيين الباقي إلى الوضع األحادي القناة. للحصول على السرعة المثلى، يجب إجراء توازن بين القناتين بحيث يتم توزيع أكبر قدر من الذاكرة بين القناتين. في حالة احتواء إحدى القناتين على ذاكرة أكبر من الأخرى، يجب تعيين الذاكرة الأكبر سعة إلى القناة A، على سبيل المثال، إذا كنت تقوم بتعبئة مآخذ التوصيل بوحدة ذاكرة DIMM بسعة ٢ غيغابايت، وثالث وحدات ذاكرة DIMM بسعة ١ غيغابايت، فيجب تعبئة القناة A بوحدة الذاكرة DIMM التي بسعة ٢ غيغابايت باإلضافة إلى وحدة الذاكرة DIMM التي بسعة ١ غيغابايت، بينما ينبغي تعبئة القناة B بوحدتي ذاكرة DIMM األخريين اللتين بسعة ١ غيغابايت. وبھذا التكوين يتم تشغيل ٤ غيغابايت في وضع ثنائي القناة بينما يتم تشغيل ١ غيغابايت في وضع أحادي القناة.
	- في أي وضع، يتم تحديد السرعة القصوى للتشغيل عند أبطأ وحدة DIMM في النظام.

#### **تثبيت وحدات الذاكرة DIMM**

**تنبيه:** يجب أن تقوم بفصل سلك الطاقة وتنتظر حوالي ٣٠ ثانية لتفريغ الطاقة قبل إضافة وحدات الذاكرة أو إزالتھا. بصرف النظر عن حالة التشغيل، يتم دومًا تزويد الفولتية إلى وحدات الذاكرة طالما أن الكمبيوتر موصول بمأخذ تيار متناوب نشط. قد تؤدي عملية إضافة وحدات الذاكرة أو إزالتھا أثناء وجود الفولتية إلى تلف ال يمكن إصالحه لوحدات الذاكرة أو للوحة النظام.

تتوفر في مآخذ وحدة الذاكرة مالمسات معدنية مطلية بالذھب. ومن الضروري، عند ترقية الذاكرة، استخدام وحدات الذاكرة ذات مالمسات معدنية مطلية بالذھب لمنع التآكل و/أو التأكسد الناتج عن تالمس المعادن غير المتوافقة مع بعضھا.

باستطاعة الكھرباء الساكنة أن تتلف المكونات اإللكترونية للكمبيوتر أو البطاقات االختيارية. وقبل البدء بھذه اإلجراءات، تأكد من تفريغ نفسك من الكھرباء الساكنة وذلك بلمس جسم معدني مؤرض لبرھة قصيرة. لالطالع على المزيد من المعلومات، راجع اإلفراغ [اإللكتروستاتي](#page-99-0) في [صفحة](#page-99-0) .٩٢

عند التعامل مع وحدة الذاكرة، احرص على عدم لمس أي من أطراف التوصيل بھا. فقد تتلف وحدة الذاكرة إذا ما فعلت ذلك.

- **.١** أزل/حرر أية أجھزة حماية تمنع فتح الكمبيوتر.
- **.٢** أزل كل الوسائط القابلة لإلخراج، مثل األقراص المضغوطة أو محركات أقراص flash من نوعية USB من الكمبيوتر.
	- **.٣** أوقف تشغيل الكمبيوتر بطريقة صحيحة من خالل نظام التشغيل، ثم أوقف تشغيل أية أجھزة خارجية.
		- **.٤** افصل سلك الطاقة عن المأخذ الكھربائي، وافصل أية أجھزة خارجية.

**تنبيه:** يجب أن تقوم بفصل سلك الطاقة وتنتظر حوالي ٣٠ ثانية لتفريغ الطاقة قبل إضافة وحدات الذاكرة أو إزالتھا. بصرف النظر عن حالة التشغيل، يتم ًدوما تزويد الفولتية إلى وحدات الذاكرة طالما أن الكمبيوتر موصول بمأخذ تيار متناوب نشط. قد تؤدي عملية إضافة وحدات الذاكرة أو إزالتھا أثناء وجود الفولتية إلى تلف ال يمكن إصالحه لوحدات الذاكرة أو للوحة النظام.

**.٥** قم بنزع لوحة تغطية الكمبيوتر.

م ت<mark>حذير !</mark> لتقليل خطر التعرّ ص لإصابة شخصية ناجمة عن الأسطح الساخنة، دع مكونات النظام الداخلية تبرد قبل لمسها<sub>.</sub>

**.٦** افتح مغالقي مأخذ توصيل وحدة الذاكرة (١)، وأدخل وحدة الذاكرة في المأخذ (٢).

**شكل ٨-٢** تثبيت وحدة ذاكرة DIMM

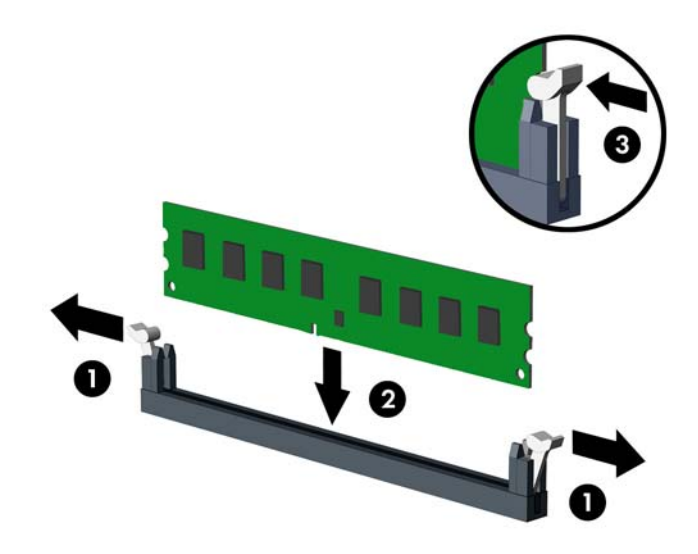

**مالحظة:** يمكن تثبيت وحدة الذاكرة بطريقة واحدة فقط. طابق ّ الحز على الوحدة مع الحاجز على مأخذ توصيل الذاكرة. ِّجمع مآخذ ذاكرة DIMM سوداء اللون قبل المآخذ بيضاء اللون.

للحصول على الأداء الأقصى، قم بتعبئة المأخذ بحيث يتم توزيع سعة الذاكرة بشكل مساوٍ قدر الإمكان بين القناة A والقناة B. للحصول على مزيد من المعلومات يمكنك مراجعة تجميع مآخذ [وحدات](#page-24-0) الذاكرة [DIMM](#page-24-0) في [صفحة](#page-24-0) .١٧

- **.٧** ادفع الوحدة داخل مأخذ التوصيل، وتأكد من إدخالھا بالكامل ومن كونھا مستقرة في مكانھا بشكل صحيح. تأكد من وجود المغالقين في الوضع المغلق (٣).
	- **.٨** كرر الخطوتين ٦ و٧ لتثبيت أية وحدات إضافية.
		- **.٩** أعد تثبيت لوحة تغطية الكمبيوتر.
		- **.١٠** أعد توصيل سلك الطاقة ّ وشغل الكمبيوتر.
	- **.١١** قم بقفل أي أجھزة حماية تم تحريرھا عند إزالة لوحة التغطية.

يجب أن يتعّرف الكمبيوتر تلقائيا على الذاكرة الإضافية عند تشغيله في المرة التالية.

# **إخراج بطاقة توسيع أو تثبيتھا**

<span id="page-26-0"></span>يحتوي جھاز الكمبيوتر على فتحة توسعة PCI واحدة وفتحتي توسعة 1x Express PCI وفتحة توسعة 16x Express PCI واحدة.

**مالحظة:** يمكنك تثبيت بطاقة توسيع 1x Express PCI، أو 4x، أو 8x، أو 16x في الفتحة 16x Express PCI.

إلخراج بطاقة توسيع أو إعادة تثبيتھا أو إضافتھا:

- **.١** أزل/حرر أية أجھزة حماية تمنع فتح الكمبيوتر.
- **.٢** أزل كل الوسائط القابلة لإلخراج، مثل األقراص المضغوطة أو محركات أقراص flash من نوعية USB من الكمبيوتر.
	- **.٣** أوقف تشغيل الكمبيوتر بطريقة صحيحة من خالل نظام التشغيل، ثم أوقف تشغيل أية أجھزة خارجية.
		- **.٤** افصل سلك الطاقة عن المأخذ الكھربائي، وافصل أية أجھزة خارجية.

**تنبيه:** بصرف النظر عن حالة التشغيل، توجد الفولتية ًدوما على لوحة النظام طالما أن النظام موصول بمأخذ تيار متناوب نشط. يجب أن تقوم بفصل سلك الطاقة لتجنب تلف المكونات الداخلية للكمبيوتر.

- **.٥** قم بنزع لوحة تغطية الكمبيوتر.
- **.٦** حدد موقع مأخذ التوسيع الشاغر الصحيح على لوحة النظام وفتحة التوسيع المناسبة في الجانب الخلفي لھيكل الكمبيوتر.
- **.٧** حرر مغالق االحتجاز لغطاء الفتحة الذي يحكم إغالق أغطية فتحات PCI وذلك برفع الرقعة الخضراء على المغالق وتدويره إلى وضعية الفتح.

**شكل ٩-٢** فتح غطاء فتحة التوسيع

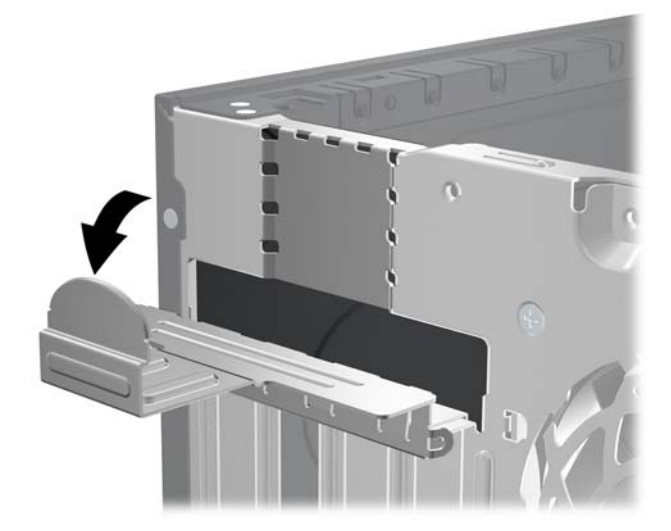

**.٨** قبل تثبيت بطاقة توسيع، عليك نزع غطاء فتحة التوسيع أو إخراج بطاقة التوسيع الموجودة.

**مالحظة:** قبل إخراج أي بطاقة توسيع مثبتة، افصل أية كابالت قد تكون موصولة بھا.

- **أ.** إذا كنت تنوي تثبيت بطاقة توسيع في مأخذ توصيل شاغر، فعليك نزع غطاء فتحة التوسيع المناسب على الجھة الخلفية للھيكل. ارفع غطاء الفتحة إلى الأعلى بشكل مستقيم بعيدا عن داخل الهيكل.
	- **شكل ١٠-٢** إزالة غطاء فتحة التوسيع

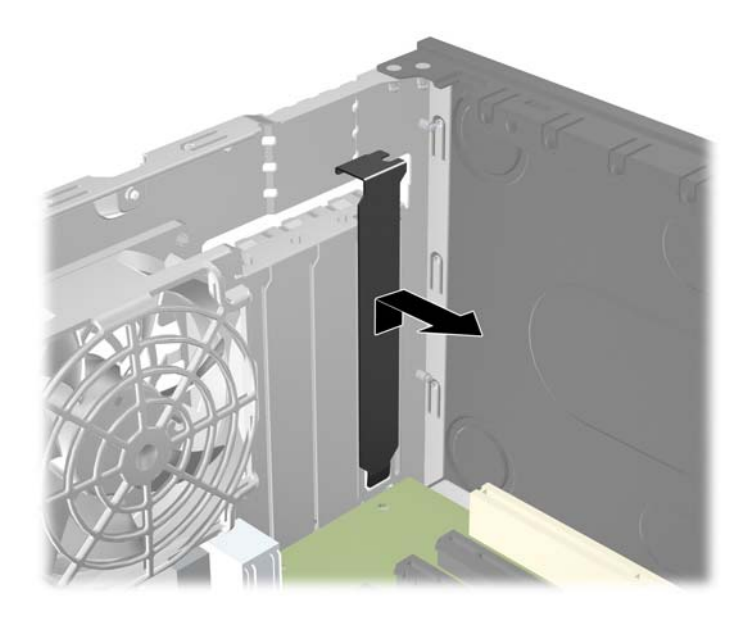

**ب.** إذا كنت تريد إخراج بطاقة PCI قياسية أو بطاقة 1x Express PCI، امسك البطاقة من طرفيھا، ثم ھزھا بلطف إلى األمام وإلى الخلف حتى يتّم تحرير الموصّلات من مأخذ التوصيل. اسحب بطاقة التوسيع إلى الأعلى بشكل مستقيم من مأخذ التوصيل ثم ً بعيدا عن داخل الھيكل إلبعادھا عن إطار الھيكل. تأكد من عدم حك البطاقة ّ بالمكونات األخرى.

**شكل ١١-٢** إخراج بطاقة توسيع PCI عادية

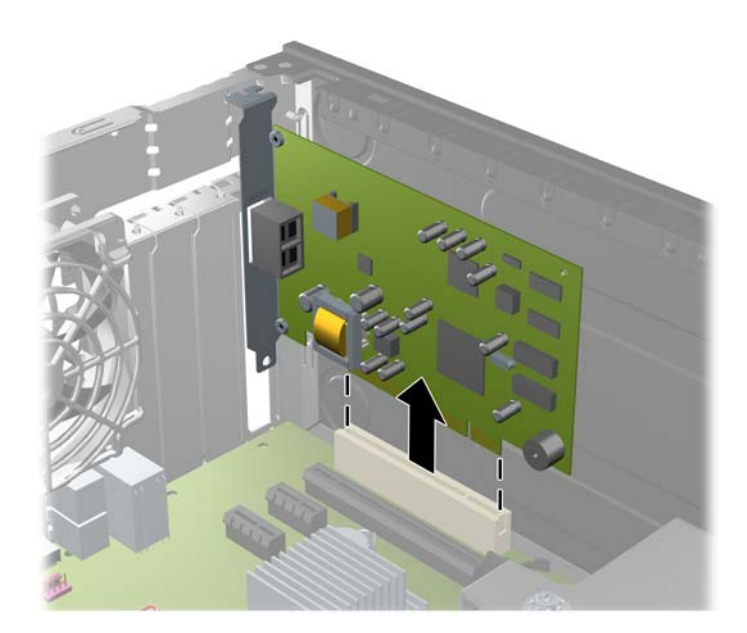

**ج.** إذا كنت تريد إخراج بطاقة 16x Express PCI، فاسحب ذراع االحتجاز الموجود خلف مأخذ التوسيع ً بعيدا عن البطاقة ثم ھز البطاقة بلطف إلى الأمام وإلى الوراء إلى أن يتحرر الموصل من المأخذ. اسحب بطاقة التوسيع إلى الأعلى بشكل مستقيم من مأخذ التوصيل ثم بعيدا عن داخل الهيكل لإبعادها عن إطار الهيكل. تأكد من عدم حك البطاقة بالمكونات الأخرى.

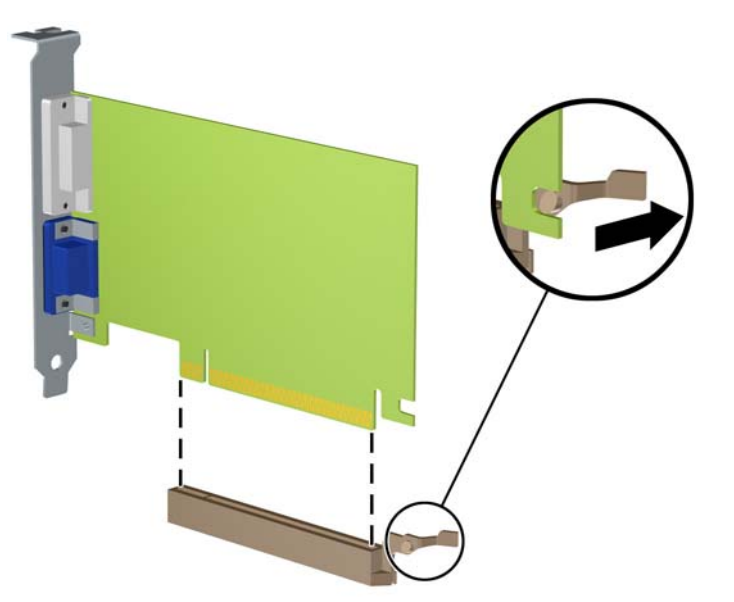

**شكل ١٢-٢** إخراج بطاقة توسيع 16x Express PCI

- **.٩** ّخزن البطاقة التي تم إخراجھا ضمن علبة واقية من الكھرباء الساكنة.
- **.١٠** إذا لم تكن تنوي تثبيت بطاقة توسيع جديدة، فعليك تثبيت غطاء فتحة التوسيع إلغالق الفتحة الفارغة.
- **تنبيه:** بعد إخراج بطاقة التوسيع، عليك استبدالھا بأخرى جديدة أو بغطاء فتحة التوسيع للسماح بتبريد ّ المكونات الداخلية بشكل مناسب أثناء التشغيل.
- **.١١** لتثبيت بطاقة توسيع جديدة، أمسك البطاقة فوق مأخذ التوسيع ً مباشرة الموجود على لوحة النظام ثم حركھا باتجاه الجانب الخلفي للھيكل بحيث تتم محاذاة الدعامة الموجودة على البطاقة مع الفتحة الفارغة على الجانب الخلفي للھيكل. اضغط البطاقة بشكل مستقيم نحو األسفل داخل مأخذ التوسيع الموجود على لوحة النظام.

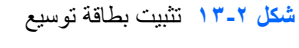

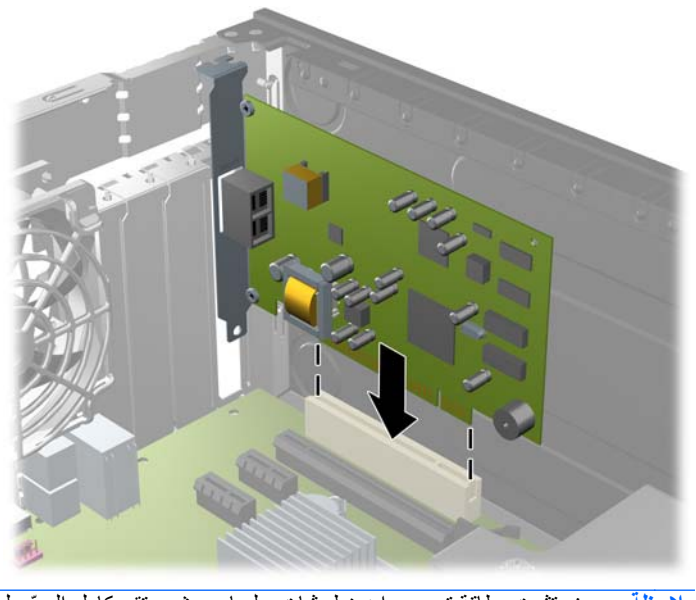

<span id="page-29-0"></span>**.١٢** قم بتدوير مغالق احتجاز غطاء الفتحة باالتجاه المعاكس ليعود إلى مكانه إلحكام تثبيت بطاقة التوسيع.

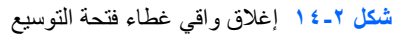

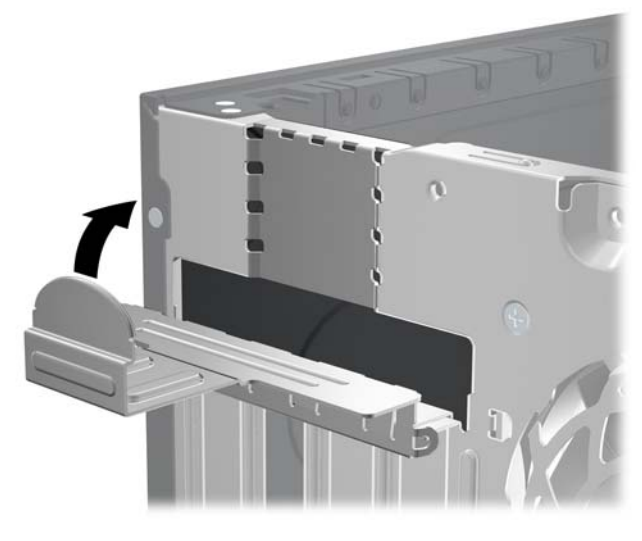

- **.١٣** ّوصل الكابالت الخارجية بالبطاقة ّ المثبتة، إذا اقتضى األمر ذلك. ّووصل الكابالت الداخلية بلوحة النظام، إذا اقتضى األمر ذلك.
	- **.١٤** أعد تثبيت لوحة تغطية الكمبيوتر.
	- **.١٥** أعد توصيل سلك الطاقة ّ وشغل الكمبيوتر.
	- **.١٦** قم بقفل أي أجھزة حماية تم تحريرھا عند نزع لوحة التغطية.
		- **.١٧** أعد تكوين الكمبيوتر، إذا اقتضى األمر ذلك.

## **مواضع محركات األقراص**

**شكل ١٥-٢** مواقع محركات األقراص

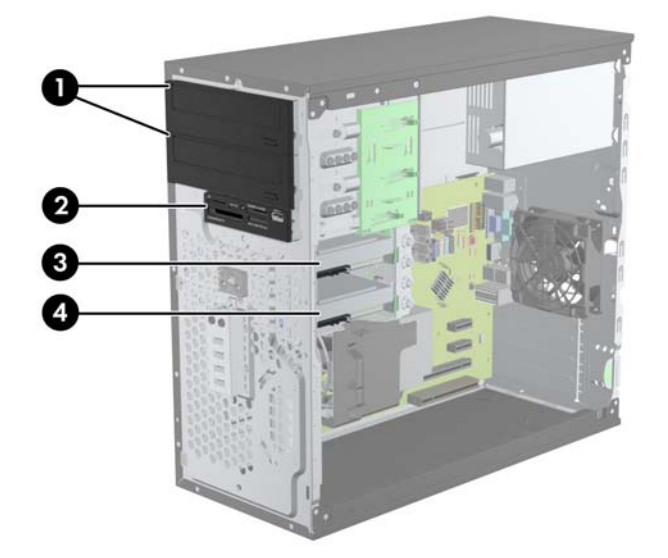

**جدول ٢-٢ مواقع محركات األقراص**

حجرتا محرك أقراص مقاس ٥,٢٥ بوصات لمحركات الأقراص الاختيارية (تظهر في الصورة محركات الأقراص الضوئية)

#### **ُيتبع) جدول ٢-٢ مواقع محركات األقراص (**

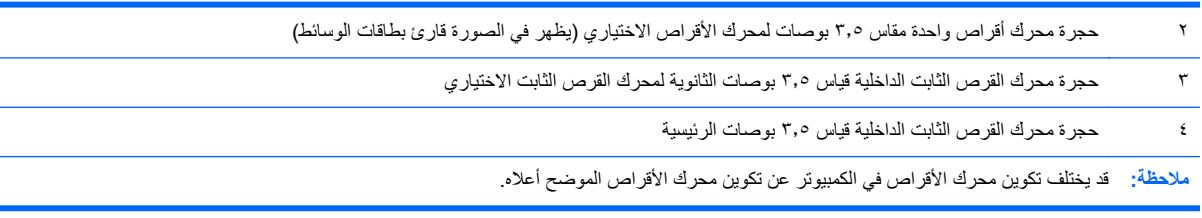

للتحقق من نوع أجھزة التخزين ّ المثبتة في الكمبيوتر وحجمھا، ّشغل Setup Computer) إعداد الكمبيوتر).

# **تثبيت محركات األقراص وإخراجھا**

عند تثبيت محركات الأقراص، اتبع الإرشادات التالية:

- <span id="page-31-0"></span>يجب توصيل محرك الأقراص الثابتة الرئيسي التسلسلي SATA) ATA) بموصل SATA الرئيسي ذي اللون الأزرق الداكن على لوحة النظام والذي يحمل التسمية SATA0. في حالة إضافة محرك أقراص ثابتة ثانٍ، فعليك بتوصيله بالموصل ذي اللون الأبيض على لوحة النظام والذي يحمل التسمية 1SATA.
- ِصل محرك األقراص الضوئية األول من نوع SATA بموصل SATA األبيض على لوحة النظام والذي يحمل التسمية 2SATA. في حالة إضافة محرك أقراص ضوئية ٍثان، فعليك بتوصيله بموصل SATA األسود على لوحة النظام والذي يحمل التسمية ESATA. إذا كان موصل ESATA مستخدّما بالفعل، فعليك بتوصيل محرك الأقراص الضوئية الثاني بالموصل ذي اللون الأبيض والذي يحمل التسمية 1SATA.
	- ِصل كابل مھايئ eSATA اختياري بموصل SATA ذي اللون األسود على لوحة النظام والذي يحمل التسمية ESATA.
		- ِصل كابل USB الخاص بقارئ بطاقات الوسائط بموصل USB على لوحة النظام الذي يحمل التسمية MEDIA.
- يكون كابل الطاقة الخاص بمحركات أقراص SATA الضوئية كابلاً ثنائي الرؤوس، ويتم توصيله بلوحة النظام، حيث يتم توجيه الموصل األول إلى الحجرة العلوية مقاس ٥٫٢٥ بوصات والموصل الثاني إلى الحجرة السفلية مقاس ٥٫٢٥ بوصات.
- يكون كابل الطاقة الخاص بمحركات أقراص SATA الثابتة كابلاً ثنائي الرؤوس، ويتم توصيله بلوحة النظام، حيث يتم توجيه الموصل األول إلى الحجرة السفلية مقاس ٣٫٥ بوصات والموصل الثاني إلى الحجرة العلوية مقاس ٣٫٥ بوصات.
	- ال يعتمد النظام محركات األقراص البصرية (PATA (ATA المتوازية أو محركات األقراص الثابتة PATA.
- يجب تثبيت المسامير اللولبية للمحاذاة للتأكد من استقرار محرك الأقراص بشكل صحيح في حجيرته وثباته في مكانه. لقد قامت شركة HP بتوفير مسامير محاذاة لولبية إضافية من أجل حجرات محركات األقراص (أربعة مسامير محاذاة لولبية مقاس ٣٢-٦ للتركيب العازل وثمانية مسامير محاذاة لولبية مترية من نوع 3M(، مثبتة على جانب حجرات محركات األقراص. يحتاج محرك األقراص الثابتة الثانوي إلى المسامير اللولبية للتركيب العازل مقاس ٣٦-٦ بينما تستخدم كل محركات الأقراص الأخرى (باستثناء محرك الأقراص الثابتة الأساسي) المسامير اللولبية المترية من نوع M3. توفر شركة HP المسامير اللولبية المترية باللون الأسود بينما توفر المسامير اللولبية للتركيب العازل باللونين الفضي واألزرق. إذا كنت تعيد وضع محرك األقراص الثابتة في مكانه، فيجب عليك إزالة مسامير المحاذاة اللولبية الأربعة للتركيب العازل مقاس ٦-٣٢ ذات اللونين الفصي والأزرق ثم تثبيتها في محرك الأقراص الثابتة الجديد.

**شكل ١٦-٢** مواضع مسامير المحاذاة اللولبية اإلضافية

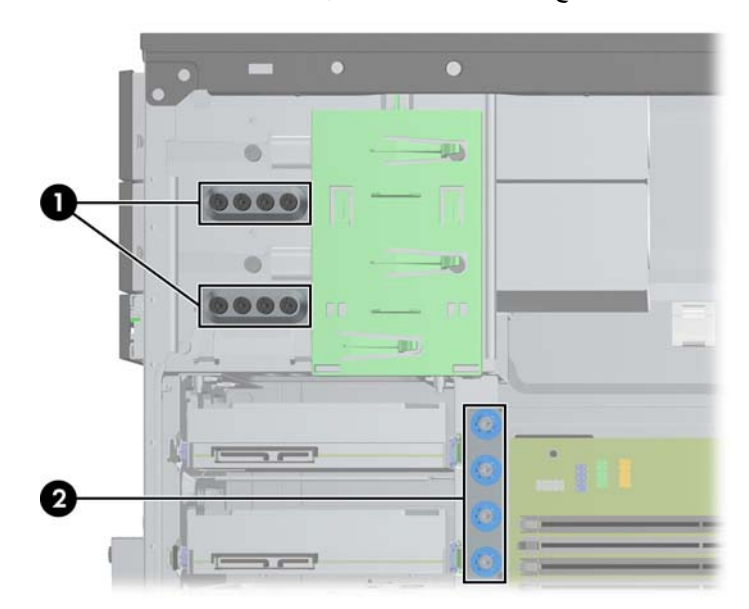

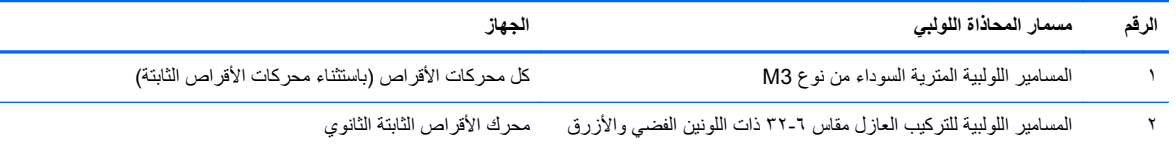

**تنبيه:** لتجنب فقدان العمل وإعطاب الكمبيوتر أو محرك األقراص:

عند إدخال محرك أقراص أو إخراجه، أوقف تشغيل نظام التشغيل بشكل صحيح، ثم أوقف تشغيل الكمبيوتر وافصل سلك الطاقة. وال تخرج محرك الأقراص عندما يكون الكمبيوتر قيد التشغيل أو في وضع الاستعداد.

قبل الإمساك بمحرك الأقراص، تأكد من تفريغ نفسك من الكهرباء الساكنة. وعند الإمساك بمحرك الأقراص، تجّنب لمس الموصل. لمزيد من المعلومات حول منع الضرر اإللكتروستاتي، يرجى مراجعة اإلفراغ [اإللكتروستاتي](#page-99-0) في صفحة .٩٢

أمسك بمحرك الأقراص بحذر، ولا تسقطه.

ال تستخدم قوة مفرطة عند إدخال محرك األقراص.

تجّنب تعريض محرك القرص الثابت للسوائل، أو درجات حرارة عالية أو منخفضة جدًا، أو منتجات ذات حقول مغنطيسية مثل أجهزة العرض أو مكبرات الصوت.

في حال إرسال محرك األقراص بالبريد، ضعه في غالف بريدي ذي فقاعات بالستيكية أو أية وسيلة تغليف تحمي المحرك واكتب عليھا "قابل للكسر: احمله بعناية".

#### **إخراج محرك أقراص مقاس ٥٫٢٥ بوصات أو ٣٫٥ بوصات من حجرة محرك األقراص**

**تنبيه:** يجب إخراج كافة الوسائط القابلة لإلخراج من محرك األقراص قبل إخراج المحرك من الكمبيوتر.

- **.١** أزل/حرر أية أجھزة حماية تمنع فتح الكمبيوتر.
- <span id="page-33-0"></span>**.٢** أزل كل الوسائط القابلة لإلخراج، مثل األقراص المضغوطة أو محركات أقراص flash من نوعية USB من الكمبيوتر.
	- **.٣** أوقف تشغيل الكمبيوتر بطريقة صحيحة من خالل نظام التشغيل، ثم أوقف تشغيل أية أجھزة خارجية.
		- **.٤** افصل سلك الطاقة عن المأخذ الكھربائي، وافصل أية أجھزة خارجية.

**تنبيه:** بصرف النظر عن حالة التشغيل، توجد الفولتية ًدوما على لوحة النظام طالما أن النظام موصول بمأخذ تيار متناوب نشط. يجب أن تقوم بفصل سلك الطاقة لتجنب تلف المكونات الداخلية للكمبيوتر.

- **.٥** انزع لوحة التغطية وغطاء الفتحة األمامية.
- **.٦** افصل كابالت محركات األقراص، كما تشير إليھا الرسوم التوضيحية التالية.

ت<mark>نبيه: عند نز ع الكابلات، اسحب القابس أو الموصل بدلاً من الكابل نفسه وذلك لتجنب إلحاق عطب بالكابل<sub>.</sub></mark>

**أ.** في حالة قيامك بإخراج محرك أقراص بصرية، قم بفصل كابل الطاقة (١) وكابل البيانات (٢) عن الجزء الخلفي لمحرك الأقراص.

**شكل ١٧-٢** فصل كابالت محرك األقراص البصرية

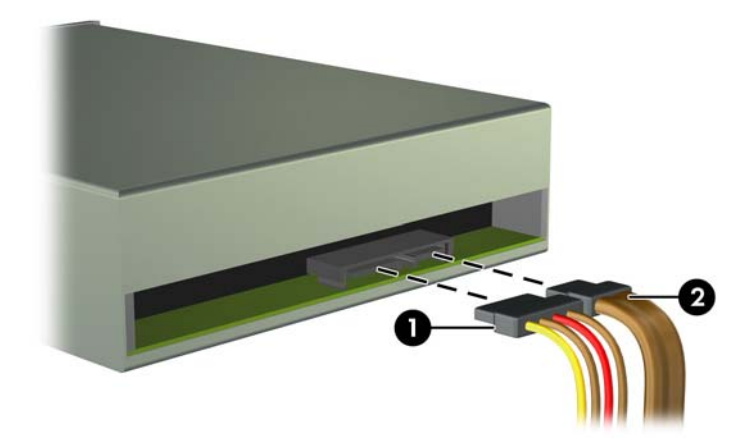

- **ب.** إذا كنت تخرج قارئ بطاقات الوسائط، فافصل كابل USB من لوحة النظام.
	- **شكل ١٨-٢** فصل كابل USB الخاص بقارئ بطاقات الوسائط

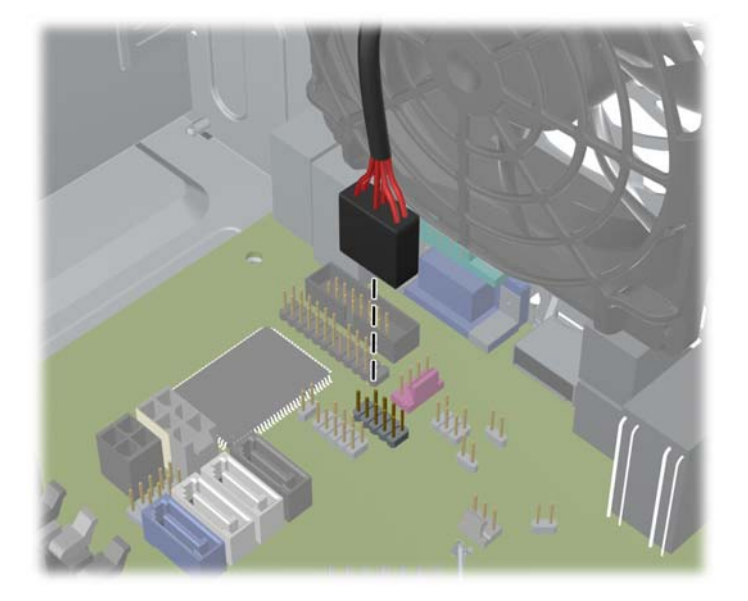

**.٧** يتم تثبيت محركات األقراص بإحكام في الحجرة المخصصة لھا بواسطة دعامة مغالق محرك األقراص ومقابض التحرير. ارفع مقبض التحرير على دعامة مغلاق محرك الأقراص (١) الذي تريد إخراجه، ثم اسحب محرك الأقراص من حجرته (٢).

**شكل ١٩-٢** إخراج محركات األقراص

![](_page_34_Figure_5.jpeg)

#### **تثبيت محرك أقراص مقاس ٥٫٢٥ بوصات أو ٣٫٥ بوصات في حجرة محرك األقراص**

- **.١** أزل/حرر أي أجھزة حماية تمنع فتح الكمبيوتر.
- <span id="page-35-0"></span>**.٢** أزل كل الوسائط القابلة لإلخراج، مثل األقراص المضغوطة أو محركات أقراص flash من نوعية USB من الكمبيوتر.
	- **.٣** أوقف تشغيل الكمبيوتر بطريقة صحيحة من خالل نظام التشغيل، ثم أوقف تشغيل أية أجھزة خارجية.
		- **.٤** افصل سلك الطاقة عن المأخذ الكھربائي، وافصل أية أجھزة خارجية.

**تنبيه:** بصرف النظر عن حالة التشغيل، توجد الفولتية ًدوما على لوحة النظام طالما أن النظام موصول بمأخذ تيار متناوب نشط. يجب أن تقوم بفصل سلك الطاقة لتجنب تلف المكونات الداخلية للكمبيوتر.

- **.٥** قم بنزع لوحة تغطية الكمبيوتر.
- **.٦** أزل غطاء الفتحة األمامية. إذا كنت تثبت محرك أقراص في حجرة يغطيھا غطاء فتحة فارغة، فأزل غطاء الفتحة الفارغة. انظر [إزالة](#page-20-0) أغطية [الفتحات](#page-20-0) الفارغة في صفحة ١٣ للحصول على مزيد من المعلومات.
- **.٧** ّثبت مسامير المحاذاة اللولبية المترية األربعة من نوع 3M في الفتحتين السفليتين على جانبي محرك األقراص. لقد قامت شركة HP بتوفير ثمانية مسامير محاذاة لولبية مترية إضافية من نوع 3M مثبتة في الجھة األمامية للھيكل وتحت غطاء الفتحة األمامية. وتكون مسامير المحاذاة اللولبية المترية سوداء اللون من نوع M3. ارجع إلى <u>تثبيت محركات الأقراص وإخراجها في صفحة ٢٤</u> للاطلاع على رسم توضيحي لموضع مسامير المحاذاة اللولبية المترية اإلضافية من نوع 3M.

م<sup>139</sup>9 ملاحظة: عند استبدال محرك الأقراص، انقل المسامير اللولبية للمحاذاة الأربعة المترية M3 من محرك الأقراص القديم إلى الجديد.

**تنبيه:** استخدم مسامير لولبية طولھا ٥ ملم كمسامير لولبية للمحاذاة. فالمسامير اللولبية األطول بإمكانھا أن تعطب المكونات الداخلية لمحرك الأقراص.

**شكل ٢٠-٢** تثبيت المسامير اللولبية للمحاذاة (يظھر في الصورة محرك أقراص بصرية)

![](_page_35_Figure_12.jpeg)

**.٨** ادفع محرك األقراص نحو حجرته، مع التأكد من محاذاة المسامير اللولبية للمحاذاة مع فتحاتھا، حتى يستقر في مكانه. **شكل ٢١-٢** دفع محركات األقراص داخل حجيرة محركات األقراص

![](_page_35_Picture_14.jpeg)
- **.٩** وصل كابل الطاقة وكابل البيانات بمحرك األقراص كما ھو موضح في الرسوم التوضيحية التالية.
- **أ.** في حالة قيامك بتثبيت محرك أقراص بصرية، صل كابل الطاقة (١) وكابل البيانات (٢) بالجزء الخلفي لمحرك األقراص.

ملاحظة: يكون كابل الطاقة الخاص بمحركات الأقراص الضوئية كابلاً ثنائي الرؤوس يتم توجيهه من لوحة النظام إلى الجزء الخلفي من حجرات محركات الأقراص الضوئية.

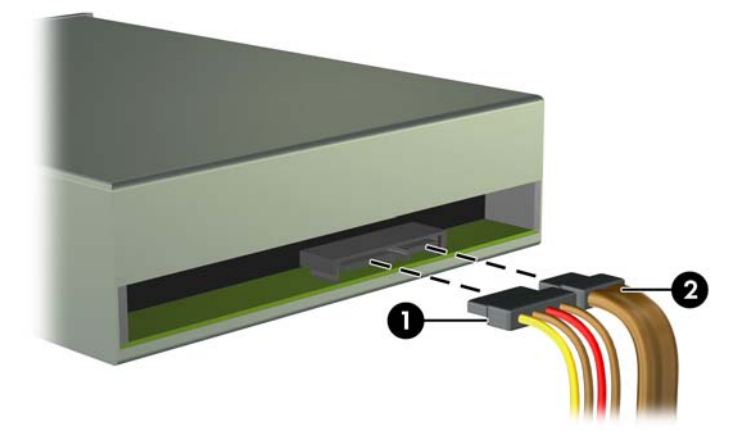

**شكل ٢٢-٢** توصيل كابالت محرك األقراص البصرية

**ب.** إذا كنت تقوم بتثبيت قارئ لبطاقات وسائط، ِفصل كابل USB بموصل USB للوحة النظام الذي يحمل التسمية MEDIA. **شكل ٢٣-٢** توصيل كابل USB الخاص بقارئ بطاقات الوسائط

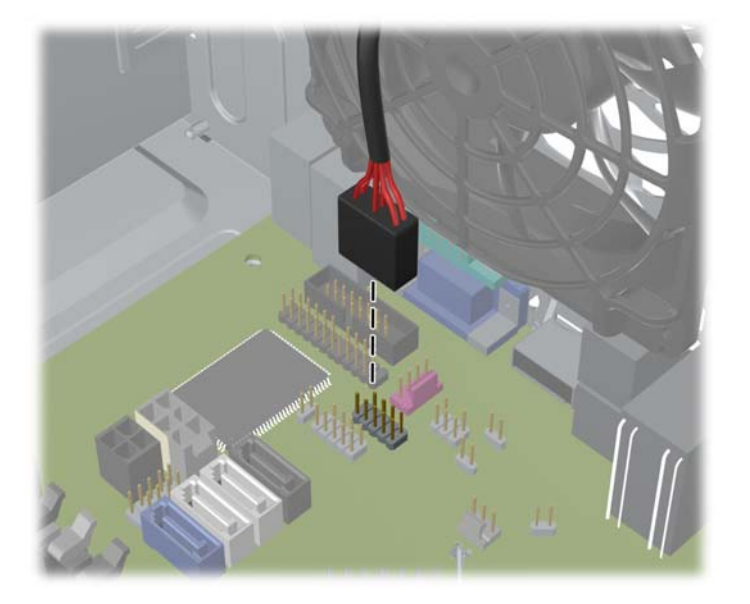

**.١٠** في حالة تثبيت محرك أقراص جديد، صل الطرف اآلخر من كابل البيانات ّ بالموصل المناسب على لوحة النظام.

م<sup>ومي</sup> ملاحظة: <sub>ي</sub> في حالة تركيب محرك أقراص ضوئية جديد من نوع SATA، صل كبل البيانات لمحرك الأقراص الضوئية الأول بموصل SATA األبيض على لوحة النظام والذي يحمل التسمية 2SATA. ِصل كبل البيانات لمحرك األقراص الضوئية الثاني بموصل SATA األسود على لوحة النظام والذي يحمل التسمية ESATA. إذا كان موصل ESATA ً مستخدما بالفعل، فعليك بتوصيل محرك األقراص الضوئية الثاني بالموصل ذي اللون األبيض والذي يحمل التسمية 1SATA.

ارجع إلى [توصيالت](#page-22-0) لوحة النظام في صفحة ١٥ للحصول على رسم توضيحي لموصالت محرك األقراص الخاصة بلوحة النظام.

**.١١** أعد لوحة تغطية الكمبيوتر وغطاء الفتحة األمامية إلى مكانھما.

- **.١٢** أعد توصيل سلك الطاقة وأي أجھزة خارجية ّ وشغل الكمبيوتر.
- **.١٣** قم بقفل أي أجھزة حماية تم تحريرھا عند نزع لوحة التغطية.

### **إخراج محرك أقراص ثابتة من حجرة محركات األقراص**

م<sup>099</sup> ملاحظة: قبل إخراج محرك الأقراص الثابتة القديم، تأكد من إجراء نسخ احتياطي للبيانات على محرك الأقراص الثابتة القديم بحيث يمكنك نقل<br>القطيل الفصال .<br>البيانات إلى محرك الأقراص الثابتة الجديد.

- **.١** أزل/حرر أية أجھزة حماية تمنع فتح الكمبيوتر.
- **.٢** أزل كل الوسائط القابلة لإلخراج، مثل األقراص المضغوطة أو محركات أقراص flash من نوعية USB من الكمبيوتر.
	- **.٣** أوقف تشغيل الكمبيوتر بطريقة صحيحة من خالل نظام التشغيل، ثم أوقف تشغيل أية أجھزة خارجية.
		- **.٤** افصل سلك الطاقة عن المأخذ الكھربائي، وافصل أية أجھزة خارجية.

**تنبيه:** بصرف النظر عن حالة التشغيل، توجد الفولتية ًدوما على لوحة النظام طالما أن النظام موصول بمأخذ تيار متناوب نشط. يجب أن تقوم بفصل سلك الطاقة لتجنب تلف المكونات الداخلية للكمبيوتر.

- **.٥** قم بنزع لوحة تغطية الكمبيوتر.
- **.٦** افصل كابل الطاقة (١) وكابل البيانات (٢) من الجھة الخلفية لمحرك القرص الثابت.

**شكل ٢٤-٢** فصل كابالت محرك القرص الثابت

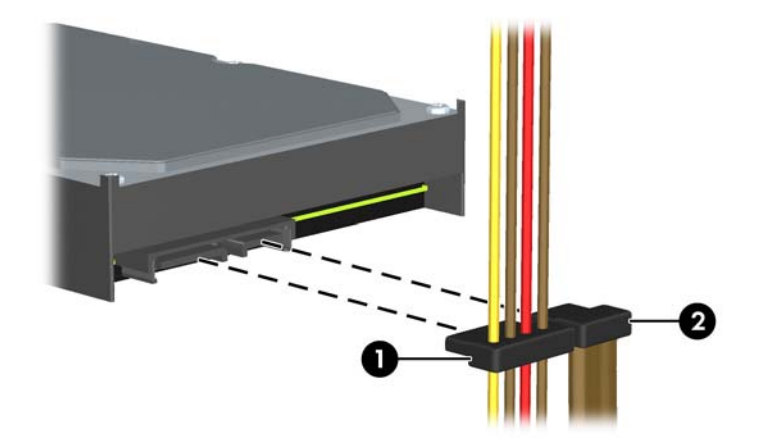

**.٧** حرر محرك األقراص بواسطة جذب لسان التحرير ً بعيدا عن محرك األقراص (١) وسحب محرك األقراص خارج الحجرة (٢). **شكل ٢٥-٢** إخراج محرك القرص الثابت

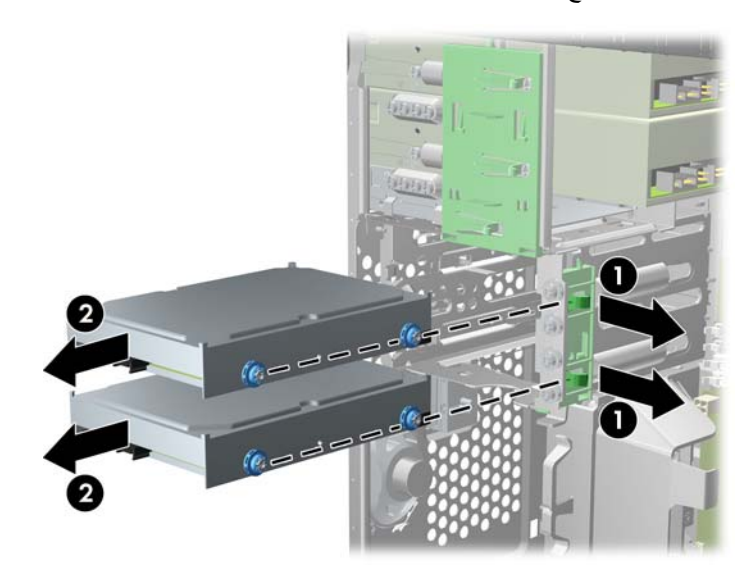

**.٨** انزع المسامير اللولبية األربعة للمحاذاة من المحرك القديم (ھناك مسماران على كل جانب). ستحتاج إلى ھذه المسامير اللولبية لتثبيت محرك الأقراص الجديد.

### **تثبيت محرك أقراص ثابتة في حجرة محرك أقراص داخلي**

**مالحظة:** ال يعتمد النظام محركات األقراص الثابتة (PATA (ATA المتوازية.

- **.١** أزل/حرر أي أجھزة حماية تمنع فتح الكمبيوتر.
- **.٢** أزل كل الوسائط القابلة لإلخراج، مثل األقراص المضغوطة أو محركات أقراص flash من نوعية USB من الكمبيوتر.
	- **.٣** أوقف تشغيل الكمبيوتر بطريقة صحيحة من خالل نظام التشغيل، ثم أوقف تشغيل أية أجھزة خارجية.
		- **.٤** افصل سلك الطاقة عن المأخذ الكھربائي، وافصل أية أجھزة خارجية.

**تنبيه:** بصرف النظر عن حالة التشغيل، توجد الفولتية ًدوما على لوحة النظام طالما أن النظام موصول بمأخذ تيار متناوب نشط. يجب أن تقوم بفصل سلك الطاقة لتجنب تلف المكونات الداخلية للكمبيوتر.

- **.٥** انزع لوحة التغطية.
- **.٦** ثبت مسامير المحاذاة اللولبية بجوانب محرك األقراص. إذا كنت تثبت محرك أقراص مقاس ٢٫٥ بوصة، فيجب تثبيت محرك األقراص في دعامة مھايئ.
- م<sup>ومو</sup> ملاحظة: يستخدم محرك الأقراص الثابتة مسامير محاذاة لولبية للتركيب العازل مقاس ٦-٣٢. ويتم تثبيت أربعة مسامير محاذاة لولبية إضافية على الجزء الخارجي لحجرات محرك األقراص الثابتة. بينما المسامير اللولبية التي توفرھا HP لمحاذاة التركيب العازل فھي باللونين الفضي والأزرق. ارجع إلى <u>تثبيت محركات الأقراص وإخراجها في صفحة ٢٤</u> للاطلاع على رسم توضيحي لموضع مسامير المحاذاة اللولبية اإلضافية مقاس ٣٢-٦ للتركيب العازل.

في حالة استبدال محرك الأقراص، عليك نقل المسامير اللولبية للمحاذاة من محرك الأقراص القديم إلى الجديد.

● في حالة تثبيت محرك أقراص ثابتة مقاس ٣٫٥ بوصات، ثبت أربعة مسامير محاذاة لولبية للتركيب العازل (اثنان على كل جانب من جوانب المحرك).

**شكل ٢٦-٢** تثبيت مسامير المحاذاة اللولبية للتركيب العازل في محرك أقراص مقاس ٣٫٥ بوصات

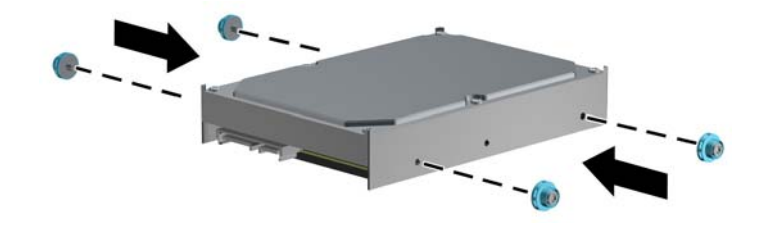

- في حالة تثبيت محرك أقراص ثابتة مقاس ٢٫٥ بوصة:
- حرك محرك الأقراص تدريجيا داخل دعامة مهايئ فتحة التجويف، مع التأكد من إدخال الموصل بمحرك الأقراص في الموصل بدعامة المھايئ بشكل كامل.

**شكل ٢٧-٢** تحريك محرك األقراص ٢٫٥ بوصة ً تدريجيا في دعامة المھايئ

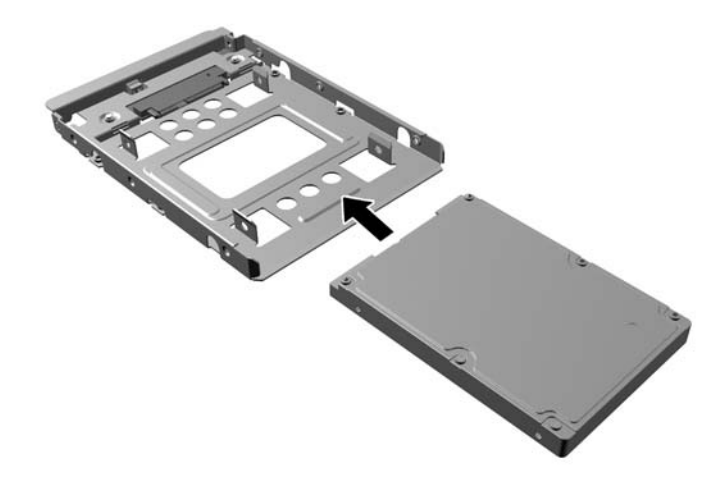

ثّبت محرك الأقراص في دعامة مهايئ فتحة التجويف من خلال تركيب المسامير اللولبية الأربعة السوداء من نوع M3 والخاصة بدعامة المھايئ وذلك بتمريرھا من جوانب الدعامة إلى داخل محرك األقراص.

**شكل ٢٨-٢** تثبيت محرك األقراص في دعامة المھايئ

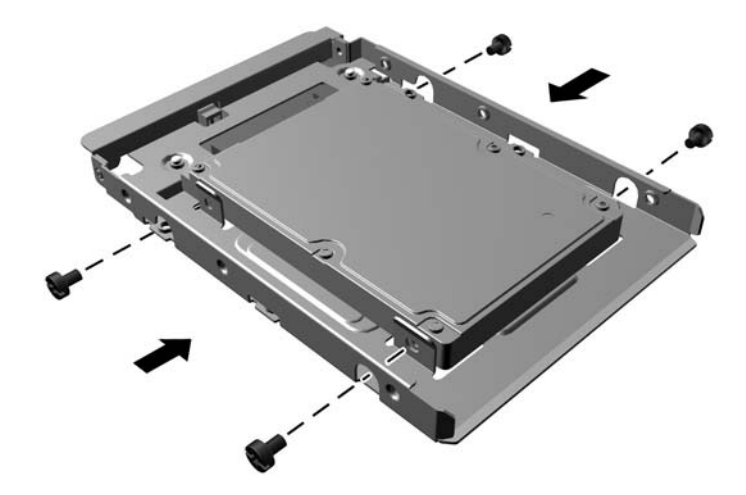

- ِّركب أربعة مسامير محاذاة لولبية مقاس ٣٢-٦ للتركيب العازل ذات اللونين الفضي واألزرق في دعامة المھايئ (اثنان على كل جانب من جوانب الدعامة).
	- **شكل ٢٩-٢** تركيب مسامير المحاذاة اللولبية للتركيب العازل في دعامة المھايئ

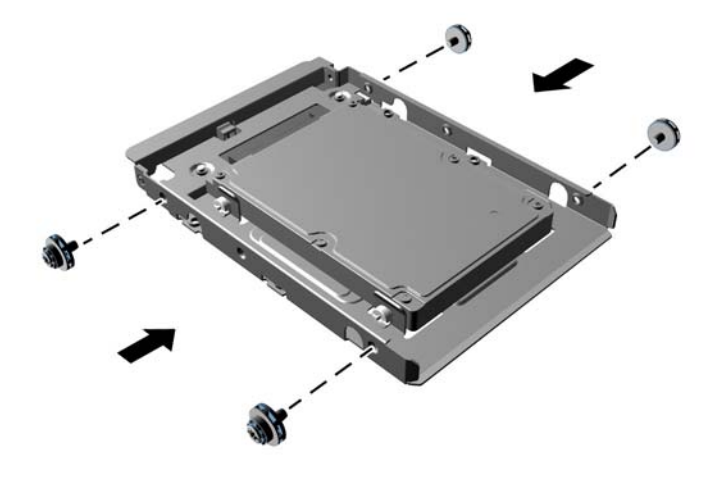

**.٧** ادفع محرك األقراص نحو حجرته، مع التأكد من محاذاة المسامير اللولبية للمحاذاة مع فتحاتھا، حتى يستقر في مكانه. يتم تخصيص الحجرة السفلية بمحرك القرص الثابت الرئيسي. بينما يتم تخصيص الحجرة العلوية لمحرك قرص ثابت ثانوي اختياري.

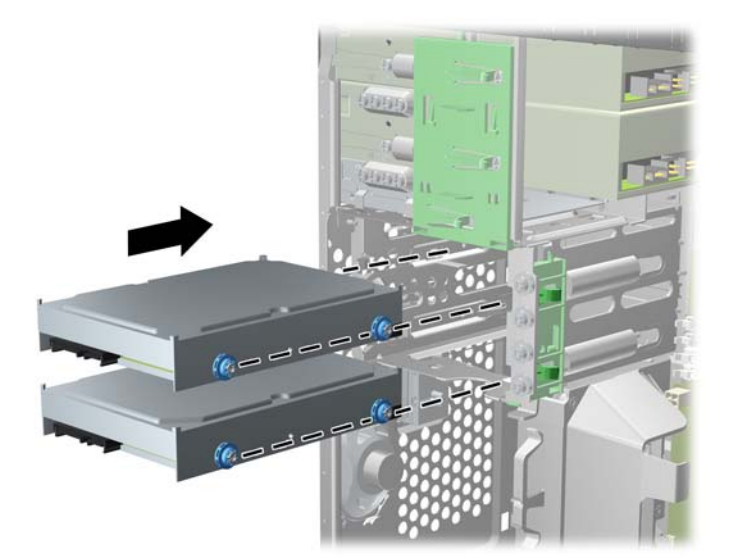

**شكل ٣٠-٢** إدخال محرك قرص ثابت داخل حجرة محرك األقراص

**.٨** ّوصل كابل الطاقة (١) وكابل البيانات (٢) بالجھة الخلفية لمحرك األقراص الثابت.

ملاحظة: يكون كابل الطاقة الخاص بمحركات الأقراص الثابتة كابلاً ثنائي الرؤوس يتم توجيهه من لوحة النظام إلى الجزء الخلفي من حجرات محركات الأقراص الثابتة.

**شكل ٣١-٢** توصيل كابالت محرك القرص الثابت

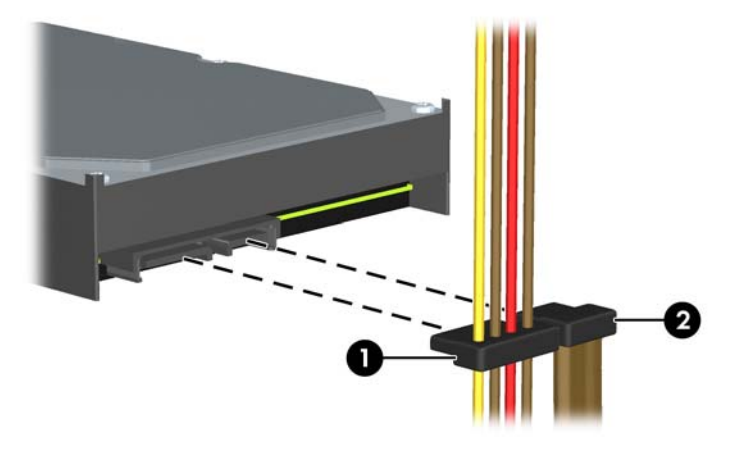

**.٩** في حالة تثبيت محرك أقراص جديد، صل الطرف اآلخر من كابل البيانات ّ بالموصل المناسب على لوحة النظام.

م<sup>ووو</sup> ملاحظة:<br>الصحيح المالحظة : في حالة احتواء النظام لديك على محرك أقراص ثابتة من نوع SATA واحد فقط، فيجب توصيل كبل بيانات محرك الأقراص الثابتة بالموصل ذي اللون الأزرق الداكن والذي يحمل التسمية SATAO لتجنب حدوث أية مشكلات في أداء محرك الأقراص الثابتة. في حالة إضافة محرك أقراص ثابتة ثان، فعليك توصيل كبل البيانات بالموصل ذي اللون الأبيض والذي يحمل التسمية SATA1.

- **.١٠** وجه كابل الطاقة وكابل البيانات في أماكن االحتجاز الخاصة بھما.
	- **.١١** أعد لوحة تغطية الكمبيوتر إلى مكانھا.
	- **.١٢** أعد توصيل سلك الطاقة وأي أجھزة خارجية ّ وشغل الكمبيوتر.
		- **.١٣** اقفل أي أجھزة حماية تم تحريرھا عند نزع لوحة التغطية.

#### **تثبيت قفل الحماية**

يمكن استخدام أقفال الحماية المعروضة أدناه وعلى الصفحات التالية لحماية الكمبيوتر.

#### **قفل الكبل**

**شكل ٣٢-٢** تثبيت قفل الكابل

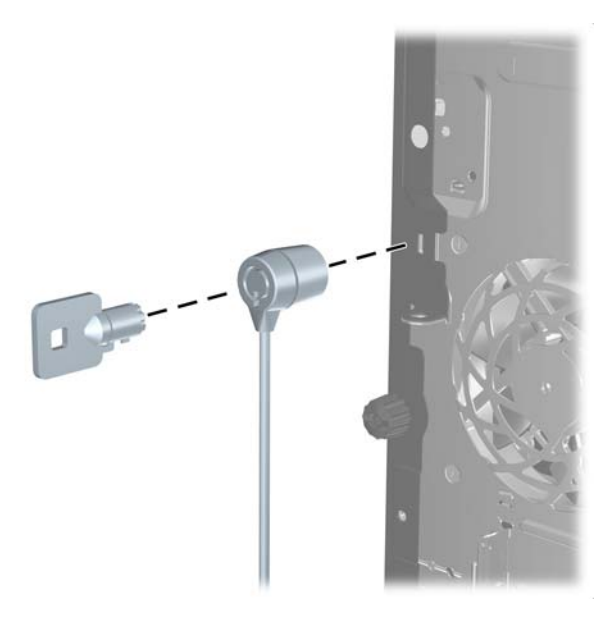

### **قفل عادي**

**شكل ٣٣-٢** تثبيت قفل عادي

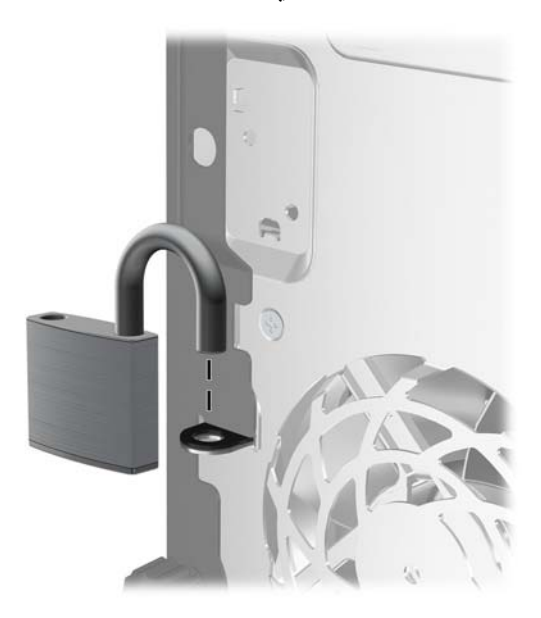

#### **قفل حماية أجھزة كمبيوتر HP الشخصية لألعمال**

**.١** قم بتثبيت كابل الحماية بواسطة لفه حول كائن مستقر. **شكل ٣٤-٢** حماية الكابل باستخدام كائن ثابت

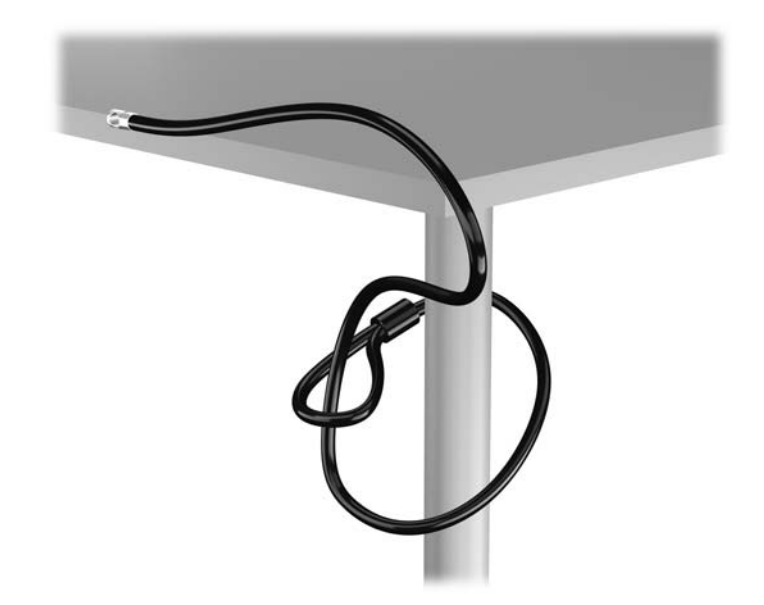

**.٢** أدخل قفل الكبل في فتحة قفل الكبل في الجزء الخلفي للشاشة وثبت القفل في الشاشة من خالل إدخال المفتاح في الفتحة الموجودة في الجزء الخلفي من القفل وتدوير المفتاح بزاوية قدرھا ٩٠ درجة.

**شكل ٣٥-٢** تركيب قفل الكبل على الشاشة

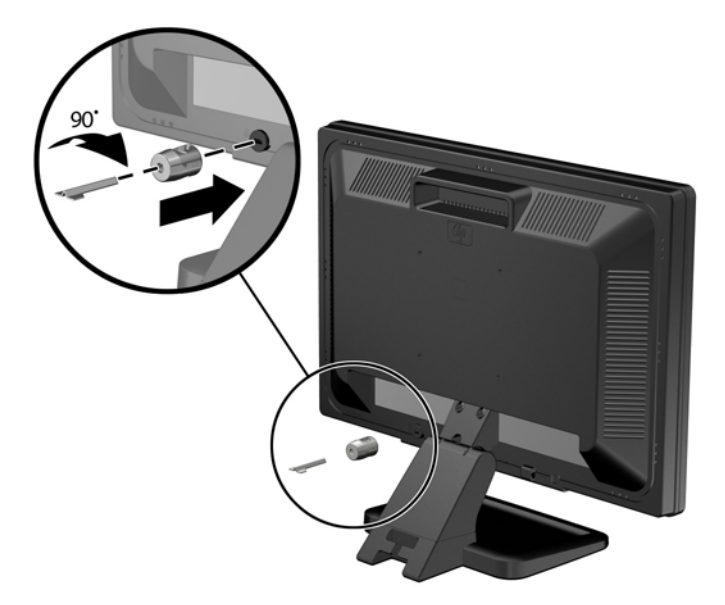

**.٣** حرك كبل الحماية ً تدريجيا خالل الفتحة في قفل الكبل في الجزء الخلفي من الشاشة. **شكل ٣٦-٢** تأمين الشاشة

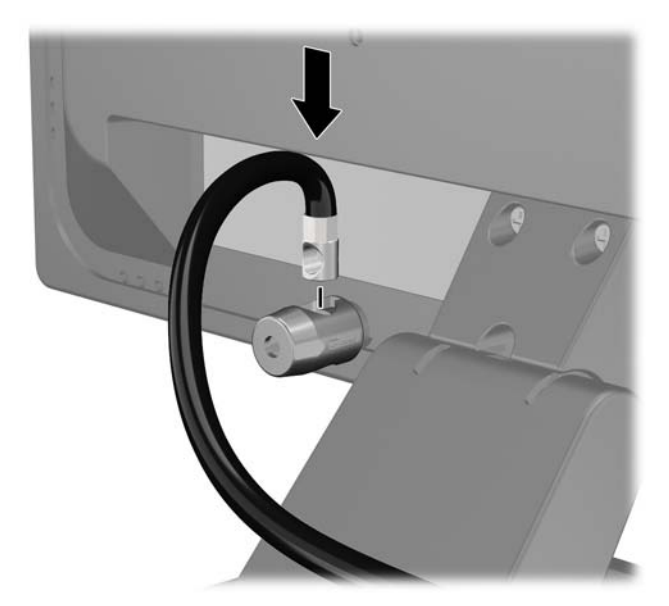

**.٤** استخدم الدعامة المتوفرة في العدة من أجل تأمين أجھزة طرفية أخرى من خالل وضع كابل الجھاز طوال وسط الدعامة (١) ومن ثم إدخال كابل الحماية في أحد الثقبين في الدعامة (٢). استخدم الثقب الموجود في الدعامة الذي يؤمن كابل الجھاز الطرفي على أحسن وجه.

**شكل ٣٧-٢** تأمين األجھزة الطرفية (تظھر في الصورة الطابعة)

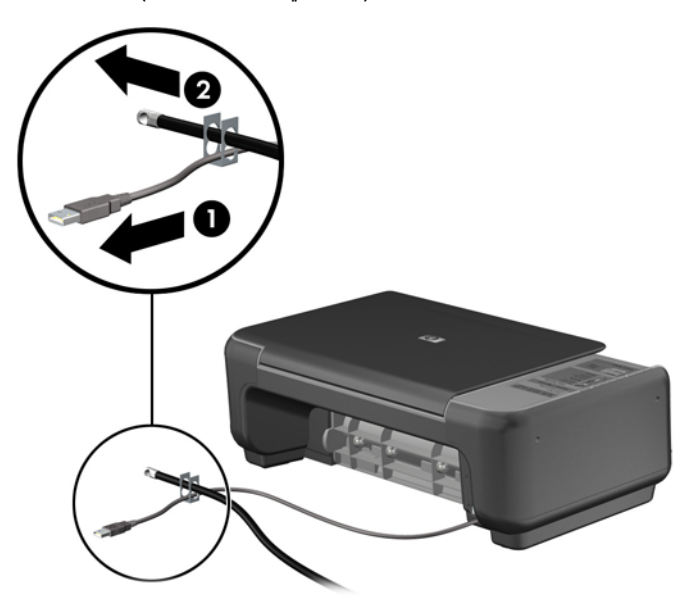

**.٥** أولج كابلي لوحة المفاتيح والماوس خالل قفل ھيكل الكمبيوتر. **شكل ٣٨-٢** ربط كابلي لوحة المفاتيح والماوس

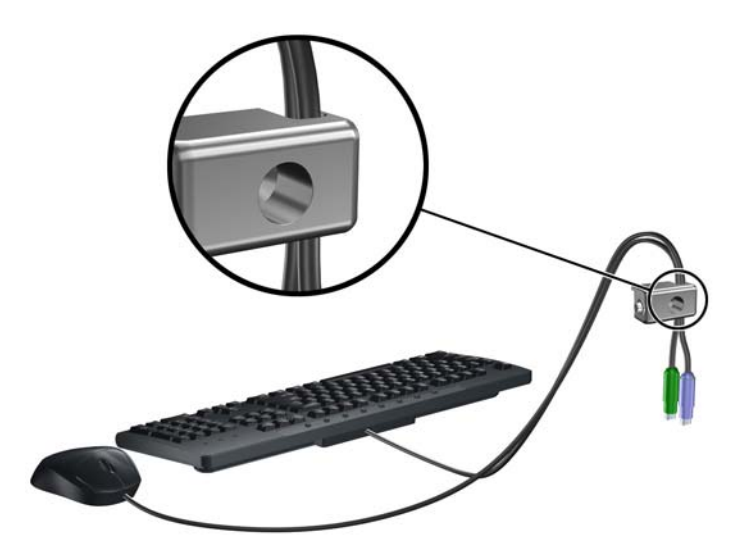

**.٦** اربط القفل بالھيكل من خالل شد البرغي المرفق وذلك في ثقب برغي اإلبھام. **شكل ٣٩-٢** توصيل القفل بالھيكل

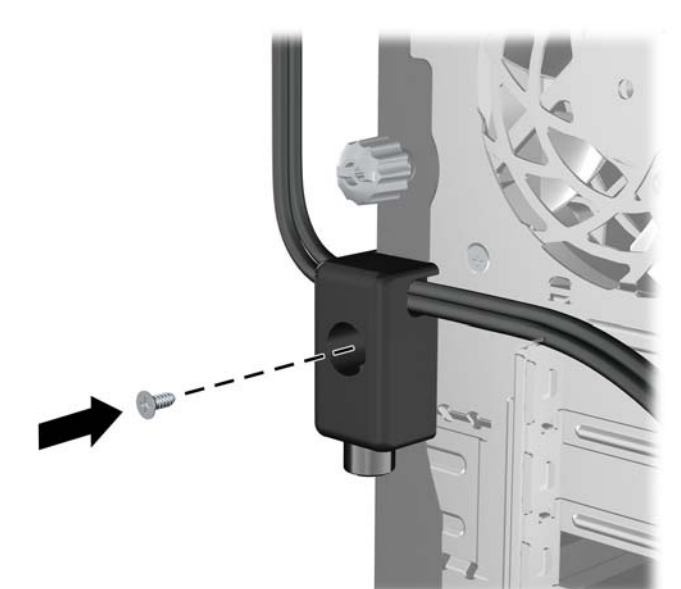

**.٧** أدخل طرف مقبس كابل الحماية في القفل (١) وادفع الزر للداخل (٢) لتثبيت القفل. استخدم المفتاح الموفر لفك القفل. **شكل ٤٠-٢** تثبيت القفل

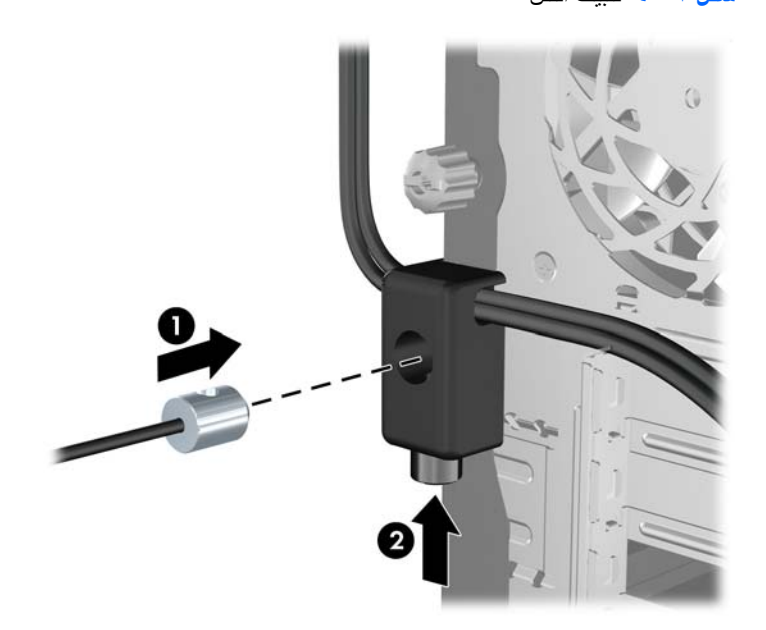

**.٨** عند اإلتمام، سيتم تأمين جميع األجھزة في محطة عملك. **شكل ٤١-٢** محطة عمل مؤمنة

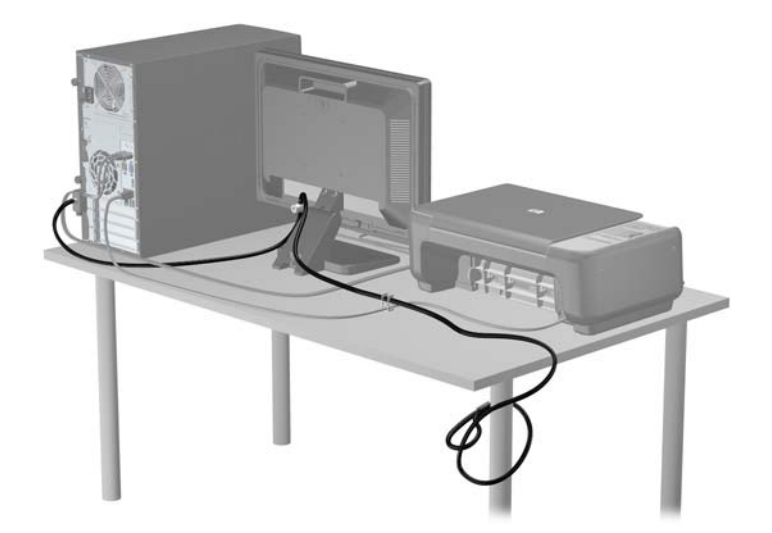

### **تأمين غطاء الفتحة األمامية**

يمكن تثبيت غطاء الفتحة الأمامية في مكانه بواسطة تثبيت إحدى مسامير الحماية اللولبية التي يتم توفير ها من قبل HP. لتثبيت مسامير الحماية اللولبية:

- **.١** أزل/حرر أية أجھزة حماية تمنع فتح الكمبيوتر.
- **.٢** أزل كل الوسائط القابلة لإلخراج، مثل األقراص المضغوطة أو محركات أقراص flash من نوعية USB من الكمبيوتر.
	- **.٣** أوقف تشغيل الكمبيوتر بطريقة صحيحة من خالل نظام التشغيل، ثم أوقف تشغيل أية أجھزة خارجية.

**.٤** افصل سلك الطاقة عن المأخذ الكھربائي، وافصل أية أجھزة خارجية.

**تنبيه:** بصرف النظر عن حالة التشغيل، توجد الفولتية ًدوما على لوحة النظام طالما أن النظام موصول بمأخذ تيار متناوب نشط. يجب أن تقوم بفصل سلك الطاقة لتجنب تلف المكونات الداخلية للكمبيوتر.

- **.٥** قم بإزالة لوحة التغطية وغطاء الفتحة األمامية.
- **.٦** قم بإزالة مسامير الحماية اللولبية من داخل غطاء الفتحة األمامية.

**شكل ٤٢-٢** استرداد مسامير الحماية اللولبية الخاصة بغطاء الفتحة األمامية

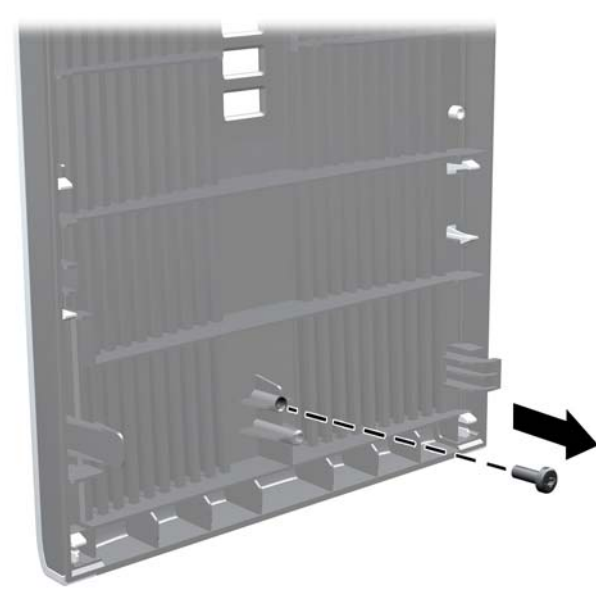

- **.٧** أعد تركيب غطاء الفتحة األمامية.
- **.٨** ثبت المسمار اللولبي داخل الجھة األمامية للھيكل في داخل غطاء الفتحة األمامية. يوجد ثقب المسمار اللولبي في وسط الحافة اليمنى للھيكل بين حجرة محرك األقراص الثابتة ومكبر الصوت.

**شكل ٤٣-٢** تثبيت مسامير الحماية اللولبية الخاصة بغطاء الفتحة األمامية

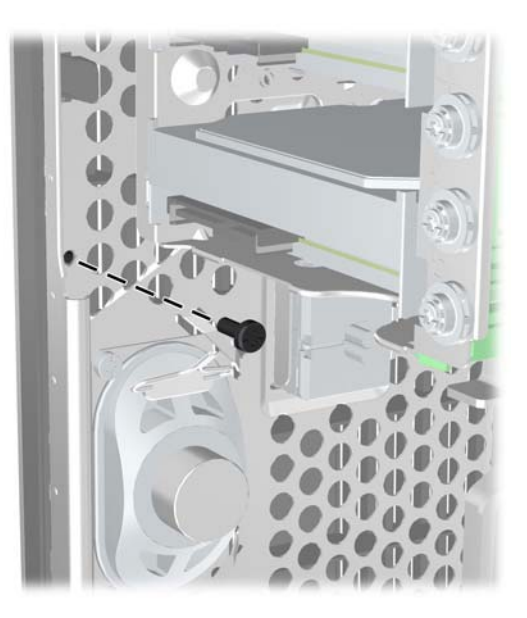

**.٩** أعد لوحة التغطية إلى مكانھا.

- **.١٠** أعد توصيل سلك الطاقة ّ وشغل الكمبيوتر.
- **.١١** قم بقفل أي أجھزة حماية تم تحريرھا عند إزالة لوحة التغطية.

# **٣ ترقيات األجھزة لطراز Factor Form Small (SFF)**

### **ميزات الصيانة**

ّ يتضمن الكمبيوتر ميزات ّ تسھل ترقيته وصيانته. إن معظم إجراءات التثبيت ّ الموضحة في ھذا الفصل ال تحتاج إلى أية أدوات.

### **تحذيرات وتنبيھات**

قبل تنفيذ الترقيات اقرأ بعناية كافة اإلرشادات، والتنبيھات، والتحذيرات القابلة للتطبيق في ھذا الدليل.

**تحذير!** لتقليل خطر التعرض إلصابة شخصية ناجمة عن الصعق الكھربائي، أو األسطح الساخنة، أو الحريق:

افصل سلك الطاقة من المأخذ على الحائط ودع مكونات النظام الداخلية لتبرد قبل لمسھا.

لا تعمد إلى توصيل موصّلات الهاتف أو الاتصالات السلكية واللاسلكية بمآخذ بطاقة واجهة شبكة الاتصال (NIC).

تجنب تعطيل قابس التأريض بكابل الطاقة. ُيعتبر مقبس التأريض ميزة أمان ھامة.

ِصل سلك الطاقة بمأخذ تأريض يمكن الوصول إليه بسھولة ًدوما.

لتقليل مخاطرة التعرض إلصابة خطيرة، اقرأ دليل الراحة واألمان. فھو يوضح ما يجب على مستخدمي الكمبيوتر اتباعه من ممارسات صحيحة تتعلق بمحطة العمل واإلعداد والعمل وإرشادات السالمة ووضعية الجلوس السليمة التي ينصح بھا، كما يوفر معلومات ھامة حول السالمة الكهربائية والميكانيكية. وهذا الدليل منشور على الويب على العنوان <u>http://www.hp.com/ergo</u>.

**تحذير!** األجزاء المتصلة بالطاقة واألجزاء المتحركة بالداخل.

افصل الطاقة عن الجھاز قبل إزالة الھيكل.

أعد تثبيت الغطاء بإحكام قبل إعادة تنشيط الجھاز.

**تنبيه:** باستطاعة الكھرباء الساكنة أن تعطب المكونات الكھربائية للكمبيوتر أو المعدات االختيارية. وقبل البدء بھذه اإلجراءات، تأكد من تفريغ نفسك من الكهرباء الساكنة وذلك بلمس جسم معدني مؤرض لبرهة قصيرة. انظر الإفراغ الإلكتروستاتي في صفحة ٩٢ للحصول على مزيد من المعلومات.

أثناء توصيل الكمبيوتر بمصدر طاقة تيار متناوب، يتم ًدوما تطبيق الفولتية على لوحة النظام. وعليك فصل سلك الطاقة عن مصدر الطاقة قبل فتح الكمبيوتر وذلك منّعا لإعطاب المكونات الداخلية.

### **إزالة لوحة تغطية الكمبيوتر**

للوصول إلى المكونات الداخلية، يجب نزع لوحة التغطية:

- **.١** أزل/حرر أية أجھزة حماية تمنع فتح الكمبيوتر.
- **.٢** أزل كل الوسائط القابلة لإلخراج، مثل األقراص المضغوطة أو محركات أقراص flash من نوعية USB من الكمبيوتر.
	- **.٣** أوقف تشغيل الكمبيوتر بطريقة صحيحة من خالل نظام التشغيل، ثم أوقف تشغيل أية أجھزة خارجية.
		- **.٤** افصل سلك الطاقة عن المأخذ الكھربائي، وافصل أية أجھزة خارجية.

**تنبيه:** بصرف النظر عن حالة التشغيل، توجد الفولتية ًدوما على لوحة النظام طالما أن النظام موصول بمأخذ تيار متناوب نشط. يجب أن تقوم بفصل سلك الطاقة لتجنب تلف المكونات الداخلية للكمبيوتر.

- **.٥** إذا كان الكمبيوتر ً موضوعا على حامل، أخرج الكمبيوتر من الحامل، وضعه بدونه.
	- **.٦** ارفع مقبض لوحة التغطية (١) ثم ارفع لوحة التغطية ً بعيدا عن الكمبيوتر (٢).

**شكل ١-٣** نزع لوحة تغطية الكمبيوتر

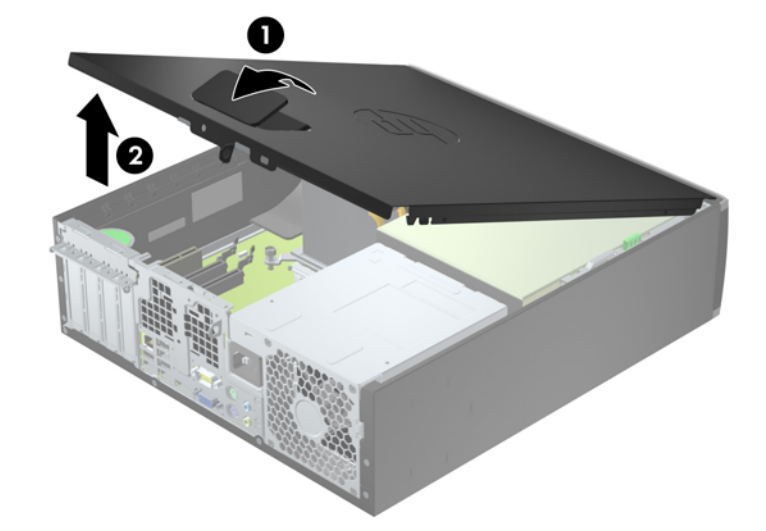

# **إعادة تركيب لوحة تغطية الكمبيوتر**

حرك الحافة تجاه الواجهة الأمامية للوحة التغطية بحيث يتم وضعها تحت الجزء الأمامي من الهيكل (١) ثم اضغط على الجزء الخلفي من لوحة التغطية باتجاه الوحدة حتى تستقر في مكانھا (٢).

**شكل ٢-٣** إعادة لوحة تغطية الكمبيوتر إلى مكانھا

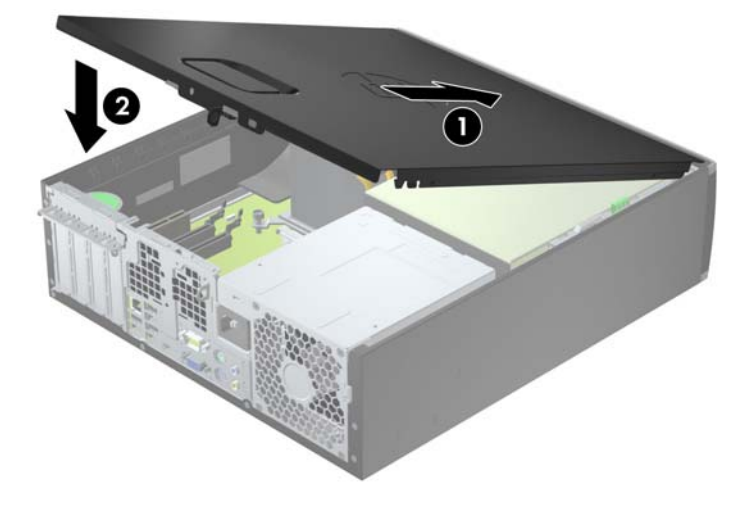

### **إزالة غطاء الفتحة األمامية**

- **.١** أزل/حرر أية أجھزة حماية تمنع فتح الكمبيوتر.
- **.٢** أزل كل الوسائط القابلة لإلخراج، مثل األقراص المضغوطة أو محركات أقراص flash من نوعية USB من الكمبيوتر.
	- **.٣** أوقف تشغيل الكمبيوتر بطريقة صحيحة من خالل نظام التشغيل، ثم أوقف تشغيل أية أجھزة خارجية.
		- **.٤** افصل سلك الطاقة عن المأخذ الكھربائي، وافصل أية أجھزة خارجية.

**تنبيه:** بصرف النظر عن حالة التشغيل، توجد الفولتية ًدوما على لوحة النظام طالما أن النظام موصول بمأخذ تيار متناوب نشط. يجب أن تقوم بفصل سلك الطاقة لتجنب تلف المكونات الداخلية للكمبيوتر.

- **.٥** إذا كان الكمبيوتر ً موضوعا على حامل، أخرج الكمبيوتر من الحامل، وضعه بدونه.
	- **.٦** قم بنزع لوحة تغطية الكمبيوتر.
- **.٧** ارفع المقابض الثالثة الموجودة على جانب غطاء الفتحة (١)، ثم ِأدر الفتحة لرفعه ً بعيدا عن الھيكل (٢).
	- **شكل ٣-٣** إزالة غطاء الفتحة األمامية

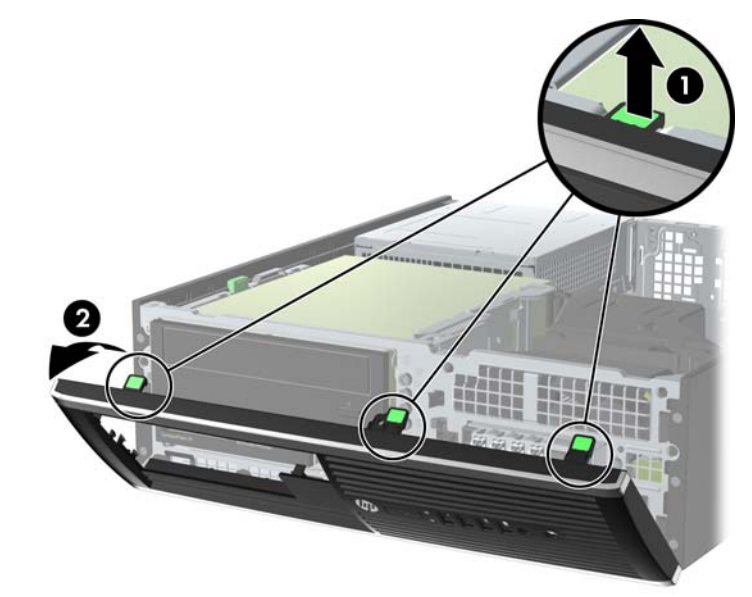

### **إزالة أغطية الفتحات الفارغة**

توجد في بعض الطرازات أغطية فتحات فارغة تغطي حجرات محركات األقراص مقاس ٣٫٥ بوصات و٥٫٢٥ بوصات، والتي يجب إزالتھا قبل تثبيت أي محرك أقراص. إلزالة غطاء فتحة فارغة:

**.١** قم بإزالة لوحة التغطية وغطاء الفتحة األمامية.

**.٢** إلزالة غطاء فتحة فارغة، قم بدفع لساني االحتجاز اللذان يثبتان غطاء الفتحة الفارغة في مكانه باتجاه الحافة اليمنى الخارجية من غطاء الفتحة (١) واسحب غطاء الفتحة الفارغة إلى الخلف وإلى اليمين إلزالته (٢).

**شكل ٤-٣** إزالة غطاء فتحة فارغة

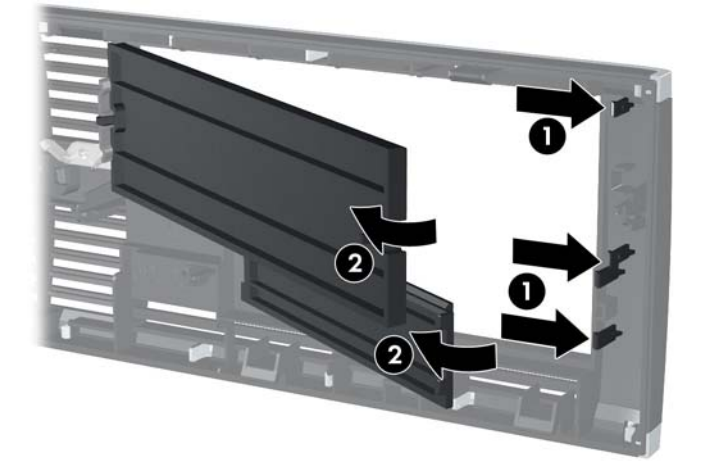

### **إعادة تركيب غطاء الفتحة األمامية**

أدخل المشابك الثالثة على الجانب السفلي من غطاء الفتحة في الثقوب المستطيلة في الھيكل (١) ثم ِأدر الجانب العلوي من غطاء الفتحة باتجاه الھيكل (٢) وثبته في مكانه.

**شكل ٥-٣** إعادة غطاء الفتحة األمامية إلى مكانه

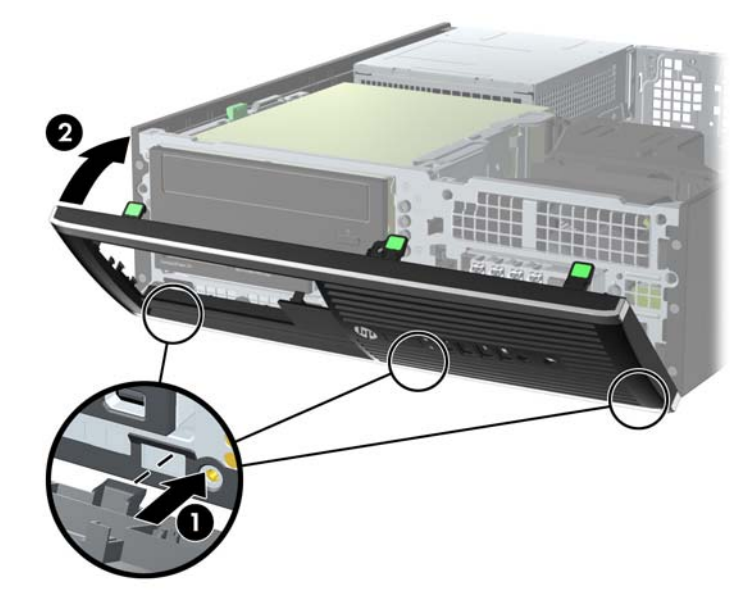

# **التغيير من تكوين سطح المكتب إلى تكوين Tower**

يمكن استخدام كمبيوتر Factor Form Small في اتجاه عمودي مزود بحامل عمودي اختياري يمكن شراؤه من شركة HP.

- **.١** أزل/حرر أية أجھزة حماية تمنع فتح الكمبيوتر.
- **.٢** أزل جميع الوسائط القابلة لإلخراج مثل األقراص المضغوطة أو محركات أقراص flash من نوعية USB من الكمبيوتر.
	- **.٣** أوقف تشغيل الكمبيوتر بطريقة صحيحة من خالل نظام التشغيل، ثم أوقف تشغيل أية أجھزة خارجية.
		- **.٤** افصل سلك الطاقة عن المأخذ الكھربائي، وافصل أية أجھزة خارجية.

**تنبيه:** بصرف النظر عن حالة التشغيل، توجد الفولتية ًدوما على لوحة النظام طالما أن النظام موصول بمأخذ تيار متناوب نشط. يجب أن تقوم بفصل سلك الطاقة لتجنب تلف المكونات الداخلية للكمبيوتر. **.٥** قم بتوجيه الكمبيوتر بحيث يتجه الجانب األيمن منه ألسفل وضع الكمبيوتر في الحامل االختياري.

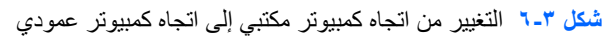

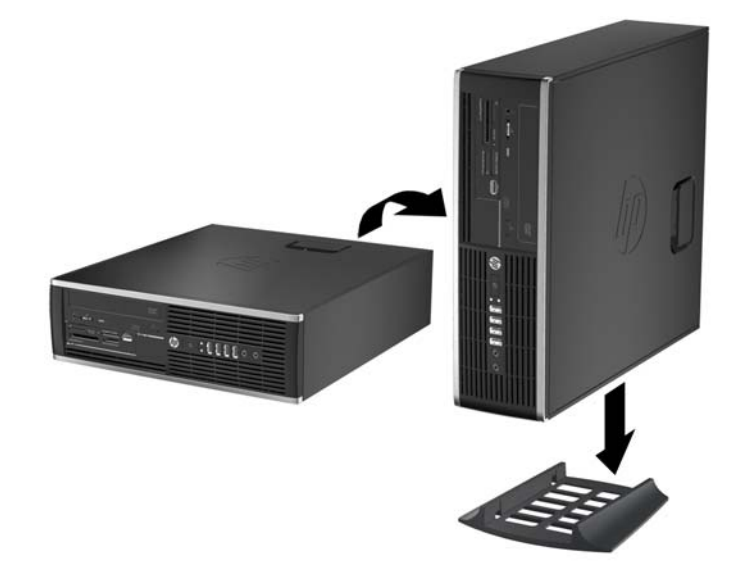

**مالحظة:** لحفظ توازن جھاز الكمبيوتر في االتجاه العمودي، توصي HP باستخدام الحامل العمودي االختياري.

**.٦** أعد توصيل سلك الطاقة وأية أجھزة خارجية ثم قم بتشغيل الكمبيوتر.

م<sup>199</sup>1 <mark>ملاحظة: تأكد من وجود مسافة ١٠,٢ سم (٤ بوصات) على الأقل من كافة الجوانب خالية من أية أجسام.</mark>

**.٧** قم بقفل أي أجھزة حماية تم تحريرھا عند إزالة لوحة التغطية.

### **توصيالت لوحة النظام**

راجع الرسوم والجدول التاليين للتعرف على موصالت لوحة النظام للطراز الخاص بك. **شكل ٧-٣** توصيالت لوحة النظام

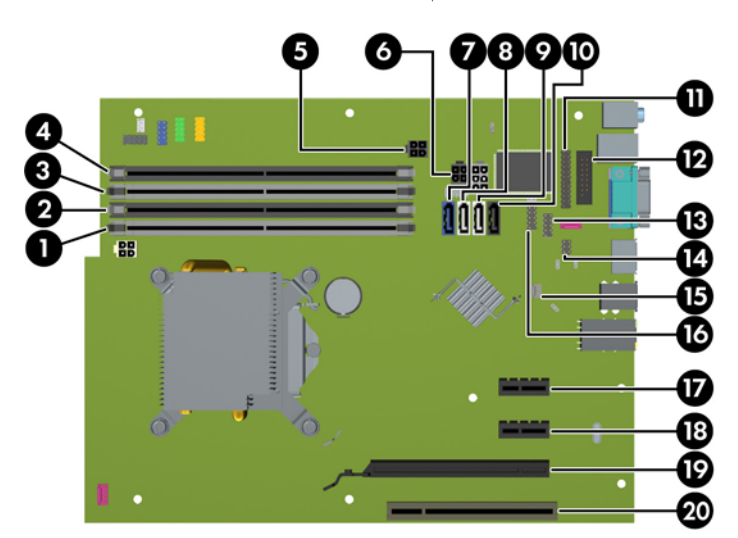

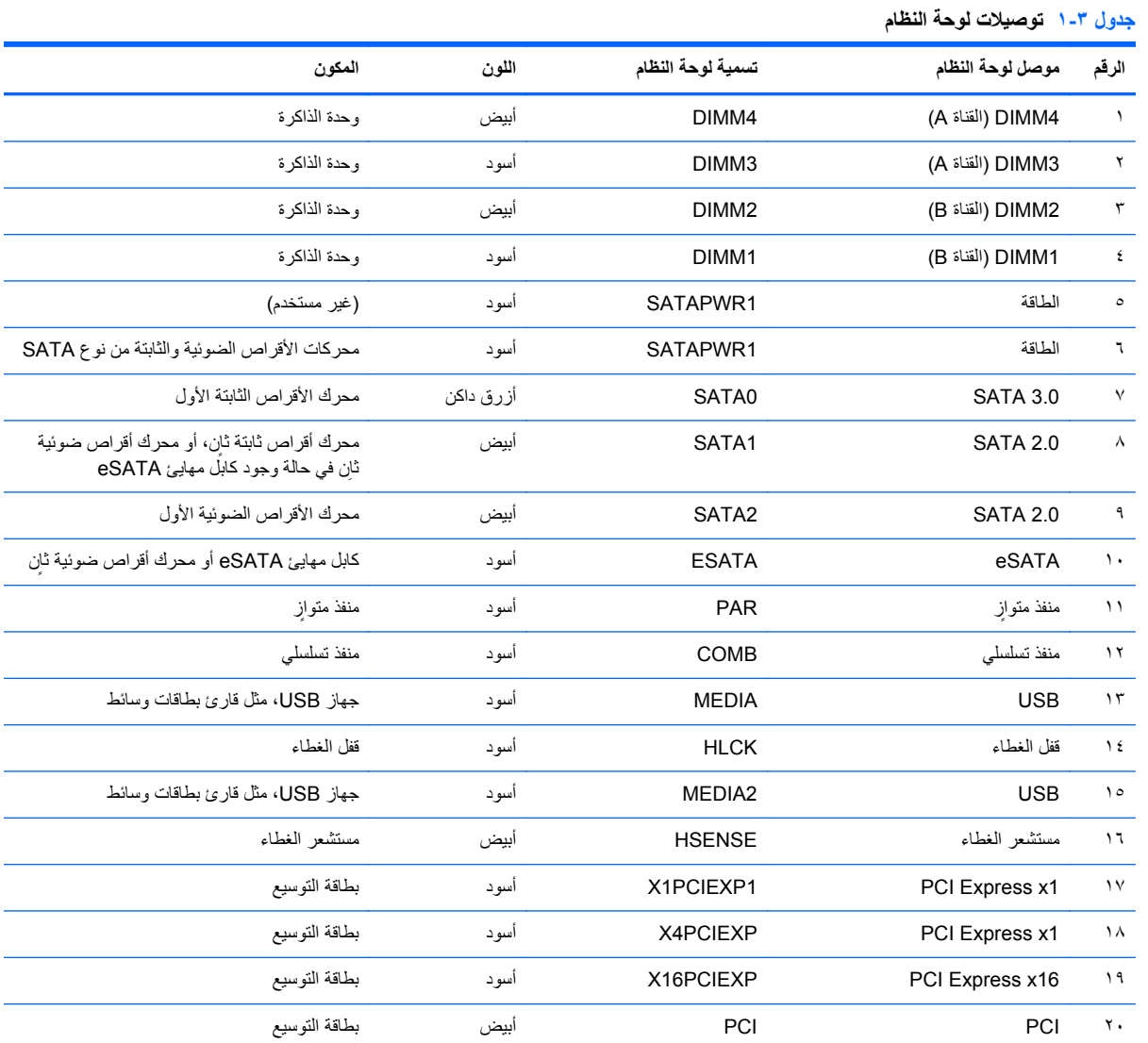

### **تثبيت ذاكرة إضافية**

تصحب الكمبيوتر وحدتا ذاكرة ثنائية الطراز (DIMM (من نوع ذاكرة الوصول العشوائي المتزامنة وذاكرة بيانات مضاعفة (3-DDR .(SDRAM

#### **وحدات DIMM**

يمكن استخدام أربع وحدات DIMM ذات المقياس الصناعي كحد أقصى داخل مآخذ توصيل الذاكرة على لوحة النظام. وتكون مآخذ وحدات الذاكرة هذه معبأة بوحدة ذاكرة DIMM واحدة على الأقل مثبتة مسبّقا. ولتحقيق الحد الأقصىي من دعم الذاكرة، يمكنك تعبئة لوحة النظام بواسطة وحدات ذاكرة تصل سعتها إلى ١٦ غيغابايت كحد أقصى مكوّنة في وضع ثنائي القناة عالي الأداء.

#### **DDR3-SDRAM DIMM الذاكرة وحدات**

**تنبيه:** ال يدعم ھذا المنتج ذاكرة 3DDR منخفضة الفولتية للغاية (U3DDR(. ال يتوافق المعالج مع ذاكرة U3DDR وإذا وصلت ذاكرة U3DDR بلوحة النظام، فيمكن أن يتسبب ذلك في تلف مادي لوحدة الذاكرة DIMM أو قصور بالنظام.

لكي يعمل النظام بشكل صحيح، يجب أن تكون وحدات الذاكرة DIMM SDRAM3-DDR:

- ذات ٢٤٠ ًسنا متوافقة مع المقاييس الصناعية
- بدون تخزين مؤقت ومتوافقة مع 3DDR 3-12800PC غير األوروبية بسرعة ١٦٠٠ ميغا ھرتز
	- وحدات DIMM SDRAM3-DDR ذات ١٫٥ فولت

كما يجب على وحدات الذاكرة DDR3-SDRAM DIMM أن:

- تدعم ذاكرة 3DDR بزمن استجابة CAS قدره ١١ وبسرعة ١٦٠٠ ميغا ھرتز (توقيت ١١-١١-١١)
	- تتضمن معلومات SPD JEDEC اإللزامية

وباإلضافة إلى ذلك، يعتمد الكمبيوتر:

- التقنيات غير األوروبية ECC للذاكرة ذات ٥١٢ ميغابت و١ غيغابت و٢ غيغابت
	- وحدات الذاكرة DIMM أحادية الوجه وثنائية الوجه
- وحدات DIMM المجمعة مع أجھزة DDR من نوع 8x و16x؛ وحدات DIMM المجمعة مع ذاكرة SDRAM 4x غير مدعومة

**مالحظة:** لن يعمل النظام بشكل صحيح إذا قمت بتثبيت وحدات ذاكرة DIMM غير معتمدة.

### **تجميع مآخذ وحدات الذاكرة DIMM**

<span id="page-60-0"></span>ھناك أربعة مآخذ لتوصيل وحدات ذاكرة DIMM على لوحة النظام، بنسبة مأخذين لكل قناة. وتحمل المآخذ التسميات 1DIMM، و2DIMM، و3DIMM و4DIMM. ويعمل المأخذان 1DIMM و2DIMM في قناة الذاكرة B، بينما يعمل المأخذان 3DIMM و4DIMM في قناة الذاكرة A.

يعمل النظام تلقائيا في الوضع الأحادي القناة أو في الوضع الثنائي القناة، أو في الوضع الحر ، استنأدا إلى كيفية تثبيت وحدات الذاكرة DIMM.

- يعمل النظام في الوضع الأحادي القناة إذا كانت مآخذ وحدات الذاكرة DIMM معبأة بشكل قناة واحدة فقط.
- يعمل النظام في الوضع الثنائي القناة عالي األداء إذا كانت السعة اإلجمالية لوحدات الذاكرة DIMM في القناة A تساوي السعة اإلجمالية لوحدات الذاكرة DIMM في القناة B. ويمكن أن يوجد اختالف في التقنيات وعرض الجھاز بين القناتين. فعلى سبيل المثال، إذا كانت القناة A معبأة بوحدتي ذاكرة DIMM بسعة ١ غيغابايت، والقناة B معبأة بوحدة ذاكرة DIMM بسعة ٢ غيغابايت، فسيعمل النظام في وضع ثنائي القناة.
- يعمل النظام في الوضع الحر إذا كانت السعة اإلجمالية لوحدات الذاكرة DIMM في القناة A ال تساوي السعة اإلجمالية لوحدات الذاكرة DIMM في القناة B. توضح القناة التي تمت تعبئتھا بأقل قدر من الذاكرة، في الوضع الحر، إجمالي الذاكرة المعينة للوضع ثنائي القناة ويتم تعيين الباقي إلى الوضع األحادي القناة. للحصول على السرعة المثلى، يجب إجراء توازن بين القناتين بحيث يتم توزيع أكبر قدر من الذاكرة بين القناتين. في حالة احتواء إحدى القناتين على ذاكرة أكبر من الأخرى، يجب تعيين الذاكرة الأكبر سعة إلى القناة A، على سبيل المثال، إذا كنت تقوم بتعبئة مآخذ التوصيل بوحدة ذاكرة DIMM بسعة ٢ غيغابايت، وثالث وحدات ذاكرة DIMM بسعة ١ غيغابايت، فيجب تعبئة القناة A بوحدة الذاكرة DIMM التي بسعة ٢ غيغابايت باإلضافة إلى وحدة الذاكرة DIMM التي بسعة ١ غيغابايت، بينما ينبغي تعبئة القناة B بوحدتي ذاكرة DIMM األخريين اللتين بسعة ١ غيغابايت. وبھذا التكوين يتم تشغيل ٤ غيغابايت في وضع ثنائي القناة بينما يتم تشغيل ١ غيغابايت في وضع أحادي القناة.
	- في أي وضع، يتم تحديد السرعة القصوى للتشغيل عند أبطأ وحدة DIMM في النظام.

#### **تثبيت وحدات الذاكرة DIMM**

**تنبيه:** يجب أن تقوم بفصل سلك الطاقة وتنتظر حوالي ٣٠ ثانية لتفريغ الطاقة قبل إضافة وحدات الذاكرة أو إزالتھا. بصرف النظر عن حالة التشغيل، يتم دومًا تزويد الفولتية إلى وحدات الذاكرة طالما أن الكمبيوتر موصول بمأخذ تيار متناوب نشط. قد تؤدي عملية إضافة وحدات الذاكرة أو إزالتھا أثناء وجود الفولتية إلى تلف ال يمكن إصالحه لوحدات الذاكرة أو للوحة النظام.

تتوفر في مآخذ وحدة الذاكرة مالمسات معدنية مطلية بالذھب. ومن الضروري، عند ترقية الذاكرة، استخدام وحدات الذاكرة ذات مالمسات معدنية مطلية بالذھب لمنع التآكل و/أو التأكسد الناتج عن تالمس المعادن غير المتوافقة مع بعضھا.

باستطاعة الكھرباء الساكنة أن تتلف المكونات اإللكترونية للكمبيوتر أو البطاقات االختيارية. وقبل البدء بھذه اإلجراءات، تأكد من تفريغ نفسك من الكھرباء الساكنة وذلك بلمس جسم معدني مؤرض لبرھة قصيرة. لالطالع على المزيد من المعلومات، راجع اإلفراغ [اإللكتروستاتي](#page-99-0) في [صفحة](#page-99-0) .٩٢

عند التعامل مع وحدة الذاكرة، احرص على عدم لمس أي من أطراف التوصيل بھا. فقد تتلف وحدة الذاكرة إذا ما فعلت ذلك.

- **.١** أزل/حرر أية أجھزة حماية تمنع فتح الكمبيوتر.
- **.٢** أزل كل الوسائط القابلة لإلخراج، مثل األقراص المضغوطة أو محركات أقراص flash من نوعية USB من الكمبيوتر.
	- **.٣** أوقف تشغيل الكمبيوتر بطريقة صحيحة من خالل نظام التشغيل، ثم أوقف تشغيل أية أجھزة خارجية.
		- **.٤** افصل سلك الطاقة عن المأخذ الكھربائي، وافصل أية أجھزة خارجية.

**تنبيه:** يجب أن تقوم بفصل سلك الطاقة وتنتظر حوالي ٣٠ ثانية لتفريغ الطاقة قبل إضافة وحدات الذاكرة أو إزالتھا. بصرف النظر عن حالة التشغيل، يتم ًدوما تزويد الفولتية إلى وحدات الذاكرة طالما أن الكمبيوتر موصول بمأخذ تيار متناوب نشط. قد تؤدي عملية إضافة وحدات الذاكرة أو إزالتھا أثناء وجود الفولتية إلى تلف ال يمكن إصالحه لوحدات الذاكرة أو للوحة النظام.

- **.٥** إذا كان الكمبيوتر ً موضوعا على حامل، فأخرج الكمبيوتر من الحامل.
	- **.٦** قم بنزع لوحة تغطية الكمبيوتر.
- ي التح**ذير ! لتقليل خطر التعرّ**ض لإصابة شخصية ناجمة عن الأسطح الساخنة، دع مكونات النظام الداخلية تبرد قبل لمسها.

**.٧** ِأدر حجرة محرك األقراص الداخلي لألعلى للوصول إلى مآخذ وحدات الذاكرة على لوحة النظام. **شكل ٨-٣** تدوير حجيرة محرك األقراص نحو األعلى

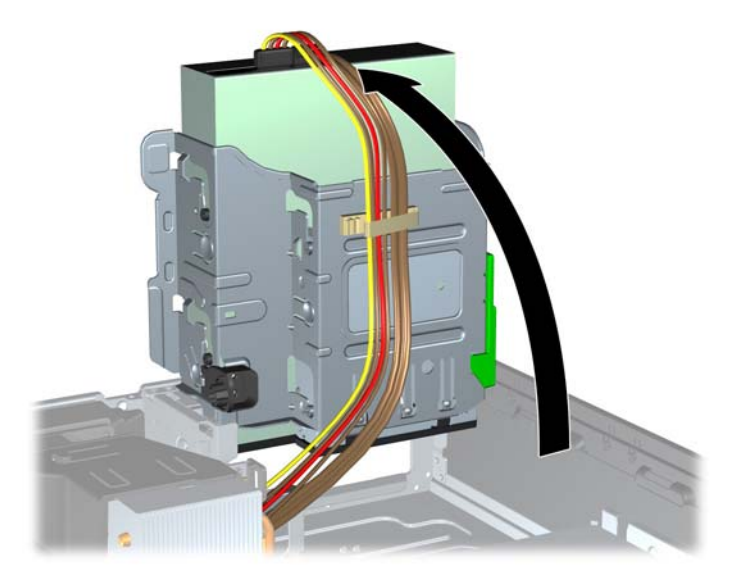

**.٨** افتح مغالقي مأخذ توصيل وحدة الذاكرة (١)، وأدخل وحدة الذاكرة في المأخذ (٢). **شكل ٩-٣** تثبيت وحدة ذاكرة DIMM

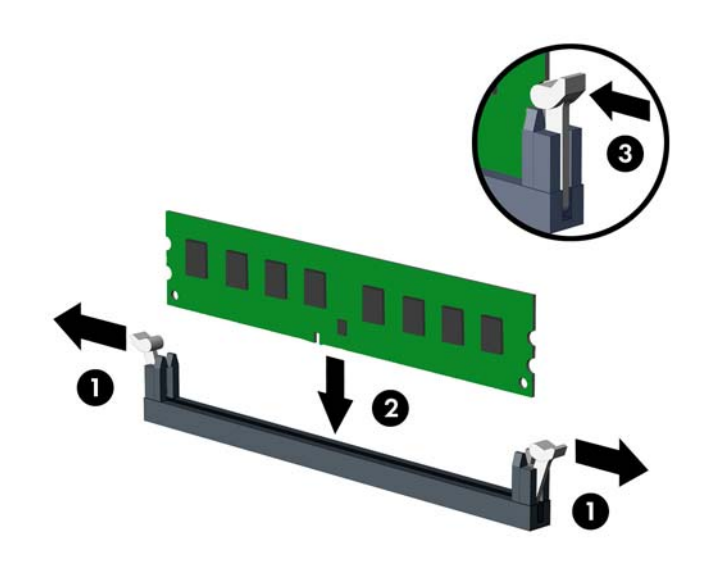

م<sup>ووو</sup> ملاحظة: يمكن تثبيت وحدة الذاكرة بطريقة واحدة فقط. طابق الحز على الوحدة مع الحاجز على مأخذ توصيل الذاكرة.<br>م

ِّجمع مآخذ ذاكرة DIMM سوداء اللون قبل المآخذ بيضاء اللون.

للحصول على الأداء الأقصى، قم بتعبئة المأخذ بحيث بتم توزيع سعة الذاكرة بشكل مساوٍ قدر الإمكان بين القناة A والقناة B. للحصول على مزيد من المعلومات يمكنك مراجعة تجميع مآخذ [وحدات](#page-60-0) الذاكرة [DIMM](#page-60-0) في [صفحة](#page-60-0) .٥٣

- **.٩** ادفع الوحدة داخل مأخذ التوصيل، وتأكد من إدخالھا بالكامل ومن كونھا مستقرة في مكانھا بشكل صحيح. تأكد من وجود المغالقين في الوضع المغلق (٣).
	- **.١٠** كرر الخطوتين ٨ و٩ لتثبيت أية وحدات إضافية.
		- **.١١** أعد لوحة التغطية إلى مكانھا.
- **.١٢** إذا كان الكمبيوتر ً موضوعا على حامل، فأعد وضعه على الحامل.
	- **.١٣** أعد توصيل سلك الطاقة ّ وشغل الكمبيوتر.
	- **.١٤** قم بقفل أي أجھزة حماية تم تحريرھا عند إزالة لوحة التغطية.

يجب أن يتعّرف الكمبيوتر تلقائيا على الذاكرة الإضافية عند تشغيله في المرة التالية.

# **إخراج بطاقة توسيع أو تثبيتھا**

يحتوي جھاز الكمبيوتر على فتحة توسعة PCI واحدة وفتحتي توسعة 1x Express PCI وفتحة توسعة 16x Express PCI واحدة.

**مالحظة:** تدعم فتحتا PCI وExpress PCI فقط البطاقات ذات االرتفاع المنخفض.

يمكنك تثبيت بطاقة توسيع 1x Express PCI، أو 4x، أو 8x، أو 16x في الفتحة 16x Express PCI.

إلخراج بطاقة توسيع أو إعادة تثبيتھا أو إضافتھا:

- **.١** أزل/حرر أية أجھزة حماية تمنع فتح الكمبيوتر.
- **.٢** أزل كل الوسائط القابلة لإلخراج، مثل األقراص المضغوطة أو محركات أقراص flash من نوعية USB من الكمبيوتر.
	- **.٣** أوقف تشغيل الكمبيوتر بطريقة صحيحة من خالل نظام التشغيل، ثم أوقف تشغيل أية أجھزة خارجية.
		- **.٤** افصل سلك الطاقة عن المأخذ الكھربائي، وافصل أية أجھزة خارجية.

**تنبيه:** بصرف النظر عن حالة التشغيل، توجد الفولتية ًدوما على لوحة النظام طالما أن النظام موصول بمأخذ تيار متناوب نشط. يجب أن تقوم بفصل سلك الطاقة لتجنب تلف المكونات الداخلية للكمبيوتر.

- **.٥** إذا كان الكمبيوتر ً موضوعا على حامل، فأخرج الكمبيوتر من الحامل.
	- **.٦** قم بنزع لوحة تغطية الكمبيوتر.
- **.٧** حدد موضع مأخذ التوسيع الشاغر الصحيح على لوحة النظام وفتحة التوسيع المناسبة في الجانب الخلفي لھيكل الكمبيوتر.
- **.٨** حرر مغالق االحتجاز لغطاء الفتحة الذي يحكم إغالق أغطية فتحات PCI وذلك برفع الرقعة الخضراء على المغالق وتدويره إلى وضعية الفتح.

**شكل ١٠-٣** فتح غطاء فتحة التوسيع

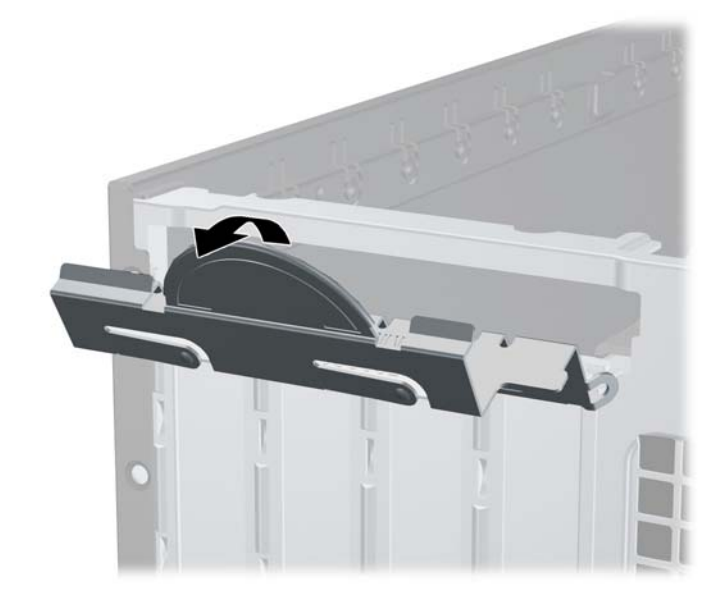

**.٩** قبل تثبيت بطاقة توسيع، عليك إزالة غطاء فتحة التوسيع أو إخراج بطاقة التوسيع الموجودة.

**مالحظة:** قبل إخراج أي بطاقة توسيع مثبتة، افصل أية كابالت قد تكون موصولة بھا.

- **أ.** إذا كنت تنوي تثبيت بطاقة توسيع في مأخذ توصيل شاغر، فعليك إزالة غطاء فتحة التوسيع المناسب على الجھة الخلفية للھيكل. ارفع غطاء الفتحة إلى الأعلى بشكل مستقيم بعيدا عن داخل الهيكل.
	- **شكل ١١-٣** إزالة غطاء فتحة التوسيع

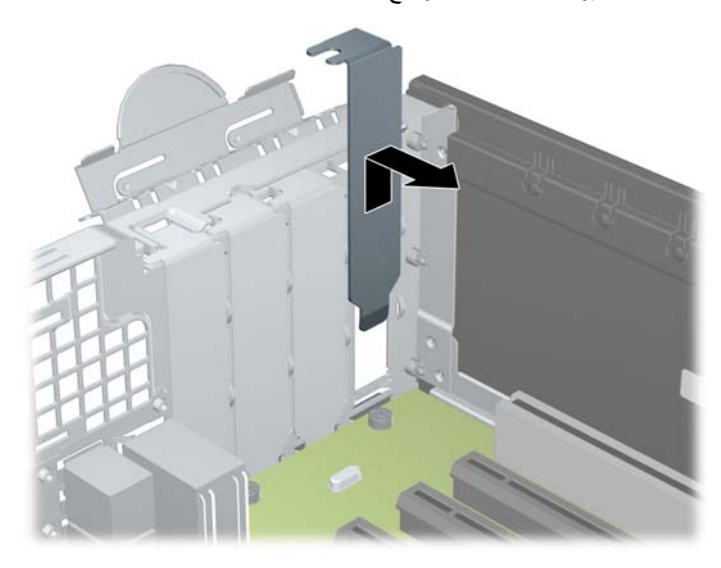

**ب.** إذا كنت تريد إخراج بطاقة PCI عادية أو بطاقة 1x Express PCI، امسك البطاقة من طرفيھا، ثم ھزھا بلطف إلى األمام وإلى الخلف حتى يتم تحرير ّ الموصالت من مأخذ التوصيل. اسحب بطاقة التوسيع إلى األعلى بشكل مستقيم من مأخذ التوصيل (١) ثم اسحبھا ً بعيدا عن داخل الھيكل لتحريرھا من إطار الھيكل (٢). تأكد من عدم احتكاك البطاقة بالمكونات األخرى.

**شكل ١٢-٣** إخراج بطاقة توسيع PCI عادية

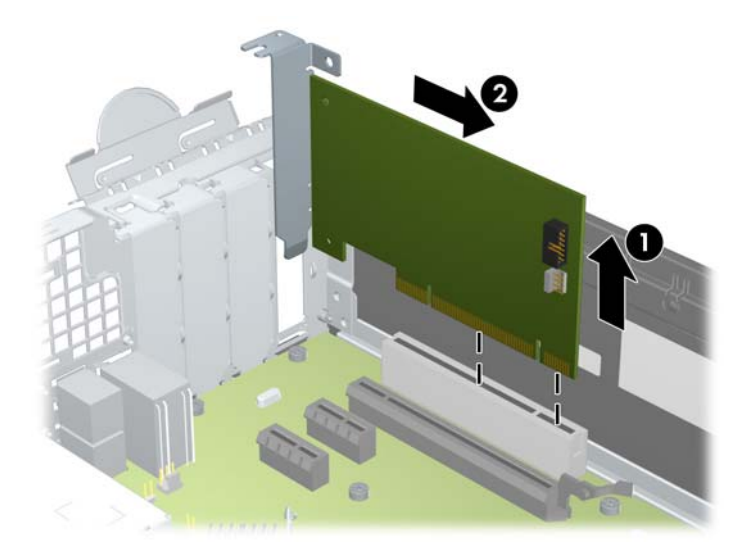

**ج.** إذا كنت تريد إخراج بطاقة 16x Express PCI، فاسحب ذراع االحتجاز الموجود خلف مأخذ التوسيع ً بعيدا عن البطاقة ثم ھز البطاقة بلطف إلى الأمام وإلى الوراء إلى أن يتحرر الموصل من المأخذ. اسحب بطاقة التوسيع إلى الأعلى بشكل مستقيم من مأخذ التوصيل، ثم اسحبھا بعيدا عن داخل الھيكل لتحرير ھا من إطار الھيكل. تأكد من عدم احتكاك البطاقة بالمكونات الأخرى.

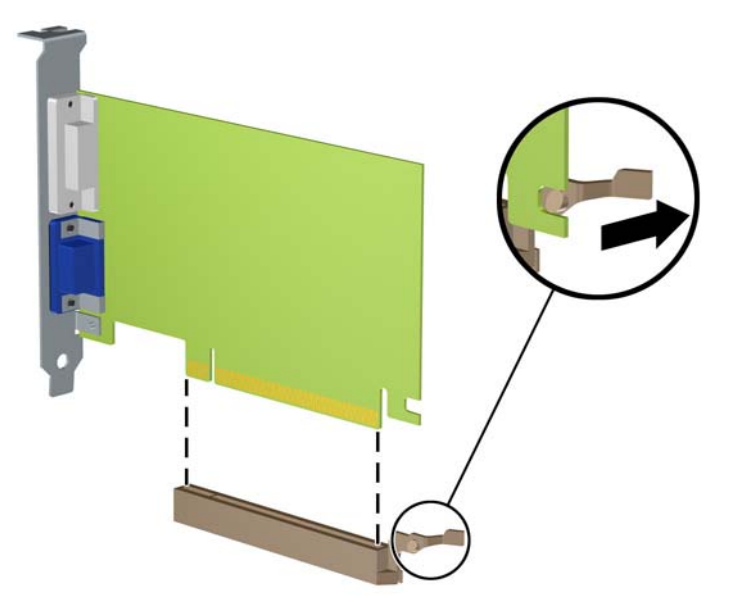

**شكل ١٣-٣** إخراج بطاقة توسيع 16x Express PCI

- **.١٠** ّخزن البطاقة التي تم إخراجھا ضمن علبة واقية من الكھرباء الساكنة.
- **.١١** إذا لم تكن تنوي تثبيت بطاقة توسيع جديدة، فعليك تثبيت غطاء فتحة التوسيع إلغالق الفتحة الفارغة.

**تنبيه:** بعد إخراج بطاقة التوسيع، عليك استبدالھا بأخرى جديدة أو بغطاء فتحة التوسيع للسماح بتبريد ّ المكونات الداخلية بشكل مناسب أثناء التشغيل.

<mark>١٢.</mark> لتثبيت بطاقة توسيع جديدة، أمسك البطاقة فوق مأخذ التوسيع مباشرة على لوحة النظام ثم حركھا باتجاه الجانب الخلفي للھيكل (١) بحيث تتم محاذاة الدعامة على البطاقة مع الفتحة الفارغة على الجانب الخلفي للھيكل. اضغط على البطاقة بشكل مستقيم نحو األسفل داخل مأخذ التوسيع على لوحة النظام (٢).

**شكل ١٤-٣** تثبيت بطاقة توسيع

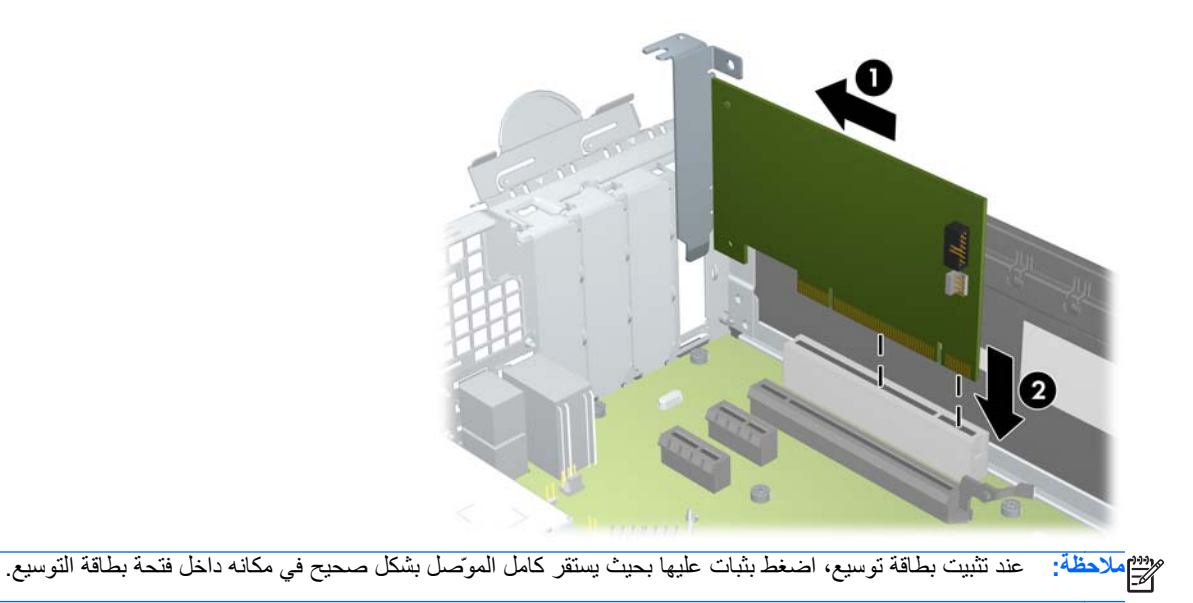

- **.١٣** ِأدر مغالق احتجاز غطاء الفتحة باالتجاه المعاكس ليعود إلى مكانه إلحكام تثبيت بطاقة التوسيع.
	- **شكل ١٥-٣** إغالق واقي غطاء فتحة التوسيع

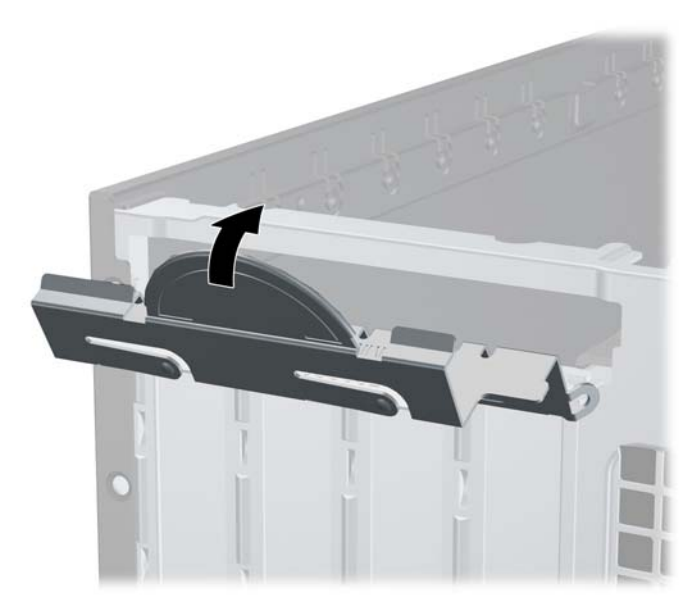

- **.١٤** ِصل الكابالت الخارجية بالبطاقة ّ المثبتة، إذا اقتضى األمر ذلك. ِوصل الكابالت الداخلية بلوحة النظام، إذا اقتضى األمر ذلك.
	- **.١٥** أعد لوحة تغطية الكمبيوتر إلى مكانھا.
	- **.١٦** إذا كان الكمبيوتر ً موضوعا على حامل، فأعد وضعه على الحامل.
		- **.١٧** أعد توصيل سلك الطاقة ّ وشغل الكمبيوتر.
		- **.١٨** قم بقفل أي أجھزة حماية تم تحريرھا عند إزالة لوحة التغطية.
			- **.١٩** أعد تكوين الكمبيوتر، إذا اقتضى األمر ذلك.

## **مواضع محركات األقراص**

**شكل ١٦-٣** مواقع محركات األقراص

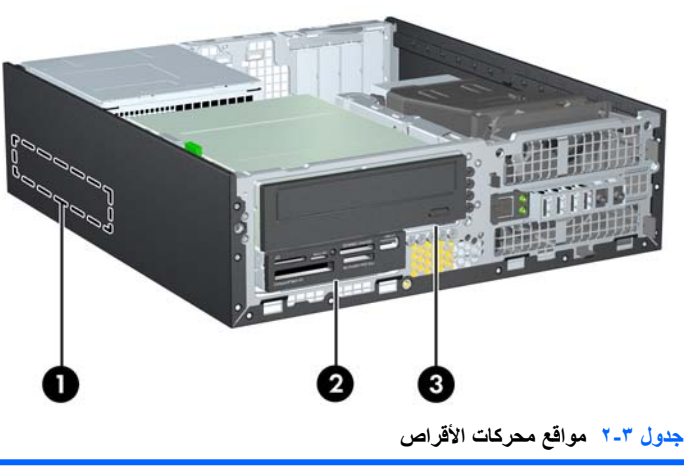

١ حجرة محرك القرص الثابت الداخلية قياس ٣٫٥ بوصات

٢ حجرة محرك الأقراص مقاس ٣٫٥ بوصات لمحركات الأقراص الاختيارية (يظهر في الصورة قارئ بطاقات الوسائط)

#### **ُيتبع) جدول ٢-٣ مواقع محركات األقراص (**

٣ حجرة محرك الأقراص مقاس ٥٫٢٥ بوصات لمحركات الأقراص الاختيارية (يظهر في الصورة محرك أقراص ضوئية)

**مالحظة:** قد يختلف تكوين محرك األقراص على الكمبيوتر عن تكوين محرك األقراص الموضح أعاله.

للتحقق من نوع أجھزة التخزين ّ المثبتة في الكمبيوتر وحجمھا، ّشغل Setup Computer) إعداد الكمبيوتر).

# **تثبيت محركات األقراص وإخراجھا**

عند تثبيت محركات الأقراص، اتبع الإرشادات التالية:

- يجب توصيل محرك الأقراص الثابتة الرئيسي التسلسلي SATA) ATA) بموصل SATA الرئيسي ذي اللون الأزرق الداكن على لوحة النظام والذي يحمل التسمية SATA0. في حالة إضافة محرك أقراص ثابتة ثانٍ، فعليك بتوصيله بالموصل ذي اللون الأبيض على لوحة النظام والذي يحمل التسمية 1SATA.
	- ِصل محرك األقراص الضوئية SATA بموصل SATA ذي اللون األبيض على لوحة النظام والذي يحمل التسمية 2SATA.
		- ِصل كابل مھايئ eSATA اختياري بموصل SATA ذي اللون األسود على لوحة النظام والذي يحمل التسمية ESATA.
			- ِصل كابل USB الخاص بقارئ بطاقات الوسائط بموصل USB على لوحة النظام الذي يحمل التسمية MEDIA.
	- يكون كابل الطاقة الخاص بمحركات أقراص SATA كابلاً ثلاثي الرؤوس يتصل بلوحة النظام حيث يتصل الموصل الأول الخاص به بظھر محرك األقراص الثابتة والموصل الثاني بظھر محرك األقراص مقاس ٣٫٥ بوصات والموصل الثالث بظھر محرك األقراص البصرية مقاس ٥٫٢٥ بوصات.
		- لا يعتمد النظام محركات الأقراص البصرية PATA) ATA) المتوازية أو محركات الأقراص الثابتة PATA.
- يجب تثبيت المسامير اللولبية للمحاذاة للتأكد من استقرار محرك الأقراص بشكل صحيح في حجيرته وثباته في مكانه. لقد وفرت HP مسامير محاذاة لولبية إضافية من أجل حجرات محرك األقراص (خمسة مسامير لولبية عادية مقاس ٣٢-٦ وأربعة مسامير لولبية مترية من نوع M3)، مثبتة في الجهة الأمامية للهيكل وتحت غطاء الفتحة الأمامي. يحتاج محرك الأقراص الثابتة الثانوي إلى المسامير اللولبية العادية مقاس ٦-٣٢. بينما تستخدم كل محركات الأقراص الأخرى (باستثناء محرك الأقراص الثابتة الأساسي) المسامير اللولبية المترية من نوع 3M. إن المسامير اللولبية المترية المتوفرة منِقبل HP سوداء اللون والمسامير اللولبية العادية من HP فضية اللون. إذا كنت تعيد وضع محرك األقراص الثابتة في مكانه، فيجب عليك إزالة مسامير المحاذاة اللولبية األربعة للتركيب العازل مقاس ٣٢-٦ ذات اللونين الفضي والأزرق ثم تثبيتها في محرك الأقراص الثابتة الجديد.

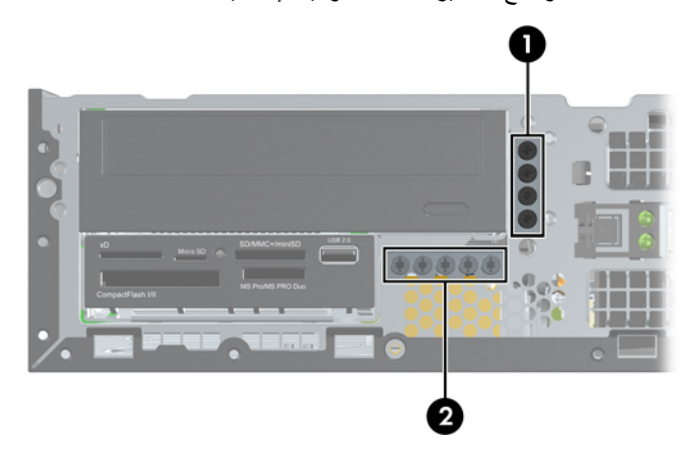

**شكل ١٧-٣** مواضع مسامير المحاذاة اللولبية اإلضافية

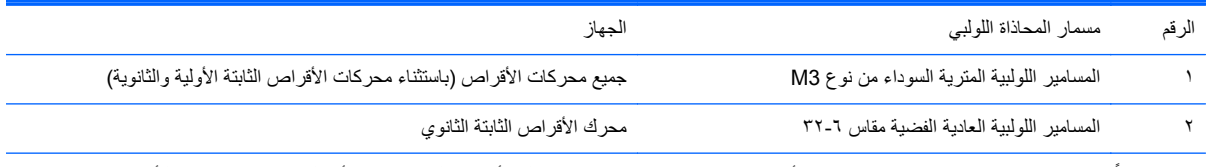

يوجد إجمالاً خمسة براغي فضية مقاس ٣-٣٣. يتم استخدام أربعة منها كمسامير محاذاة لوليت الواليان الثابتة الثانوي. أما الخامس فيتم استخدامه لتأمين غطاء الفتحة (راجع تأمين غطاء الفتحة الأمامية في صفحة ٨٠ للحصول على المزيد من المعلومات). **تنبيه:** لتجنب فقدان العمل وإعطاب الكمبيوتر أو محرك األقراص:

عند إدخال محرك أقراص أو إخراجه، أوقف تشغيل نظام التشغيل بشكل صحيح، ثم أوقف تشغيل الكمبيوتر وافصل سلك الطاقة. وال تخرج محرك الأقراص عندما يكون الكمبيوتر قيد التشغيل أو في وضع الاستعداد.

قبل الإمساك بمحرك الأقراص، تأكد من تفريغ نفسك من الكهرباء الساكنة. وعند الإمساك بمحرك الأقراص، تجّنب لمس الموصل. لمزيد من المعلومات حول منع الضرر اإللكتروستاتي، يرجى مراجعة اإلفراغ [اإللكتروستاتي](#page-99-0) في صفحة .٩٢

احمل محرك األقراص بعناية؛ وال تسقطه.

ال تستخدم قوة مفرطة عند إدخال محرك األقراص.

تجّنب تعريض محرك الأقراص الثابتة للسوائل، أو درجات حرارة عالية أو منخفضة جدًا، أو منتجات ذات حقول مغنطيسية مثل أجهزة العرض أو مكبرات الصوت.

في حال إرسال محرك األقراص بالبريد، ضعه في غالف بريدي ذي فقاعات بالستيكية أو أية وسيلة تغليف تحمي المحرك واكتب عليھا "قابل للكسر: احمله بعناية".

#### **إخراج محرك أقراص مقاس ٥٫٢٥ بوصات من حجرة محركات األقراص**

**تنبيه:** يجب إخراج كافة الوسائط القابلة لإلخراج من محرك األقراص قبل إخراج المحرك من الكمبيوتر.

- **.١** أزل/حرر أية أجھزة حماية تمنع فتح الكمبيوتر.
- **.٢** أزل كل الوسائط القابلة لإلخراج، مثل األقراص المضغوطة أو محركات أقراص flash من نوعية USB من الكمبيوتر.
	- **.٣** أوقف تشغيل الكمبيوتر بطريقة صحيحة من خالل نظام التشغيل، ثم أوقف تشغيل أية أجھزة خارجية.
		- **.٤** افصل سلك الطاقة عن المأخذ الكھربائي، وافصل أية أجھزة خارجية.

**تنبيه:** بصرف النظر عن حالة التشغيل، توجد الفولتية ًدوما على لوحة النظام طالما أن النظام موصول بمأخذ تيار متناوب نشط. يجب أن تقوم بفصل سلك الطاقة لتجنب تلف المكونات الداخلية للكمبيوتر.

- **.٥** إذا كان الكمبيوتر ً موضوعا على حامل، فأخرج الكمبيوتر من الحامل.
	- **.٦** قم بنزع لوحة تغطية الكمبيوتر.
	- **.٧** ِأدر حجيرة محرك األقراص حتى ّيتخذ ً موضعا ً عموديا.

**شكل ١٨-٣** تدوير حجيرة محرك األقراص نحو األعلى

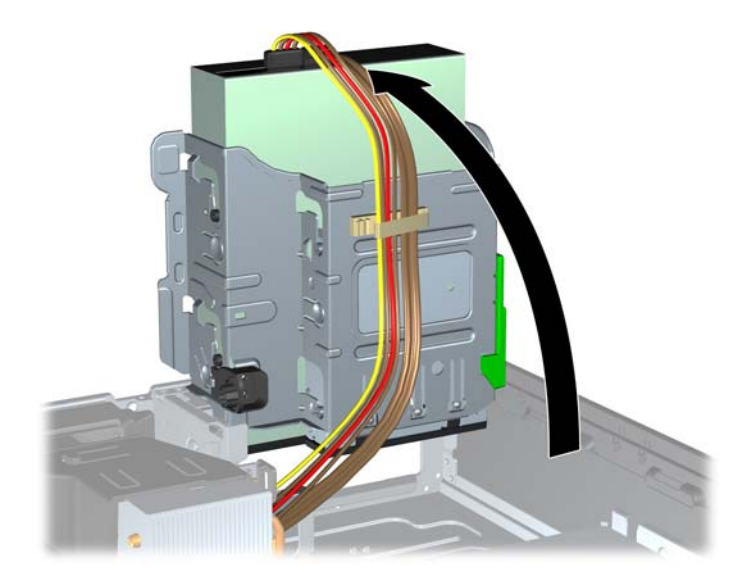

**.٨** في حالة إزالة محرك أقراص ضوئية، افصل كابل الطاقة (١) وكابل البيانات (٢) عن الجزء الخلفي لمحرك األقراص الضوئية.

ت<mark>نبيه: عند نز ع الكابلات، اسحب القابس أو الموصل بدلاً من الكابل نفسه وذلك لتجنب إلحاق عطب بالكابل<sub>.</sub></mark>

**شكل ١٩-٣** فصل كابل الطاقة وكابل والبيانات

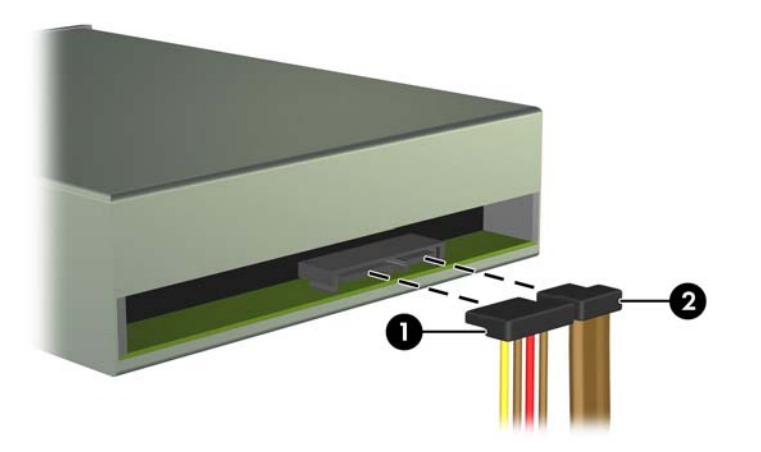

**.٩** ِأدر حجيرة محرك األقراص بحيث يعود إلى موضعه العادي.

**تنبيه:** احرص على عدم الضغط على الكابالت أو األسالك عند تدوير حجيرة محرك األقراص نحو األسفل.

**شكل ٢٠-٣** تدوير حجيرة محرك األقراص نحو األسفل

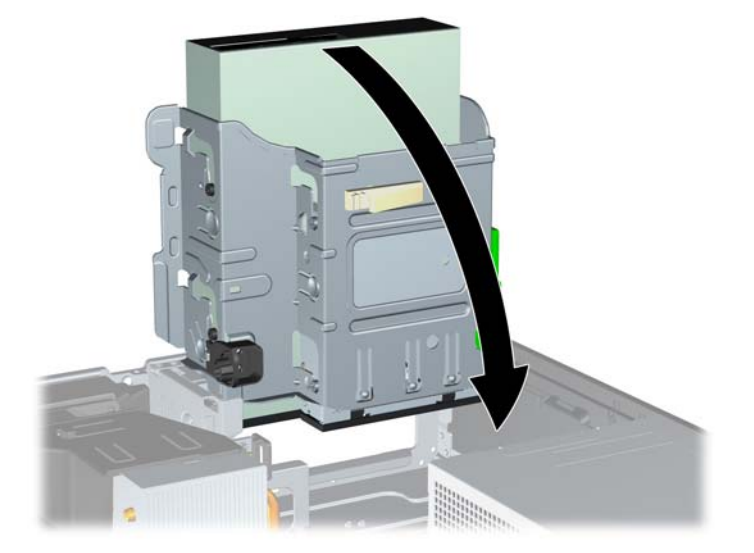
<span id="page-72-0"></span>**.١٠** اضغط نحو األسفل على زر واقي غطاء محرك األقراص األخضر على الجانب األيسر من محرك األقراص لتحريره من حجيرته (١). وأثناء الضغط على زر واقي غطاء محرك األقراص، قم بدفع محرك األقراص للخلف حتى يتوقف، ثم ارفعه واخرجه من حجيرته (٢)

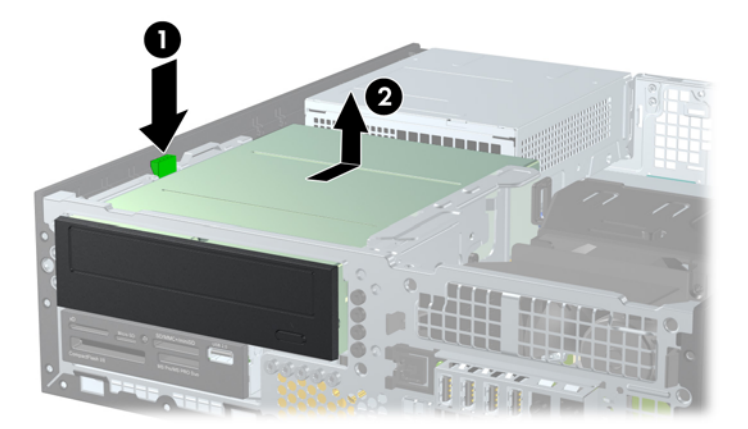

**شكل ٢١-٣** إزالة محرك أقراص مقاس ٥٫٢٥ بوصات

### **تثبيت محرك أقراص مقاس ٥٫٢٥ بوصات في حجرة محرك األقراص**

- **.١** أزل/حرر أية أجھزة حماية تمنع فتح الكمبيوتر.
- **.٢** أزل كل الوسائط القابلة لإلخراج، مثل األقراص المضغوطة أو محركات أقراص flash من نوعية USB من الكمبيوتر.
	- **.٣** أوقف تشغيل الكمبيوتر بطريقة صحيحة من خالل نظام التشغيل، ثم أوقف تشغيل أية أجھزة خارجية.
		- **.٤** افصل سلك الطاقة عن المأخذ الكھربائي، وافصل أية أجھزة خارجية.

بم ت**نبيه:** بصرف النظر عن حالة التشغيل، توجد الفولتية دومًا على لوحة النظام طالما أن النظام موصول بمأخذ تيار متناوب نشط. يجب أن تقوم بفصل سلك الطاقة لتجنب تلف المكونات الداخلية للكمبيوتر.

- **.٥** إذا كان الكمبيوتر ً موضوعا على حامل، أخرج الكمبيوتر من الحامل.
	- **.٦** قم بنزع لوحة تغطية الكمبيوتر.
- **.٧** إذا كنت تقوم بتثبيت محرك أقراص في حجرة يغطيھا غطاء فتحة فارغة، فأزل غطاء الفتحة األمامية ثم غطاء الفتحة الفارغة. انظر [إزالة](#page-54-0) أغطية [الفتحات](#page-54-0) الفارغة في صفحة ٤٧ للحصول على مزيد من المعلومات.
- **.٨** ّثبت مسامير المحاذاة اللولبية المترية األربعة من نوع 3M في الفتحتين السفليتين على جانبي محرك األقراص. لقد قامت شركة HP بتوفير أربعة مسامير محاذاة لولبية مترية إضافية من نوع 3M على الجزء األمامي للھيكل وتحت غطاء الفتحة األمامية. وتكون مسامير المحاذاة اللولبية المترية سوداء اللون من نوع M3. ارجع إلى <u>تثبيت محركات الأقراص وإخراجها في صفحة ٦١</u> للاطلاع على رسم توضيحي لموضع مسامير المحاذاة اللولبية المترية اإلضافية من نوع 3M.

م<sup>ووو</sup> ملاحظة: عند استبدال محرك الأقراص، انقل مسامير المحاذاة اللولبية الأربعة المترية من نوع M3 من محرك الأقراص القديم إلى<br>التحلي الجديد.

**تنبيه:** استخدم مسامير لولبية طولھا ٥ ملم كمسامير لولبية للمحاذاة. فالمسامير اللولبية األطول بإمكانھا أن تعطب المكونات الداخلية لمحرك الأقراص.

**شكل ٢٢-٣** تثبيت المسامير اللولبية للمحاذاة في محرك األقراص الضوئية

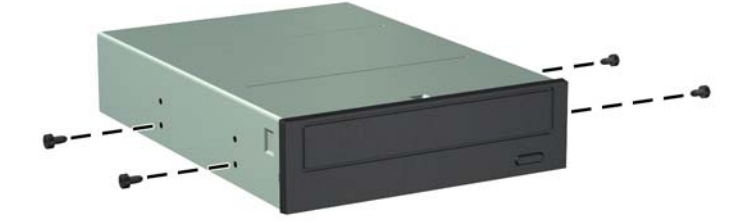

**.٩** ضع المسامير اللولبية للمحاذاة الموجودة على محرك األقراص في الفتحات J ضمن حجرة محرك األقراص. ثم ادفع محرك األقراص إلى الجھة األمامية للكمبيوتر حتى يستقر في مكانه.

**شكل ٢٣-٣** تثبيت محرك األقراص البصرية

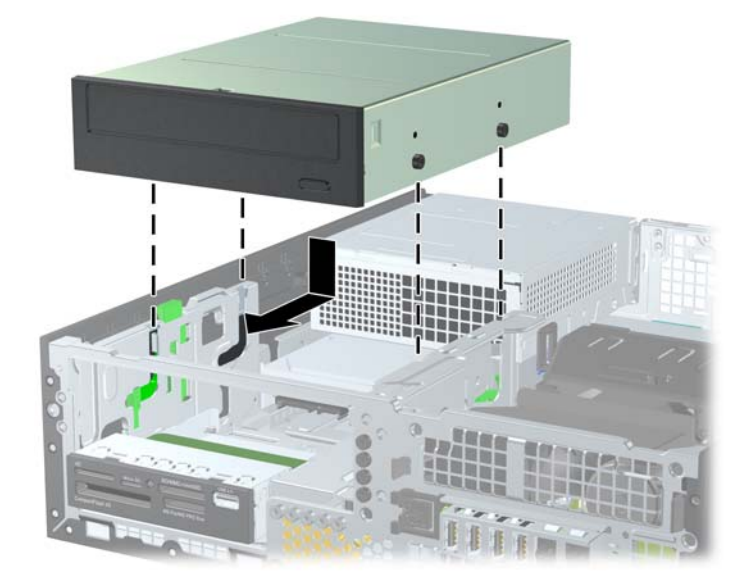

**.١٠** قم بتدوير قفص محرك األقراص حتى ّيتخذ ً موضعا ً عموديا.

**شكل ٢٤-٣** تدوير قفص محرك األقراص نحو األعلى

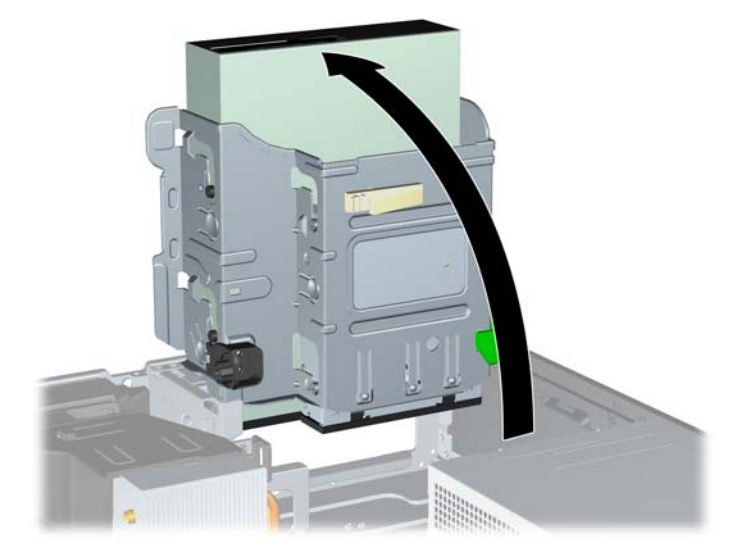

- **.١١** ِصل كابل البيانات SATA بموصل لوحة النظام SATA األبيض الذي يحمل التسمية 2SATA.
	- **.١٢** وجه كابل البيانات خالل موجھي الكابل.

**تنبيه:** يوجد موجھي للكابل يحافظا على كابل البيانات من أن يتم الضغط عليه بواسطة قفص محرك األقراص عند رفعه أو خفضه. أحدھما موجود في الجانب السفلي من قفص محرك األقراص. واآلخر موجود على إطار الھيكل تحت قفص محرك األقراص. تأكد من توجيه كابل البيانات خالل ھذين الموجھين قبل توصيله بمحرك األقراص البصرية. **.١٣** ّوصل كابل الطاقة (١) وكابل البيانات (٢) للجھة الخلفية لمحرك األقراص البصرية.

<span id="page-74-0"></span>ملاحظة: يكون كابل الطاقة الخاص بمحرك الأقراص الضوئية كابلاً ثلاثي الرؤوس يتم توجيهه من لوحة النظام إلى محرك الأقراص الثابتة, وبالتالي إلى خلف محرك الأقراص الضوئية.

**شكل ٢٥-٣** توصيل كابل الطاقة وكابل البيانات

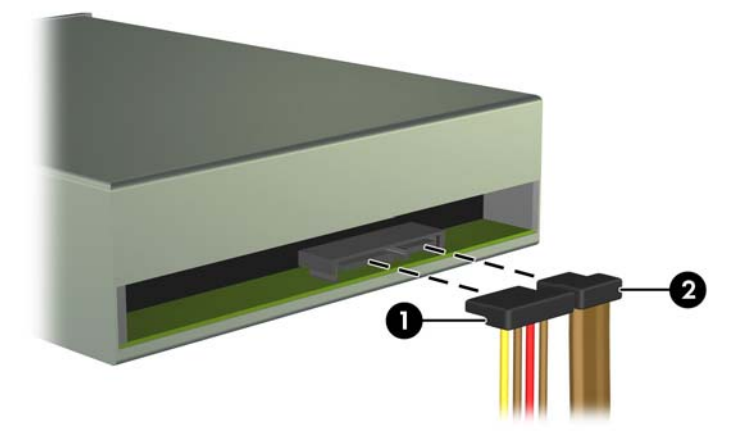

- **.١٤** قم بتدوير قفص محرك األقراص بحيث يعود إلى موضعه العادي.
- **تنبيه:** احرص على عدم الضغط على الكابالت أو األسالك عند تدوير قفص محرك األقراص نحو األسفل.
	- **شكل ٢٦-٣** تدوير قفص محرك األقراص نحو األسفل

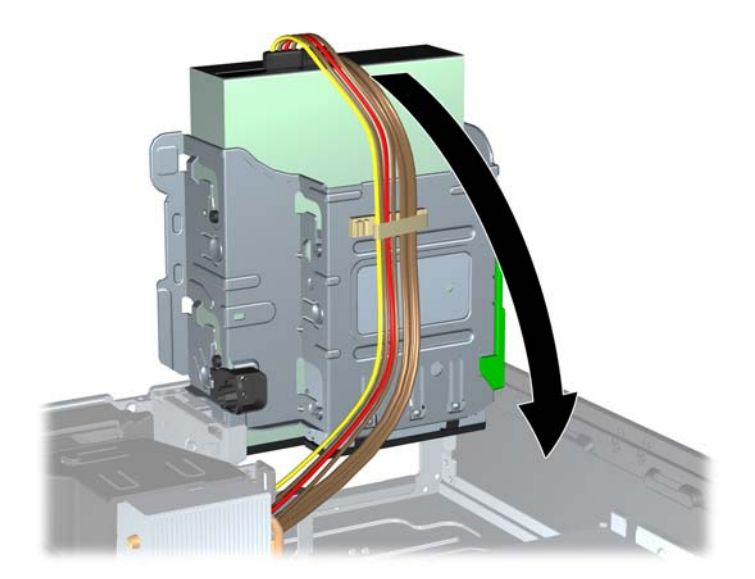

- **.١٥** أعد لوحة التغطية وغطاء الفتحة األمامية (في حالة اإلزالة) إلى مكانھما.
	- **.١٦** إذا كان الكمبيوتر ً موضوعا على حامل، أعد وضعه على الحامل.
		- **.١٧** أعد توصيل سلك الطاقة ّ وشغل الكمبيوتر.
		- **.١٨** قم بقفل أي أجھزة حماية تم تحريرھا عند نزع لوحة التغطية.

## **إخراج محرك أقراص مقاس ٣٫٥ بوصات من حجرة محركات األقراص**

**تنبيه:** يجب إخراج كافة الوسائط القابلة لإلخراج من محرك األقراص قبل إخراج المحرك من الكمبيوتر.

<span id="page-75-0"></span>يوجد محرك األقراص مقاس ٣٫٥ بوصات تحت محرك األقراص مقاس ٥٫٢٥ بوصات. يجب إزالة محرك األقراص مقاس ٥٫٢٥ بوصات قبل إزالة محرك الأقراص مقاس ٣٫٥ بوصات.

**.١** اتبع اإلجراء ّ المبين في إخراج محرك [أقراص](#page-70-0) مقاس [٥٫٢٥](#page-70-0) بوصات من حجرة محركات [األقراص](#page-70-0) في صفحة ٦٣ إلزالة محرك األقراص مقاس ٥٫٢٥ بوصات والوصول إلى محرك األقراص مقاس ٣٫٥ بوصات.

**تنبيه:** تأكد من أن الكمبيوتر متوقف عن التشغيل ومن فصل سلك الطاقة عن المأخذ الكھربائي قبل المتابعة.

**.٢** افصل كابالت محرك األقراص عن الجزء الخلفي لمحرك األقراص، أو، في حالة إخراج قارئ بطاقات الوسائط، افصل كابل USB عن لوحة النظام كما ھو موضح في الرسم التوضيحي التالي.

**شكل ٢٧-٣** فصل كابل USB الخاص بقارئ بطاقات الوسائط

**.٣** اضغط نحو األسفل على زر واقي غطاء محرك األقراص األخضر الموجود على الجانب األيسر من محرك األقراص لتحريره من قفصه (١). وأثناء الضغط على زر واقي غطاء محرك الأقراص، قم بدفع محرك الأقراص للخلف حتى يتوقف، ثم ارفعه واخرجه من قفصه (2)

**شكل ٢٨-٣** إزالة محرك أقراص بقياس ٣٫٥ بوصات (يظھر في الصورة قارئ بطاقات وسائط)

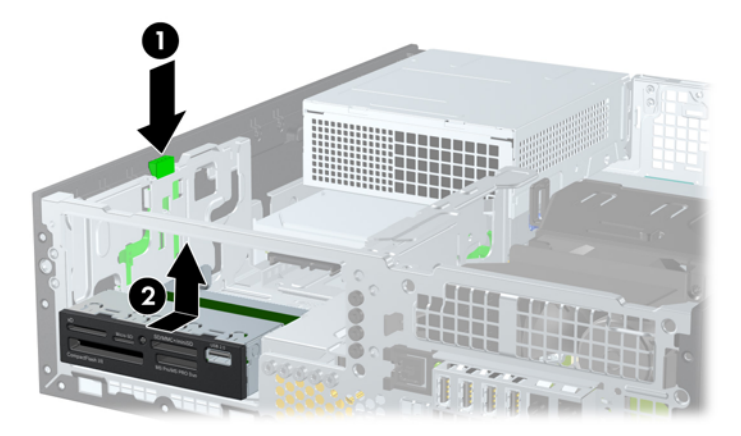

### **تثبيت محرك أقراص مقاس ٣٫٥ بوصات في حجرة محرك األقراص**

توجد الحجرة بقياس ٣٫٥ بوصات تحت محرك األقراص بقياس ٥٫٢٥ بوصات. لتثبيت محرك أقراص ضمن الحجرة بقياس ٣٫٥ بوصات:

- م<mark>(\*</mark>2<mark>ملاحظة: ثبت المسامير اللولبية للمحاذاة للتأكد من وضع محرك الأقراص بشكل صحيح داخل حجيرة محرك الأقراص واستقراره في مكانه</mark> بإحكام. لقد وفرت HP مسامير محاذاة لولبية إضافية من أجل حجرات محرك الأقراص (أربعة مسامير لولبية عادية مقاس ٦-٣٢ وأربعة مسامير لولبية مترية من نوع M3)، مثبتة في الجهة الأمامية للهيكل وتحت غطاء الفتحة الأمامي. ويستخدم محرك الأقراص الثابتة الثانوي المسامير اللولبية العادية مقاس ٦-٣٢. بينما تستخدم كل محركات الأقراص الأخرى (باستثناء محرك الأقراص الثابتة الأساسي) المسامير اللولبية المترية من نوع 3M. كما أن HP توفر المسامير اللولبية المترية باللون األسود من نوع 3M والمسامير اللولبية العادية مقاس ٣٢-٦ باللون الفضي. يمكنك الرجوع إلى <u>تثبيت محركات الأقراص وإخراجها في صفحة ٦١</u> للحصول على رسوم توضيحية لمواضع مسامير المحاذاة اللولبية.
- **.١** اتبع اإلجراء ّ المبين في إخراج محرك [أقراص](#page-70-0) مقاس [٥٫٢٥](#page-70-0) بوصات من حجرة محركات [األقراص](#page-70-0) في صفحة ٦٣ إلزالة محرك األقراص مقاس ٥٫٢٥ بوصات والوصول إلى حجرة محرك األقراص مقاس ٥٫٢٥ بوصات.

**تنبيه:** تأكد من أن الكمبيوتر متوقف عن التشغيل ومن فصل سلك الطاقة عن المأخذ الكھربائي قبل المتابعة.

- **.٢** إذا كنت تقوم بتثبيت محرك أقراص في حجرة يغطيھا غطاء فتحة فارغة، فأنزع غطاء الفتحة األمامية ثم غطاء الفتحة الفارغة. راجع إزالة أغطية [الفتحات](#page-54-0) الفارغة في صفحة ٤٧ للحصول على مزيد من المعلومات.
	- **.٣** ركب مسامير المحاذاة اللولبية في الفتحات على كل جانب من جوانب محرك األقراص.

**شكل ٢٩-٣** تثبيت مسامير المحاذاة اللولبية (يظھر في الصورة قارئ بطاقات الوسائط)

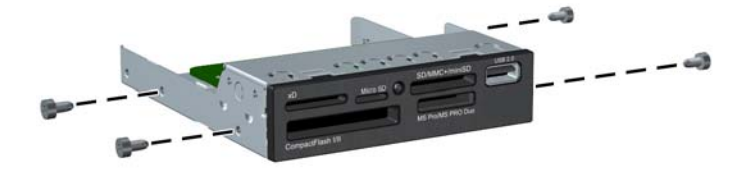

**.٤** ضع المسامير اللولبية للمحاذاة الموجودة على محرك األقراص في الفتحات J ضمن حجرة محرك األقراص. ثم ادفع محرك األقراص إلى الجهة الأمامية للكمبيوتر حتى يستقر في مكانه.

**شكل ٣٠-٣** تثبيت "محرك أقراص" في حجرة محرك األقراص بقياس ٣٫٥ بوصات (يظھر في الصورة قارئ بطاقات الوسائط)

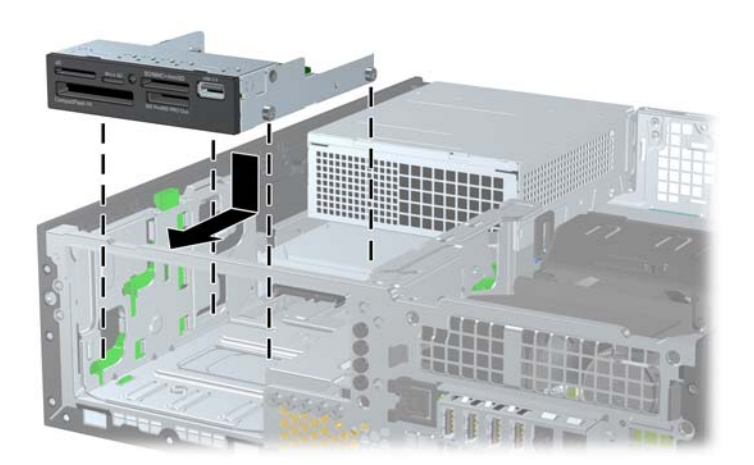

- **.٥** توصيل كابالت محرك األقراص المناسبة:
- اً. في حالة تركيب محرك أقراص ثابتة ثان، صل كبل الطاقة (١) وكبل البيانات (٢) بالجزء الخلفي لمحرك الأقراص، ثم صل الطرف الآخر لكبل البيانات بالموصل دّي اللون الأبيض على لوحة النظام والذي يحمل التسمية SATA1.

**شكل ٣١-٣** توصيل كابل الطاقة وكابل البيانات الخاصين بمحرك األقراص الثابتة الثانوي

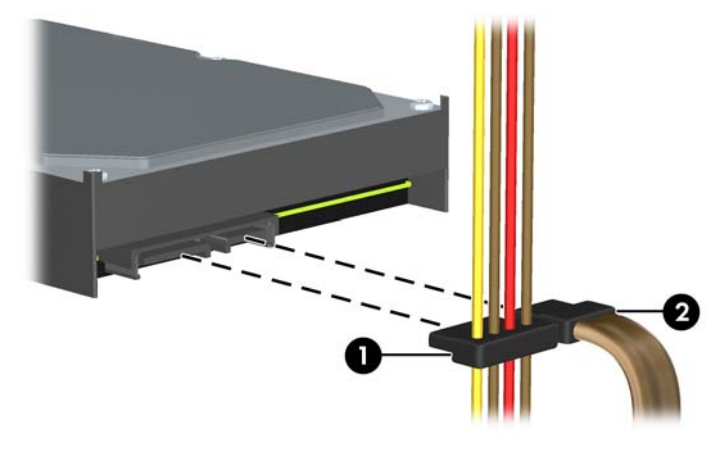

**ب.** إذا كنت تقوم بتثبيت قارئ بطاقات الوسائط، ِفصل كابل USB من قارئ بطاقة الوسائط لموصل USB على لوحة النظام التي تحمل التسمية MEDIA.

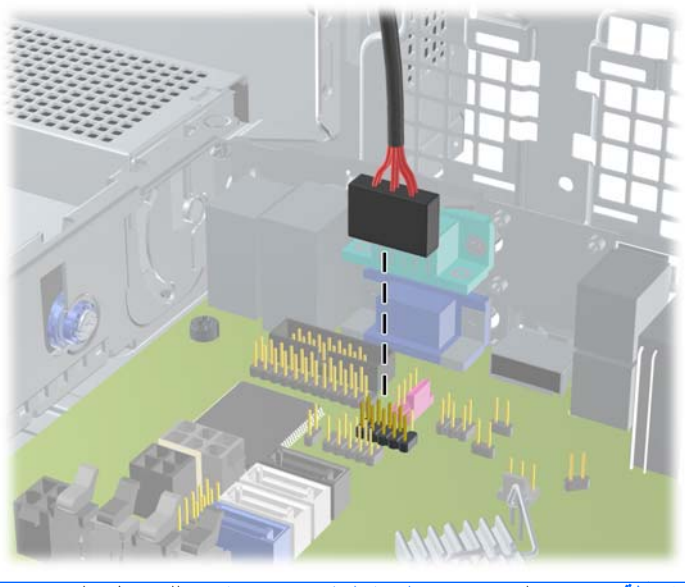

**شكل ٣٢-٣** توصيل كابل USB الخاص بقارئ بطاقات الوسائط

- **مالحظة:** ارجع إلى [توصيالت](#page-57-0) لوحة النظام في صفحة ٥٠ للحصول على رسم توضيحي لموصالت محرك األقراص الخاصة بلوحة النظام.
	- **.٦** أعد تركيب محرك األقراص بقياس ٥٫٢٥ بوصات.
	- **.٧** أعد لوحة التغطية وغطاء الفتحة األمامية (في حالة اإلزالة) إلى مكانھما.
		- **.٨** إذا كان الكمبيوتر ً موضوعا على حامل، أعد وضعه على الحامل.
			- **.٩** أعد توصيل سلك الطاقة ّ وشغل الكمبيوتر.
			- **.١٠** قم بقفل أي أجھزة حماية تم تحريرھا عند نزع لوحة التغطية.

### **إخراج محرك األقراص الثابتة الداخلي الرئيسي مقاس ٣٫٥ بوصات واستبداله**

<span id="page-78-0"></span>م<sup>099</sup> ملاحظة: قبل إخراج محرك الأقراص الثابتة القديم، تأكد من إجراء نسخ احتياطي للبيانات على محرك الأقراص الثابتة القديم بحيث يمكنك نقل<br>التعالم الفديان البيانات إلى محرك األقراص الثابتة الجديد.

إن محرك القرص الثابت ٣٫٥ بوصات المثبت مسبَّقا موجود تحت وحدة التزويد بالطاقة. لإخراج محرك القرص الثابت واستبداله:

- **.١** أزل/حرر أية أجھزة حماية تمنع فتح الكمبيوتر.
- **.٢** أزل كل الوسائط القابلة لإلخراج، مثل األقراص المضغوطة أو محركات أقراص flash من نوعية USB من الكمبيوتر.
	- **.٣** أوقف تشغيل الكمبيوتر بطريقة صحيحة من خالل نظام التشغيل، ثم أوقف تشغيل أية أجھزة خارجية.
		- **.٤** افصل سلك الطاقة عن المأخذ الكھربائي، وافصل أية أجھزة خارجية.

**تنبيه:** بصرف النظر عن حالة التشغيل، توجد الفولتية ًدوما على لوحة النظام طالما أن النظام موصول بمأخذ تيار متناوب نشط. يجب أن تقوم بفصل سلك الطاقة لتجنب تلف المكونات الداخلية للكمبيوتر.

- **.٥** إذا كان الكمبيوتر ً موضوعا على حامل، أخرج الكمبيوتر من الحامل.
	- **.٦** قم بنزع لوحة تغطية الكمبيوتر.
- **.٧** ِأدر حجيرة محرك األقراص الخاص بمحركات األقراص الداخلية حتى ّيتخذ ً موضعا ً عموديا.

**شكل ٣٣-٣** تدوير قفص محرك األقراص نحو األعلى

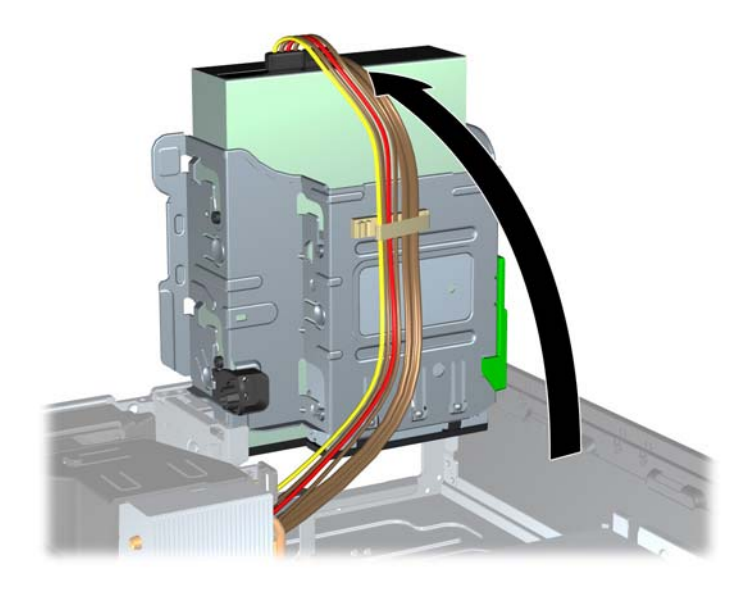

**.٨** قم بتدوير وحدة التزويد بالطاقة حتى ّيتخذ ً موضعا ً عموديا. ويقع محرك القرص الثابت تحت وحدة التزويد بالطاقة. **شكل ٣٤-٣** رفع وحدة التزويد بالطاقة

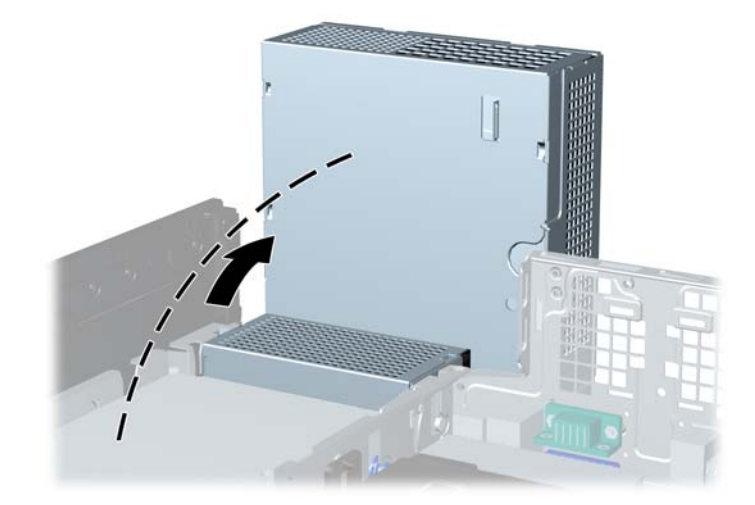

**.٩** افصل كابل الطاقة (١) وكابل البيانات (٢) من الجھة الخلفية لمحرك القرص الثابت. **شكل ٣٥-٣** فصل كابالت محرك القرص الثابت

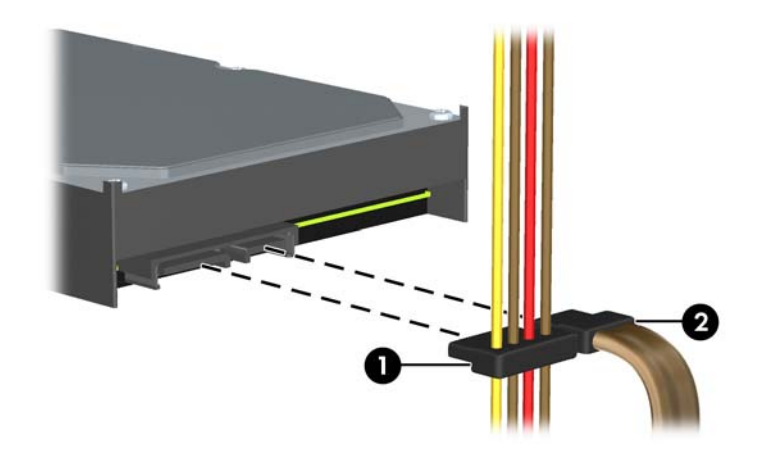

**.١٠** اضغط ألسفل على مغالق التحرير الذي بجانب محرك القرص الثابت (١). وأثناء ضغط المغالق، ادفع محرك األقراص لألمام حتى يتوقف، ثم ارفعه إلى الأعلى وخارج الْحجرة (٢).

**شكل ٣٦-٣** إخراج محرك القرص الثابت

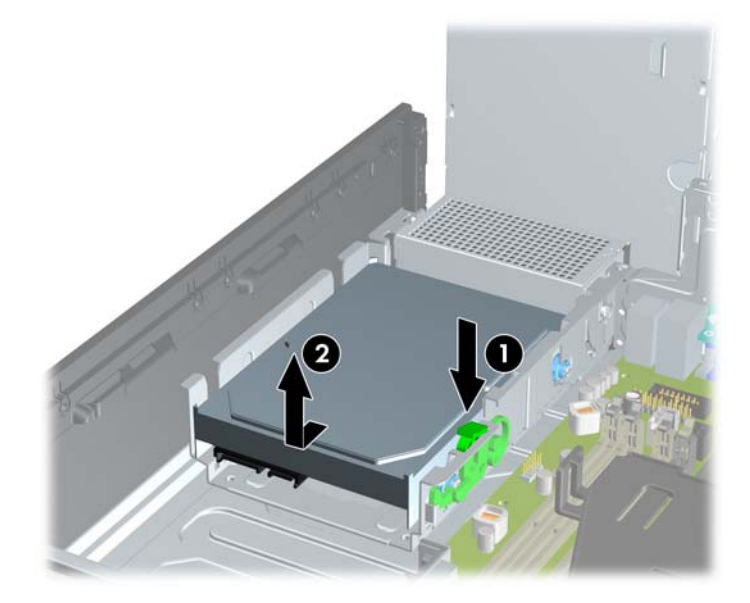

**.١١** لتثبيت محرك قرص ثابت، يجب نقل مسامير المحاذاة اللولبية للتركيب العازل ذات اللونين الفضي واألزرق من محرك القرص الثابت القديم إلى محرك القرص الثابت الجديد.

**شكل ٣٧-٣** تثبيت مسامير المحاذاة اللولبية لمحرك القرص الثابت

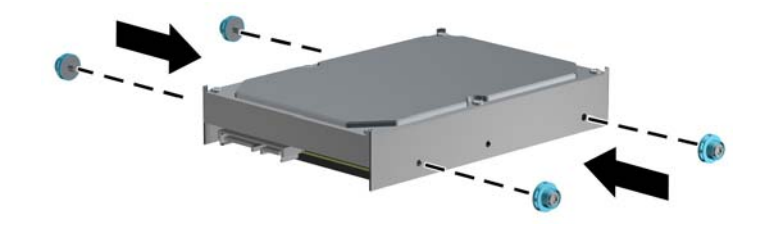

- **.١٢** قم بمحاذاة مسامير المحاذاة اللولبية مع الفتحات الموجودة على قفص محرك أقراص الھيكل، واضغط ألسفل على محرك القرص الثابت بداخل الحجرة، ثم ادفعه للخلف حتى يتوقف ويثبت في مكانه.
	-
- **شكل ٣٨-٣** تثبيت محرك القرص الثابت

- **.١٣** ّوصل كابل الطاقة (١) وكابل البيانات (٢) بالجھة الخلفية لمحرك األقراص الثابت.
- **مالحظة:** إذا تضمن النظام محرك قرص ثابت SATA ً واحدا، فيجب توصيل كابل البيانات ّ بالموصل األزرق الداكن المسمى 0SATA الموجود على لوحة النظام لتجنب حدوث مشاكل في أداء محرك القرص الثابت.
	- $\overline{2}$
- **شكل ٣٩-٣** توصيل كابالت محرك القرص الثابت

- **.١٤** ِأدر أقفاص محركات األقراص الداخلية ووحدة التزويد بالطاقة إلى موضعھا الطبيعي.
	- **.١٥** أعد لوحة التغطية إلى مكانھا.
	- **.١٦** إذا كان الكمبيوتر ً موضوعا على حامل، أعد وضعه على الحامل.
		- **.١٧** أعد توصيل سلك الطاقة ّ وشغل الكمبيوتر.
		- **.١٨** قم بقفل أي أجھزة حماية تم تحريرھا عند نزع لوحة التغطية.

# **تثبيت قفل الحماية**

<span id="page-82-0"></span>يمكن استخدام أقفال الحماية المعروضة أدناه على الصفحات التالية لحماية الكمبيوتر.

**قفل الكبل**

**شكل ٤٠-٣** تثبيت قفل الكابل

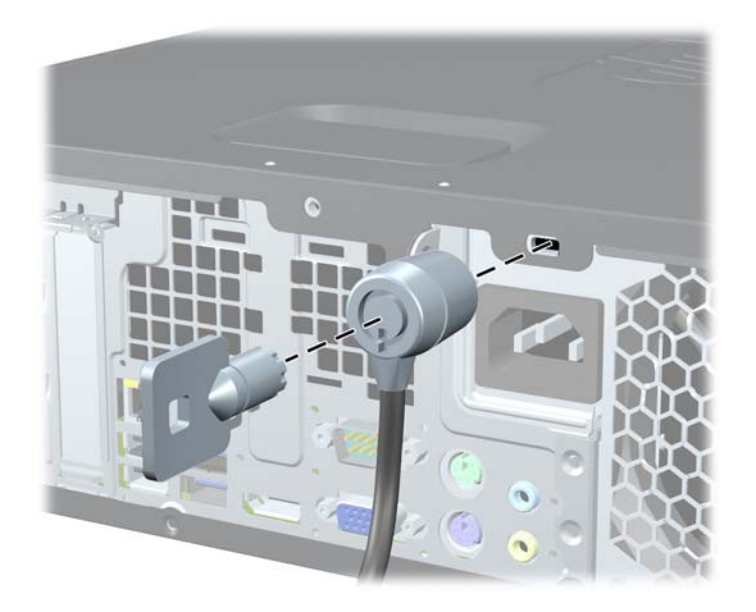

## **قفل عادي**

**شكل ٤١-٣** تثبيت قفل عادي

<span id="page-83-0"></span>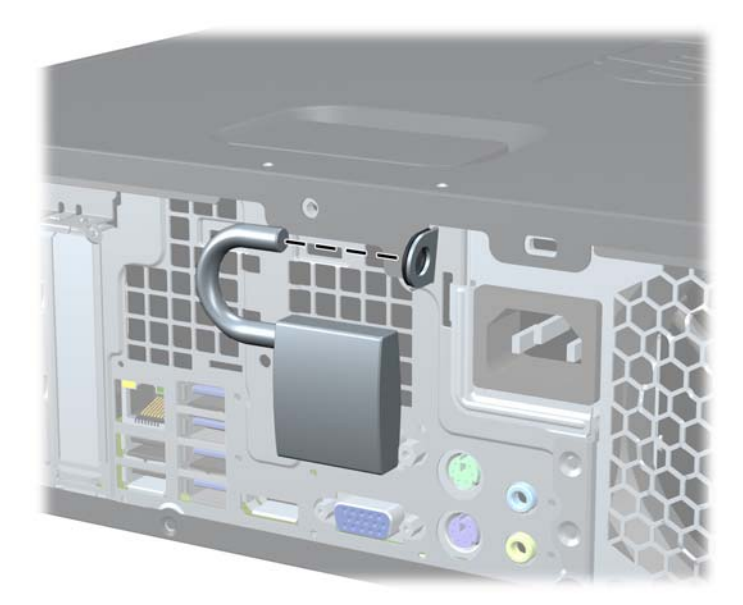

# **قفل حماية أجھزة كمبيوتر HP الشخصية لألعمال**

**.١** قم بتثبيت كابل الحماية بواسطة لفه حول كائن مستقر. **شكل ٤٢-٣** تثبيت الكابل باستخدام كائن ثابت

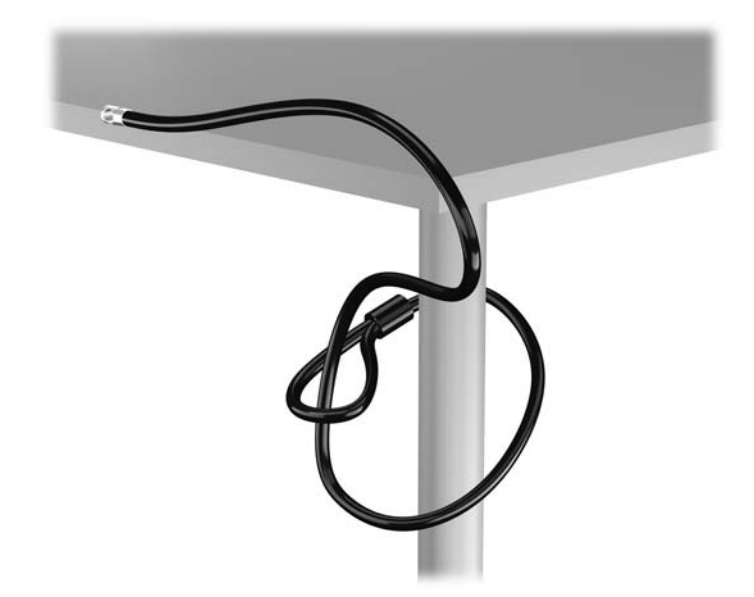

**.٢** أدخل قفل الكبل في فتحة قفل الكبل في الجزء الخلفي للشاشة وثبت القفل في الشاشة من خالل إدخال المفتاح في الفتحة الموجودة في الجزء الخلفي من القفل وتدوير المفتاح بزاوية قدرھا ٩٠ درجة.

**شكل ٤٣-٣** تركيب قفل الكبل على الشاشة

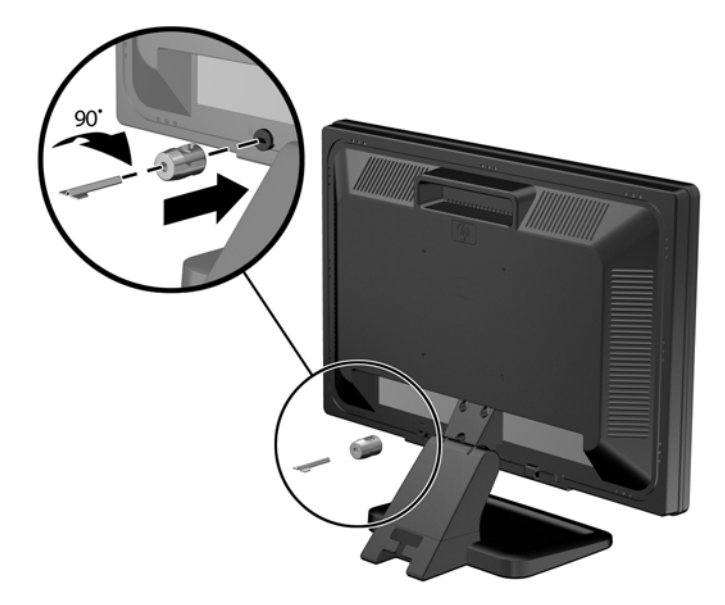

**.٣** حرك كبل الحماية ً تدريجيا خالل الفتحة في قفل الكبل في الجزء الخلفي من الشاشة. **شكل ٤٤-٣** تأمين الشاشة

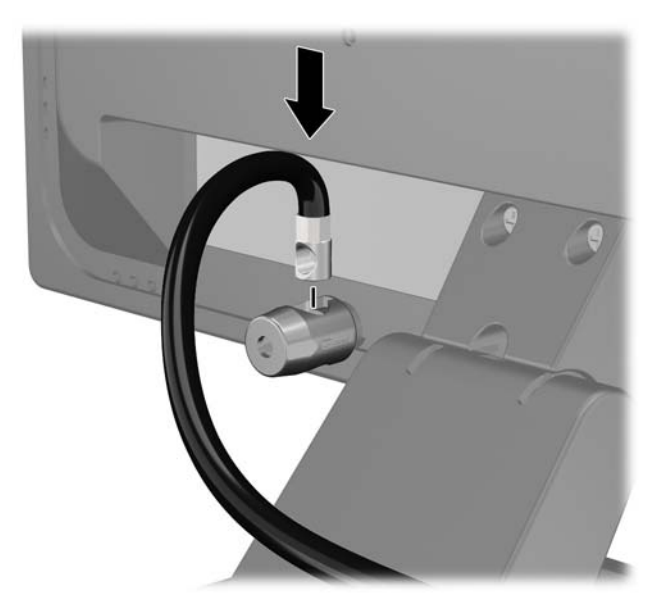

**.٤** استخدم الدعامة المتوفرة في العدة من أجل تأمين أجھزة طرفية أخرى من خالل وضع كابل الجھاز طوال وسط الدعامة (١) ومن ثم إدخال كابل الحماية في أحد الثقبين في الدعامة (٢). استخدم الثقب الموجود في الدعامة الذي يؤمن كابل الجھاز الطرفي على أحسن وجه.

**شكل ٤٥-٣** تأمين األجھزة الطرفية (تظھر في الصورة الطابعة)

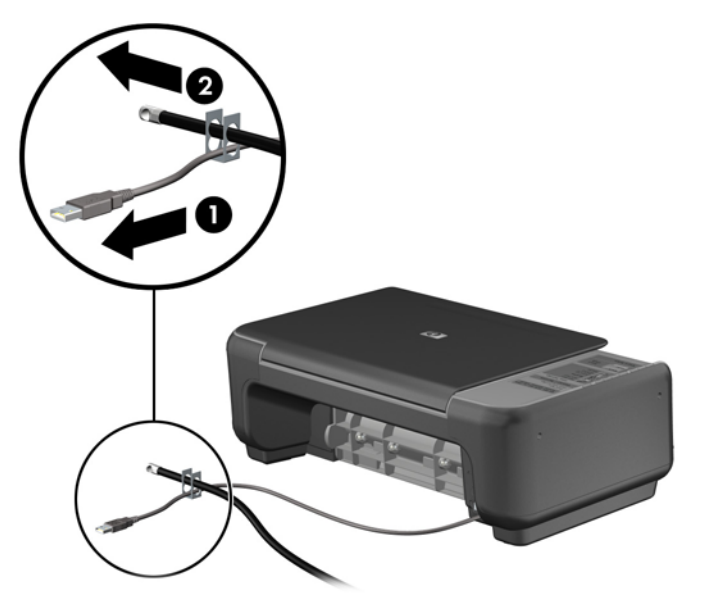

**.٥** أولج كابلي لوحة المفاتيح والماوس خالل قفل ھيكل الكمبيوتر. **شكل ٤٦-٣** ربط كابلي لوحة المفاتيح والماوس

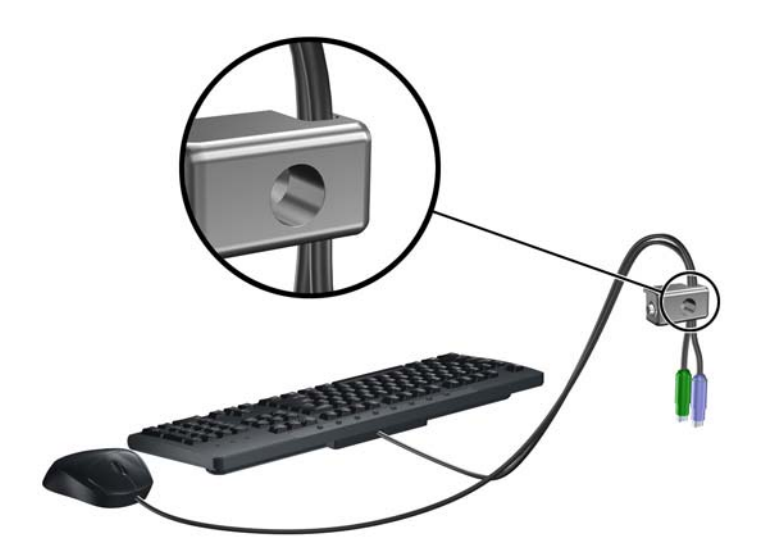

**.٦** اربط القفل بالھيكل من خالل شد البرغي المرفق وذلك في ثقب برغي اإلبھام.

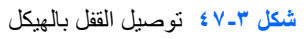

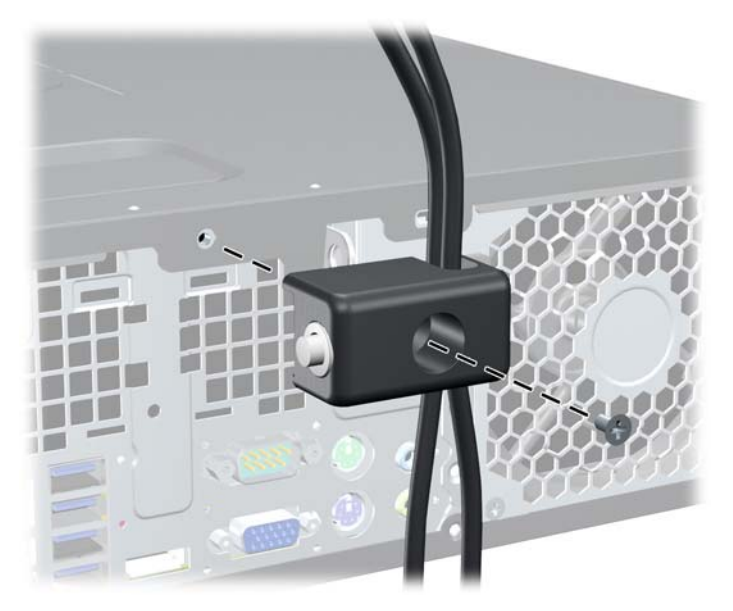

**.٧** أدخل طرف مقبس كابل الحماية في القفل (١) وادفع الزر للداخل (٢) لتثبيت القفل. استخدم المفتاح الموفر لفك القفل. **شكل ٤٨-٣** تثبيت القفل

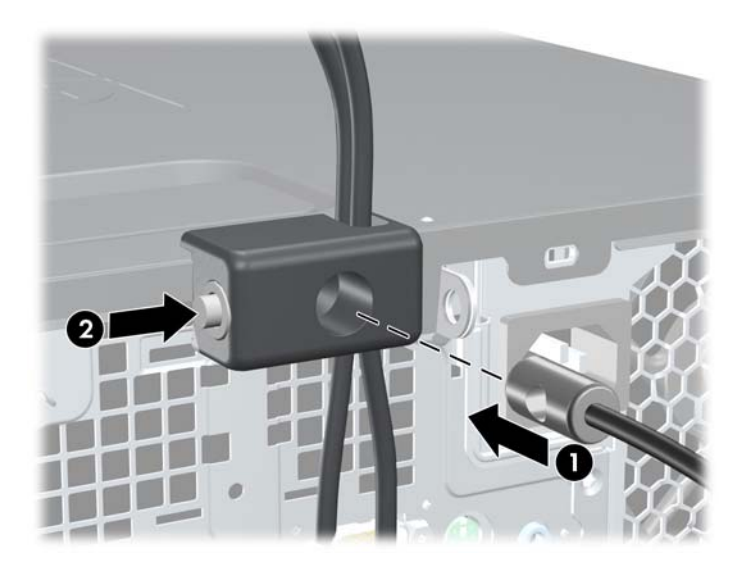

**.٨** عند اإلتمام، سيتم تأمين جميع األجھزة في محطة عملك.

**شكل ٤٩-٣** محطة عمل مؤمنة

<span id="page-87-0"></span>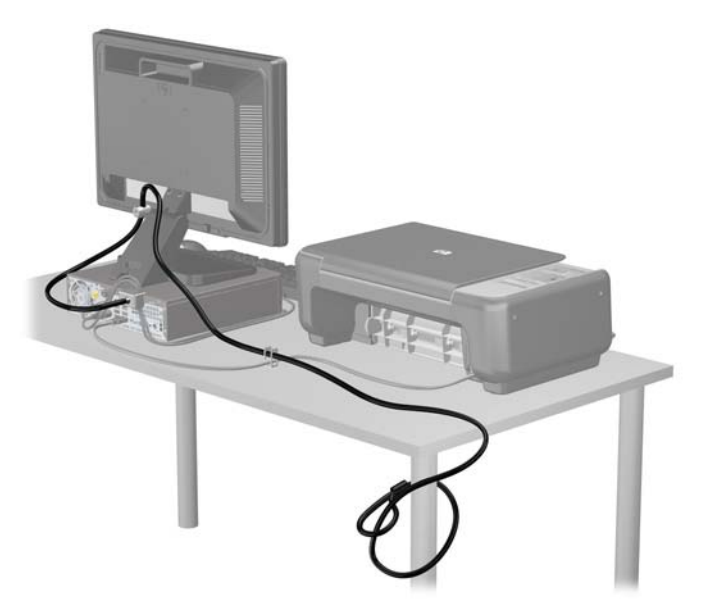

### **تأمين غطاء الفتحة األمامية**

يمكن تثبيت غطاء الفتحة الأمامية في مكانه بواسطة تثبيت إحدى مسامير الحماية اللولبية التي يتم توفير ها من قبل HP. لتثبيت مسامير الحماية اللولبية:

- **.١** أزل/حرر أية أجھزة حماية تمنع فتح الكمبيوتر.
- **.٢** أزل كل الوسائط القابلة لإلخراج، مثل األقراص المضغوطة أو محركات أقراص flash من نوعية USB من الكمبيوتر.
	- **.٣** أوقف تشغيل الكمبيوتر بطريقة صحيحة من خالل نظام التشغيل، ثم أوقف تشغيل أية أجھزة خارجية.
		- **.٤** افصل سلك الطاقة عن المأخذ الكھربائي، وافصل أية أجھزة خارجية.

**تنبيه:** بصرف النظر عن حالة التشغيل، توجد الفولتية ًدوما على لوحة النظام طالما أن النظام موصول بمأخذ تيار متناوب نشط. يجب أن تقوم بفصل سلك الطاقة لتجنب تلف المكونات الداخلية للكمبيوتر.

- **.٥** إذا كان الكمبيوتر ً موضوعا على حامل، فأخرج الكمبيوتر من الحامل.
	- **.٦** قم بإزالة لوحة التغطية وغطاء الفتحة األمامية.

**.٧** أزل إحدى المسامير اللولبية مقاس ٣٢-٦ العادية في الجھة األمامية للھيكل خلف غطاء الفتحة.

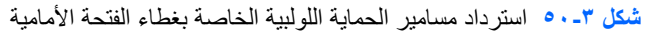

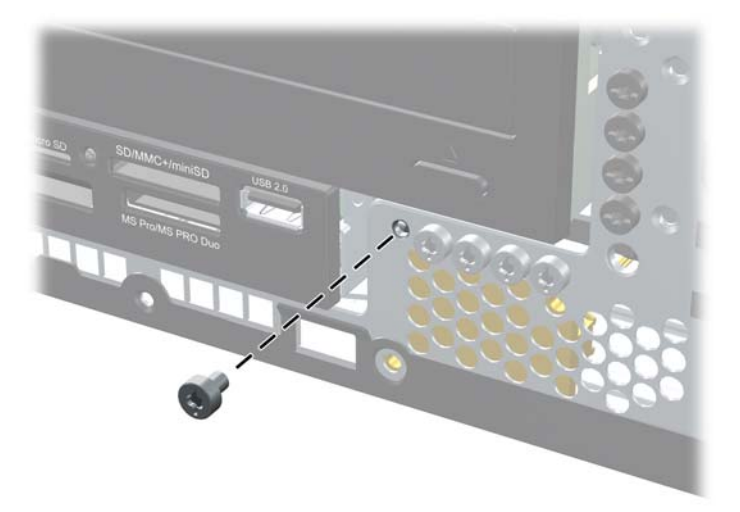

- **.٨** إعادة تركيب غطاء الفتحة األمامية.
- **.٩** ثبت مسمار الحماية اللولبي الموجود بجوار مقبض تحرير غطاء الفتحة األمامية األوسط لتثبيت غطاء الفتحة األمامية في مكانه. **شكل ٥١-٣** تثبيت مسامير الحماية اللولبية الخاصة بغطاء الفتحة األمامية

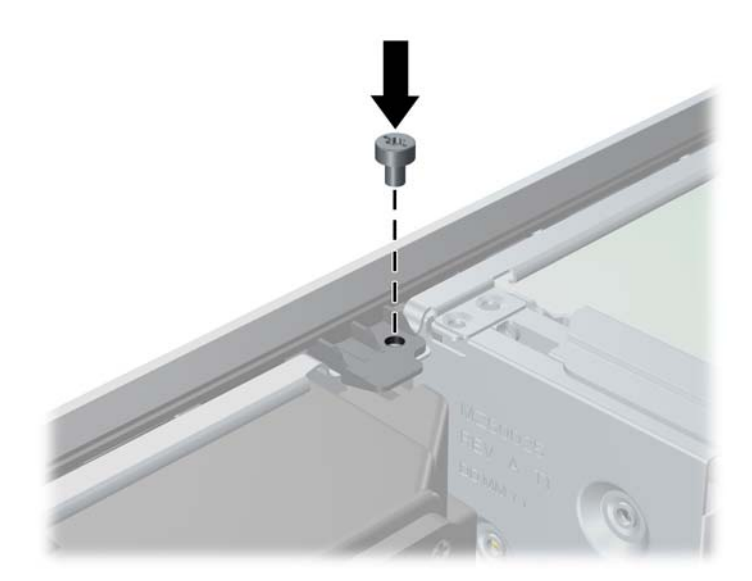

- **.١٠** أعد لوحة التغطية إلى مكانھا.
- **.١١** إذا كان الكمبيوتر ً موضوعا على حامل، فأعد وضعه على الحامل.
	- **.١٢** أعد توصيل سلك الطاقة ّ وشغل الكمبيوتر.
	- **.١٣** قم بقفل أي أجھزة حماية تم تحريرھا عند إزالة لوحة التغطية.

# **أ استبدال البطارية**

<span id="page-89-0"></span>إن البطارية التي تصحب الكمبيوتر ُتزوّد ساعة الوقت الحقيقي بالطاقة. وعند استبدال البطارية، استخدم بطارية مماثلة لتلك التي كانت مثبتة في البداية على الكمبيوتر. وتصحب الكمبيوتر بطارية ليثيوم ٣ فولت أسطوانية خلوية.

**تحذير!** يحتوي جھاز الكمبيوتر على بطارية داخلية مكونة من ثاني أكسيد منغنيز الليثيوم. إذا لم تستخدم البطارية بشكل مالئم، فستكون عرضة لخطر الحريق. لتقليل خطر اإلصابة الشخصية، يجب:

عدم محاولة إعادة شحن البطارية.

عدم تعريض البطارية لدرجة حرارة أعلى من ٦٠ درجة مئوية (١٤٠ درجة فھرنھايت).

عدم فك البطارية أو سحقھا، أو ثقبھا، أو قصر موصالتھا الخارجية، أو رميھا في الماء أو النار.

استبدلھا فقط ببطارية من HP مخصصة لھذا المنتج.

**تنبيه:** قبل استبدال البطارية من المھم إجراء نسخة احتياطية إلعدادات CMOS الخاصة بالكمبيوتر. فعند إخراج البطارية أو إعادة وضعھا في مكانھا، يتم مسح إعدادات CMOS.

باستطاعة الكھرباء الساكنة أن تعطب المكونات اإللكترونية للكمبيوتر أو المعدات االختيارية. وقبل البدء بھذه اإلجراءات، تأكد من تفريغ نفسك من الكھرباء الساكنة وذلك بلمس جسم معدني مؤرض لبرھة قصيرة.

م<mark>'''املاحظة:</mark> يمكن إطالة فترة صلاحية بطارية الليثيوم وذلك بتوصيل الكمبيوتر بمأخذ التيار الكهربائي المتناوب على الحائط. وُتستخدم بطارية<br>المجلس الليثيوم فقط عند عدم توصيل الكمبيوتر بطاقة تيار كھربائي متناوب.

تشجع شركة HP عملائها على إعادة تصنيع الأجهزة الإلكترونية، وخراطيش الطباعة الأصلية من HP والبطاريات القابلة لإعادة الشحن المستخدمة. للحصول على مزيد من المعلومات حول برامج إعادة التصنيع، انتقل إلى http://www.hp.com/recycle

- **.١** أزل/حرر أي أجھزة حماية تمنع فتح الكمبيوتر.
- **.٢** أزل جميع الوسائط القابلة لإلخراج مثل األقراص المضغوطة أو محركات أقراص flash من نوعية USB من الكمبيوتر.
	- **.٣** أوقف تشغيل الكمبيوتر بطريقة صحيحة من خالل نظام التشغيل، ثم أوقف تشغيل أية أجھزة خارجية.
		- **.٤** افصل سلك الطاقة عن المأخذ الكھربائي، وافصل أية أجھزة خارجية.

**تنبيه:** بصرف النظر عن حالة التشغيل، توجد الفولتية ًدوما على لوحة النظام طالما أن النظام موصول بمأخذ تيار متناوب نشط. يجب أن تقوم بفصل سلك الطاقة لتجنب تلف المكونات الداخلية للكمبيوتر.

- **.٥** انزع لوحة تغطية الكمبيوتر.
- **.٦** حدد موقع البطارية وحاملتھا على لوحة النظام.

**مالحظة:** في بعض طرازات أجھزة الكمبيوتر، قد يكون من الضروري إخراج إحدى المكونات الداخلية للوصول إلى البطارية.

**.٧** أكمل اإلرشادات التالية الستبدال البطارية وذلك ًتبعا لنوع حاملتھا على لوحة النظام.

**النوع ١**

**أ.** ارفع البطارية خارج حاملتھا.

**شكل أ١-** إخراج بطارية أسطوانية خلوية (النوع ١)

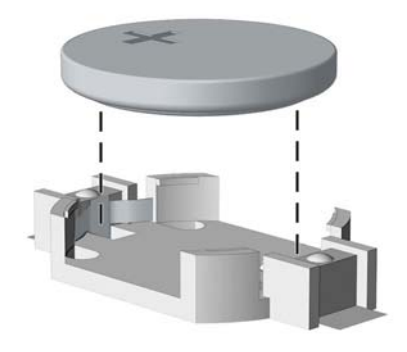

**ب. ضع البطارية البديلة في مكانھا، مع توجيه الجانب الموجب نحو الأعلى. فيتم إحكام تثبيت البطارية في حاملتها تلقائيا وفي مكانها** الصحيح.

**النوع ٢**

- **أ.** لتحرير البطارية من حاملتھا، اضغط المشبك المعدني الذي يمتد فوق أحد جوانب البطارية. عند اندفاع البطارية نحو األعلى، ارفعها بعيّدا عن الحاملة (١).
- **ب.** إلدخال البطارية الجديدة، ادفع أحد جوانب البطارية البديلة تحت حافة الحاملة مع توجيه الجانب الموجب نحو األعلى. ادفع الجانب اآلخر لألسفل إلى أنُيطبق المشبك على الجانب اآلخر للبطارية (٢).

**شكل أ٢-** إخراج بطارية أسطوانية خلوية (النوع ٢) واستبدالھا

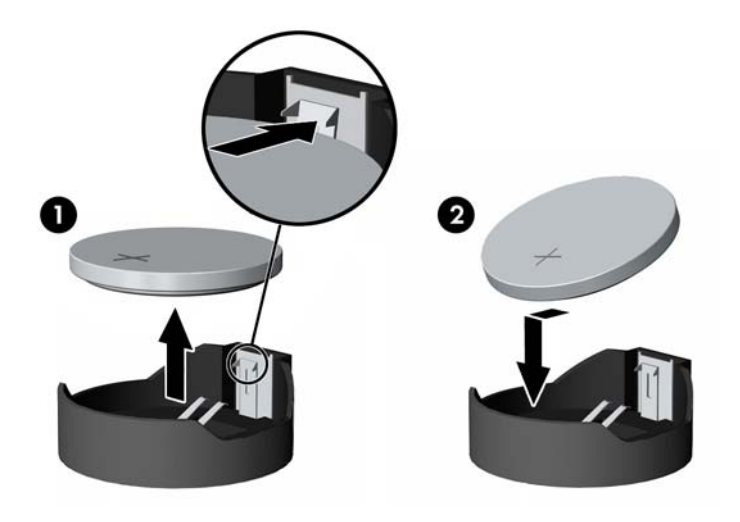

**النوع ٣**

**أ.** اسحب إلى الخلف المشبك (١) الذي يمسك البطارية في مكانھا، وأخرج البطارية (٢).

**ب.** أدخل البطارية الجديدة وأعد وضع المشبك في مكانه. **شكل أ٣-** إخراج بطارية أسطوانية خلوية (النوع ٣)

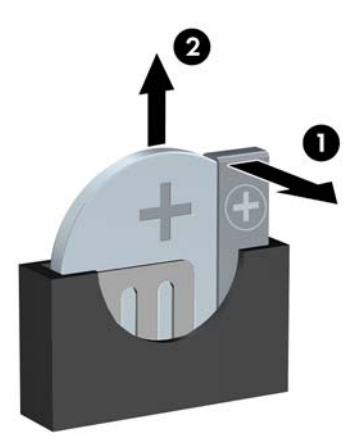

م<sup>199</sup>0 م<mark>لاحظة: بعد استبدال البطارية، استخدم الخطوات التالية لإتمام هذا الإجراء.</mark>

- **.٨** أعد لوحة تغطية الكمبيوتر إلى مكانھا.
	- **.٩** ّوصل الكمبيوتر بالكھرباء ثم ّشغله.
- **.١٠** أعد تعيين التاريخ والوقت وكلمات المرور وأية إعدادات خاصة بالنظام، باستخدام Setup Computer) إعداد الكمبيوتر).
	- **.١١** قم بقفل أية أجھزة حماية تم تحريرھا عند نزع غطاء تغطية الكمبيوتر.

# **ب إخراج محرك األقراص الثابتة SATA القابل لإلخراج مقاس ٣٫٥ بوصات وإعادة تركيبه**

يتم تزويد بعض الطرازات بغطاء لمحرك األقراص الثابتة SATA قابل لإلخراج في حجرة محرك األقراص الخارجية مقاس ٥٫٢٥ بوصات. يوجد محرك الأقراص الثابتة في حامل يمكن إخراجه بسرعة وسهولة من حجرة الأقراص الثابتة. لإخراج محرك أقراص ووضعه في مكانه في الحامل:

م<sup>ملا</sup> ملاحظة: قبل إخراج محرك القرص الثابت القديم، تأكد من إجراء نسخ احتياطي للبيانات الموجودة على محرك القرص الثابت القديم بحيث يمكنك نقل البيانات إلى محرك القرص الثابت الجديد.

- **.١** افتح حامل محرك القرص الثابت باستخدام المفتاح الموفر وادفع الحامل خارج الغطاء.
- **.٢** أخرج المسمار اللولبي من الجھة الخلفية للحامل (١) ثم ادفع الغطاء العلوي خارج الحامل (٢).

**شكل ب١-** نزع غطاء الحامل

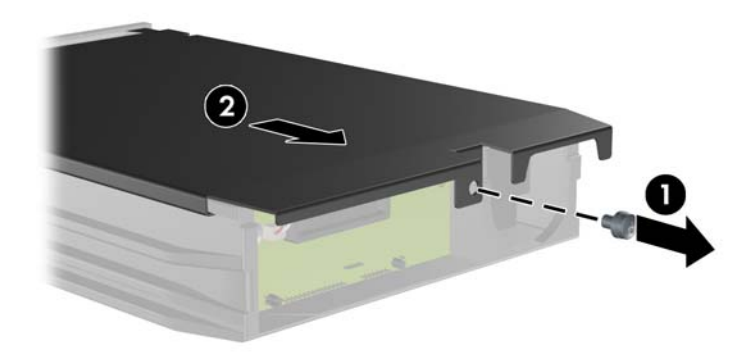

**.٣** انزع الشريط الالصق الذي يحمي المتحسس الحراري الموجود أعلى القرص الثابت (١) وانقل المتحسس الحراري ً بعيدا عن الحامل  $.(\tau)$ 

**شكل ب٢-** إخراج المتحسس الحراري

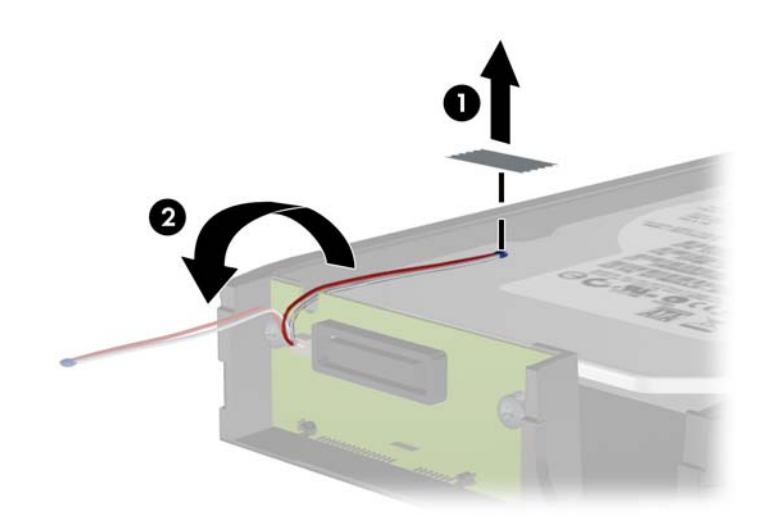

**.٤** انزع المسامير األربعة من الجزء السفلي لحامل القرص الثابت. **شكل ب٣-** نزع مسامير الحماية

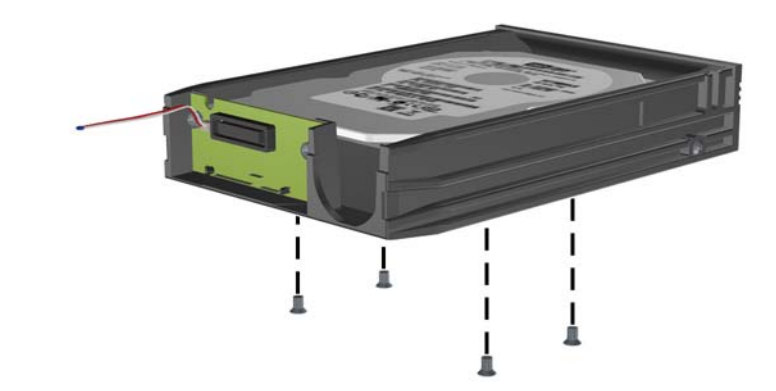

**.٥** اسحب محرك القرص الثابت للخلف لفصله من الحامل ثم ارفعه ألعلى ولخارج الحامل. **شكل ب٤-** إخراج محرك القرص الثابت

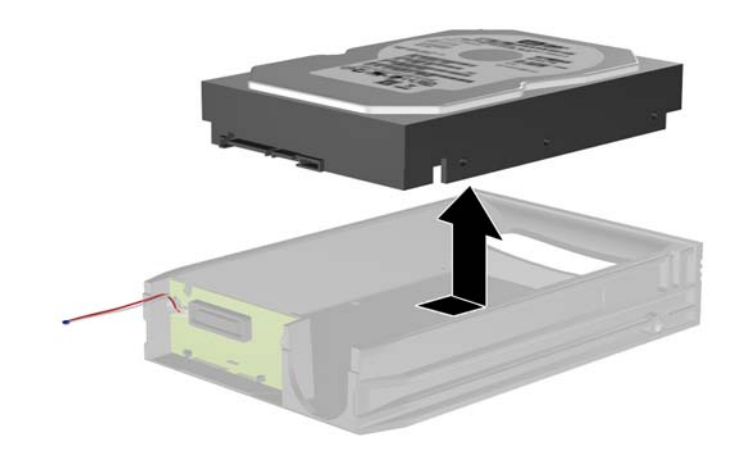

**.٦** ضع محرك القرص الثابت الجديد في الحامل ثم اسحب محرك القرص الثابت للخلف حتى يتم تثبيته في موصل SATA الموجود على لوحة دائرة الحامل. تأكد من استمرار ضغط محرك القرص الثابت في الموصل الموجود ضمن لوحة دائرة الحامل.

**شكل ب٥-** إعادة محرك األقراص الثابت إلى مكانه

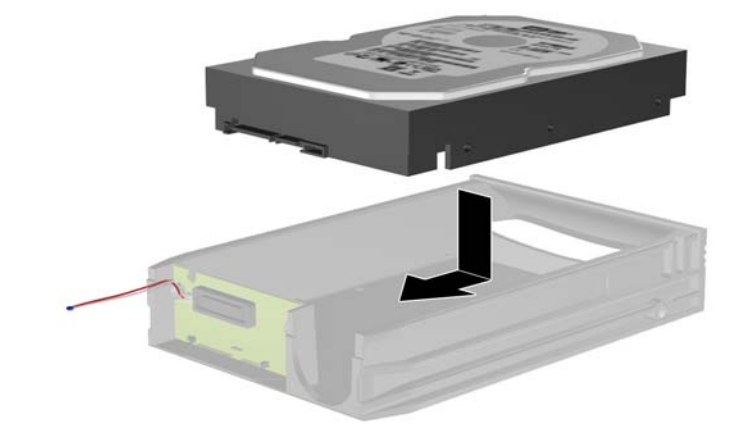

**.٧** أعد وضع المسامير اللولبية األربعة في الجزء السفلي من الحامل لتثبيت محرك األقراص في مكانه بأمان. **شكل ب٦-** إعادة المسامير الحماية اللولبية إلى مكانھا

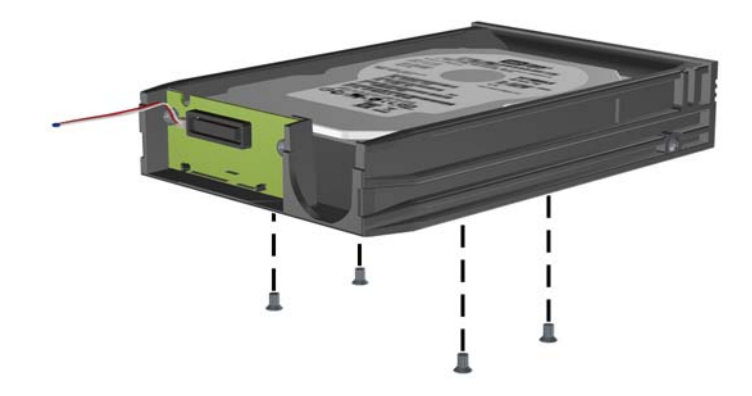

**.٨** ضع المتحسس الحراري في الجزء العلوي من القرص الثابت في موقع ال يغطي التسمية (١) وأرفق المتحسس الحراري بالجزء العلوي من محرك القرص الثابت بشريط الصق (٢).

**شكل ب٧-** إعادة وضع المتحسس الحراري في مكانه

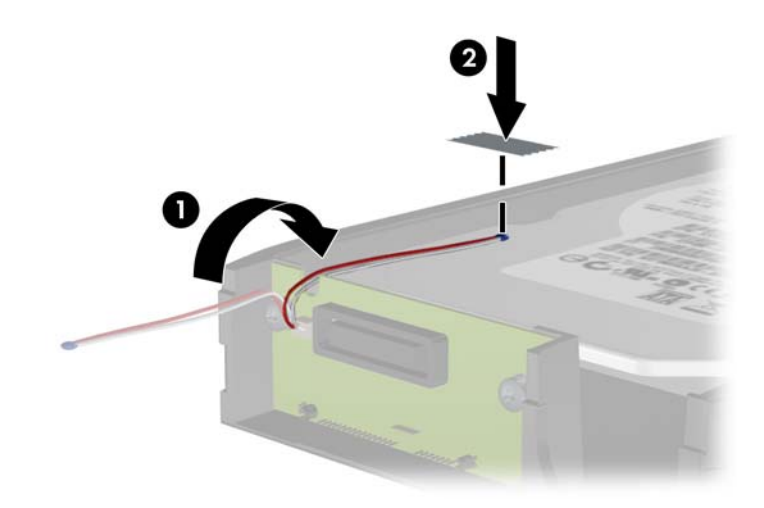

**.٩** اسحب الغطاء الموجود أعلى الحامل (١) وأعد وضع المسمار اللولبي في الجزء الخلفي من الحامل لالحتفاظ بالغطاء في مكانه (٢). **شكل ب٨-** إعادة وضع غطاء الحامل في مكانه

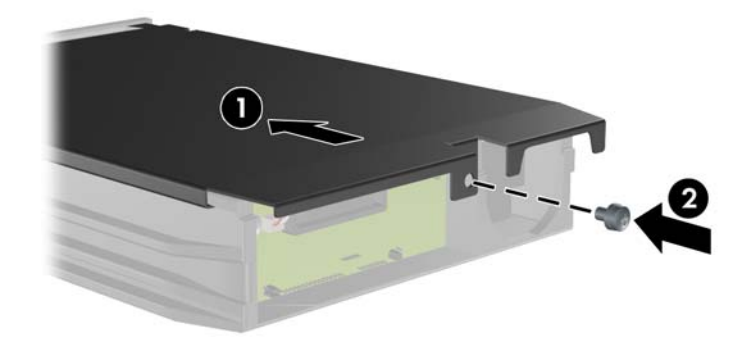

**.١٠** اسحب حامل محرك القرص الثابت في الحاوية الموجودة على الكمبيوتر وأحكم تثبيتھا باستخدام المفتاح الموفر.

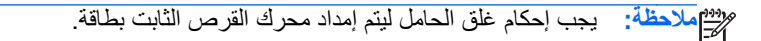

# <span id="page-97-0"></span>**ج فتح Lock Cover Smart) قفل الغطاء الذكي)**

**مالحظة:** يعد Lock Cover Smart) قفل الغطاء الذكي) ميزة اختيارية مضمنة في بعض الطرازات فقط.

(قفل الغطاء الذكي) Lock Cover Smart عبارة عن قفل للغطاء يتم التحكم به بواسطة برنامج، وبواسطة كلمة مرور اإلعداد. ويمنع ھذا القفل الوصول غير ّ المصرّ ح به إلى المكونات الداخلية. ويباع الكمبيوتر مع (قفل الغطاء الذكي) Smart Cover Lock في الوضع غير المقفل. للحصول على المزيد من المعلومات حول Lock Cover Smart" قفل الغطاء الذكي"، يمكنك الرجوع إلى دليل إدارة الكمبيوتر المكتبي.

# **Smart Cover FailSafe Key مفتاح**

إذا قمت بتمكين Lock Cover Smart) قفل الغطاء الذكي) ولم يمكنك إدخال كلمة المرور الخاصة بك لتعطيل القفل، فأنت بحاجة إلى مفتاح Key FailSafe Cover Smart لفتح غطاء الكمبيوتر. وستحتاج إلى ھذا المفتاح للوصول إلى المكونات الداخلية للكمبيوتر في أي من الظروف التالية:

- انقطاع التيار الكھربائي
	- فشل بدء التشغيل
- فشل أحد مكونات الكمبيوتر الشخصي (على سبيل المثال، المعالج أو وحدة التزود بالطاقة)
	- نسيان كلمة المرور

موسيق الحظة:<br>الصح<mark>اطة: إن مفتاح Smart Cover FailSafe Key هو أداة تخصصية توفرها HP. كن جاهزًا للطوارئ؛ واطلب هذا المفتاح قبل أن</mark> تحتاج إليه.

للحصول على Key FailSafe، عليك تنفيذ ما يلي:

- االتصال ببائع أو موفر خدمات معتمد من HP. اطلب 166527-001 PN للحصول على مفتاح الربط (مفتاح إنكليزي) أو اطلب 166527-002 PN للحصول على مفتاح قابل لتبديل الرؤوس.
	- راجع موقع HP على ويب [\(](http://www.hp.com)http://www.hp.com) لطلب المعلومات.
		- اتصل بالرقم المسرود في الضمان أو في دليل أرقام ھواتف الدعم.

# **Smart Cover إلزالة Smart Cover FailSafe Key مفتاح استخدام Lock) قفل الغطاء الذكي)**

لفتح لوحة التغطية عندما يكون Lock Cover Smart) قفل الغطاء الذكي) في حالة تشبيك:

- **.١** قم بإزالة/فك تشبيك أي أجھزة حماية تمنع فتح الكمبيوتر.
- **.٢** أزل جميع الوسائط القابلة لإلخراج مثل األقراص المضغوطة أو محركات أقراص flash من نوعية USB من الكمبيوتر.
	- **.٣** أوقف تشغيل الكمبيوتر بطريقة صحيحة من خالل نظام التشغيل، ثم أوقف تشغيل أي أجھزة خارجية.
- **.٤** افصل سلك الطاقة عن مأخذ الطاقة، وافصل أي أجھزة خارجية.
- **تنبيه:** بصرف النظر عن حالة بدء التشغيل، تكون الفولتية موجودة على لوحة النظام طالما أن النظام متصل بمأخذ تيار متردد نشط. يجب أن تقوم بفصل سلك الطاقة لتجنب إلحاق عطب بالمكونات الداخلية للكمبيوتر.
	- **.٥** استخدم مفتاح Key FailSafe Cover Smart، إلزالة المسمارين اللولبيين المقاومين للعبث واللذين يحكمان تثبيت Smart Lock Cover) قفل الغطاء الذكي) بالھيكل.
		- **شكل ج١-** إزالة المسامير اللولبية لقفل الغطاء الذكي من طراز Microtower

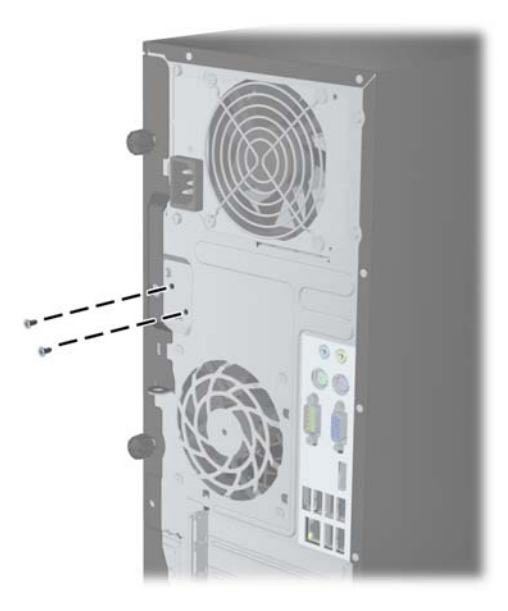

**شكل ج٢-** إزالة المسامير اللولبية لقفل الغطاء الذكي من طراز Factor Form Small

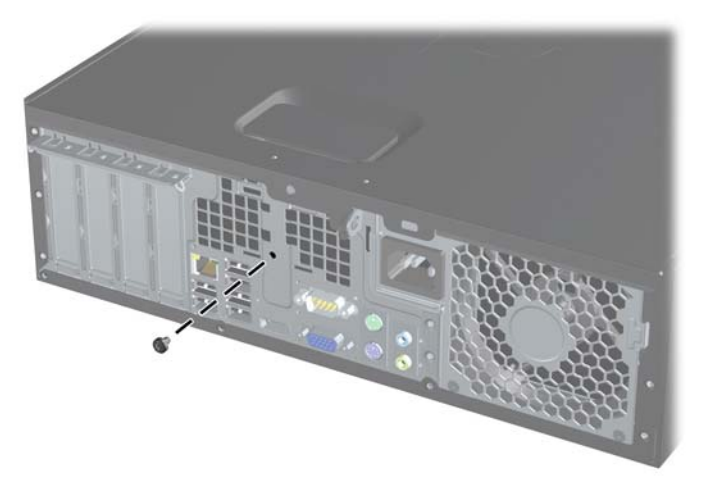

يمكنك اآلن إزالة لوحة التغطية.

إلعادة توصيل Lock Cover Smart) قفل الغطاء الذكي)، يجب أن تقوم بتثبيت القفل في مكانه بواسطة المسامير اللولبية المقاومة للعبث.

# **د اإلفراغ اإللكتروستاتي**

<span id="page-99-0"></span>قد يؤدي إفراغ الكھرباء الساكنة من األصابع أو من نواقل أخرى إلى تعطيل لوحات النظام أو أجھزة أخرى حساسة للكھرباء الساكنة. وھذا النوع من الضرر قد يقصر فترة الصلاحية المتوّقعة للجهاز .

# **منع الضرر اإللكتروستاتي**

لمنع الضرر اإللكتروستاتي، عليك أن تأخذ بعين االعتبار التدابير الوقائية التالية:

- تجّنب الملامسة باليد وذلك بنقل المنتجات وتخزينها في حاويات مضادة للكهرباء الساكنة.
- أبق المكونات الحساسة لإللكتروستاتية في حاوياتھا إلى حين وصولھا إلى محطات عمل خالية من الكھرباء الساكنة.
	- ضع القطع على سطح مؤرض كھربائيا قبل إخراجها من حاوياتھا.
		- ّ تجنب مالمسة الرؤوس، أو اللحامات، أو الدارات الكھربائية.
- عليك أن تتأكد من كونك مؤرضا كهربائيا على الدوام بطريقة صحيحة عند ملامسة مكون أو مجموعة حساسة للكهرباء الساكنة.

# **أساليب التأريض**

هناك عدة أساليب تستخدم للتأريض. استخدم أسلوبًا واحدًا أو أكثر من الأساليب التالية عند حمل قطع حساسة للإلكتروستاتية أو تثبيتها:

- استخدم شريط معصم موصولاً بواسطة سلك تأريض بهيكل جهاز الكمبيوتر المؤرض أو محطة العمل المؤرضة. شريط المعصم عبارة عن شريط مرن فيه مقاومة من ١ ميغا أوم على األقل +\- ١٠ بالمئة في أسالك التأريض. ولتوفير تأريض صحيح، البس شريط المعصم ملاصًقا للجلد.
- استخدم شريط عقب القدم، أو شريط إصبع القدم، أو شريط الحذاء في محطات العمل أثناء الوقوف. وعليك لبس الأشرطة في القدمين مَعا عند الوقوف على أرضية ناقلة أو على أرض مغطاة بمفرش مبدد.
	- استخدم أدوات صيانة ناقلة.
	- استخدم مجموعة أدوات صيانة محمولة باإلضافة إلى سجادة عمل مبددة للكھرباء الساكنة.

إذا لم تتوفر لديك المعدات المقترحة للتأريض الصحيح، فاتصل بالوكيل، أو البائع، أو موفر الخدمات المعتمد لدى HP.

**مالحظة:** للحصول على مزيد من المعلومات حول الكھرباء الساكنة، اتصل بالوكيل، أو البائع، أو موفر الخدمات المعتمد لدى HP.

# <span id="page-100-0"></span>**ھـ إرشادات تشغيل الكمبيوتر والعناية الروتينية والتحضير للشحن**

# **إرشادات تتعلق بتشغيل الكمبيوتر والعناية الروتينية به**

اتبع اإلرشادات التالية إلعداد الكمبيوتر بطريقة صحيحة وللعناية به وبجھاز العرض:

- الاحتفاظ بالكمبيوتر بعيدًا عن الرطوبة الزائدة، ونور الشمس المباشر، ودرجات الحرارة القصوى العالية والمنخفضة.
- تشغيل الكمبيوتر على سطح ثابت ٍ ومستو. ويجب ترك مساحة فارغة من ١٠٫٢ سم (٤ بوصات) على كافة جوانب الكمبيوتر حيث توجد فتحات تھوية وفوق جھاز العرض للسماح بانسياب الھواء بشكل جيد.
	- السماح بجريان الھواء إلى داخل الكمبيوتر وذلك بعدم وضع عوائق أمام فتحات التھوية. ال تضع لوحة المفاتيح مع طي قدمي اإلمالة، مباشرة مقابل الجھة األمامية لوحدة الكمبيوتر المكتبي إذ أن ذلك يعيق ً أيضا جريان الھواء.
		- لا تقم أبدًا بتشغيل الكمبيوتر في حالة نزع غطاء فتحة لوحة التغطية أو أي بطاقة توسيع.
- عدم تكديس أجھزة الكمبيوتر فوق بعضھا أو وضعھا بجانب بعضھا بحيث ّ يتعرض كل جھاز لھواء ينتشر من جديد أو تم تسخينه ً مسبقا مصدره جھاز آخر.
	- إذا كان تشغيل الكمبيوتر يتم ضمن حاوية مستقلة، فيجب أن تتوفر فيھا فتحات لسحب الھواء وفتحات إلخراجه، كما تنطبق إرشادات التشغيل نفسھا المذكورة أعاله.
		- عدم تعريض الكمبيوتر ولوحة المفاتيح للسوائل.
		- عدم وضع غطاء من أي نوع كان على فتحات تهوية جهاز العرض.
		- تثبيت وظائف إدارة الطاقة لنظام التشغيل أو برنامج آخر أو تمكين عملها، بما فيها حالات السكون.
			- أوقف تشغيل الكمبيوتر قبل القيام بأي من الإجراءات التالية:
- تنظيف الكمبيوتر من الخارج بواسطة قطعة قماش ناعمة، ورطبة إذا اقتضت الحاجة. فاستخدام أدوات التنظيف قد يزيل اللماعية أو يلحق الضرر بھا.
- تنظيف فتحات التهوية الموجودة على كافة جوانب الكمبيوتر من وقت إلى آخر. فالنسالة، والغبار ، والمواد الغريبة الأخرى قد تعيق مجرى الھواء.

# **تدابير وقائية لحماية محرك األقراص البصرية**

تأكد من اتباع الإرشادات التالية أثناء تشغيل محرك الأقراص البصرية أو تنظيفه.

**التشغيل**

- لا تحرّ ك محرك الأقراص أثناء تشغيله. فقد يتسّب ذلك في قصور في الأداء أثناء القراءة.
- <span id="page-101-0"></span>● ّ تجنب تعريض محرك األقراص لتغييرات مفاجئة في درجات الحرارة، إذ أن التكاثف قد ّ يتكون داخل الوحدة ّ ويتحول إلى قطرات ماء. فإذا حدث تغيير مفاجئ في درجات الحرارة أثناء تشغيل محرك الأقراص، انتظر ساعة واحدة على الأقل قبل إيقاف تشغيل الكمبيوتر . فإذا شَّغلت الوحدة مباشرة، فقد يتسّبب ذلك في قصور في الأداء أثناء القراءة.
- تجنّب وضع محرك الأقراص في مكان معرّض لرطوبة عالية، أو درجات حرارة قصوى، أو اهتزاز ميكانيكي، أو نور الشمس المباشر

#### **التنظيف**

- امسح اللوحة وأجهزة التحكم بواسطة قطعة قماش ناعمة، جافة أو مبّللة قليلاً بواسطة محلول تنظيف خفيف. لا ترش سوائل التنظيف مباشرة على الكمبيوتر.
	- ّ تجنب استخدام محلول أو أي نوع من المواد المذيبة، كالكحول (سبيرتو) أو البنزين، التي قد تلحق الضرر بلماعية الكمبيوتر.

#### **الحماية**

في حال سقوط أي شيء أو سائل على محرك األقراص، افصل الطاقة بسرعة عن الكمبيوتر واطلب فحصه من قبل موفر الخدمات المعتمد لدى .HP

## **التحضير للشحن**

اتبع اإلرشادات التالية أثناء التحضير لعملية شحن الكمبيوتر:

**.١** أنشئ نسخة احتياطية لملفات القرص الثابت على أقراص PD أو أشرطة كارتريدج أو أقراص مضغوطة أو محركات أقراص flash من نوعية USB. تأكد من عدم تعريض وسيطة النسخ االحتياطي لموجات كھربائية أو مغنطيسية أثناء تخزينھا أو نقلھا.

م<sup>ووو</sup> ملاحظة: يتوّقف محرك القرص الثابت عن العمل تلقائيا عند إيقاف تشغيل طاقة النظام.<br>مص

- **.٢** أخرج كافة الوسائط القابلة لإلخراج وقم بتخزينھا.
	- **.٣** أوقف تشغيل الكمبيوتر واألجھزة الخارجية.
- **.٤** افصل سلك الطاقة عن المأخذ الكھربائي، ثم عن الكمبيوتر.
- **.٥** افصل مكونات النظام واألجھزة الخارجية عن مصادر الطاقة، ثم افصلھا عن الكمبيوتر.

م<sup>ووو</sup> ملاحظة: تأكد من تثبيت كافة اللوحات بطريقة صحيحة وبإحكام في الفتحات المخصصة لها قبل شحن الكمبيوتر .<br>م

**.٦** ضع مكونات النظام واألجھزة الخارجية في العلب األصلية المخصصة لھا أو في علب مماثلة مع توفير مواد التغليف الالزمة لحمايتھا.

# **الفھرس**

#### **F**

FailSafe Key

## **S**

Smart Cover Lock

## **ا**

أقفال Smart Cover Lock القفل العادي لطراز MT القفل العادي لطراز SFF غطاء الفتحة األمامية لطراز MT غطاء الفتحة األمامية لطراز SFF قفل حماية أجھزة كمبيوتر HP الشخصية لألعمال طراز MT قفل حماية أجھزة كمبيوتر HP الشخصية لألعمال طراز SFF إخراج بطاقة توسيع MT بطاقة توسيع SFF قارئ بطاقات الوسائط لطراز MT قارئ بطاقات الوسائط لطراز SFF محرك أقراص ثابتة لطراز MT محرك أقراص ضوئية لطراز MT محرك أقراص ضوئية لطراز SFF محرك األقراص الثابتة لطراز SFF إرشادات التثبيت إرشادات التھوية إرشادات تشغيل الكمبيوتر إزالة Smart Cover Lock أغطية الفتحات الفارغة لطراز MT أغطية الفتحات الفارغة لطراز SFF بطارية غطاء الفتحة األمامية لطراز MT غطاء الفتحة األمامية لطراز SFF غطاء فتحة توسيع SFF غطاء فتحة توسيع الطراز MT لوحة تغطية الكمبيوتر MT لوحة تغطية الكمبيوتر SFF إفراغ إلكتروستاتي، منع الضرر استبدال البطارية الأقفال قفل الكبل لطراز SFF [،٣٧](#page-44-0) التحضير للشحن

#### الحماية

 Smart Cover Lock القفل العادي لطراز MT القفل العادي لطراز SFF غطاء الفتحة األمامية لطراز MT غطاء الفتحة األمامية لطراز SFF قفل الكبل لطراز SFF [،٣٧](#page-44-0) قفل حماية أجھزة كمبيوتر HP الشخصية لألعمال طراز MT قفل حماية أجھزة كمبيوتر HP الشخصية لألعمال طراز SFF المسامير اللولبية للمحاذاة موضع MT موضع SFF

### **ب**

بطاقة التوسيع إزالة MT إزالة SFF تثبيت MT تثبيت SFF

### **ت**

تثبيت بطارية بطاقة توسيع MT بطاقة توسيع SFF ذاكرة MT ذاكرة SFF قارئ بطاقات الوسائط لطراز MT قارئ بطاقات الوسائط لطراز SFF كابالت محرك أقراص MT كابالت محرك أقراص SFF محرك أقراص ثابتة لطراز MT محرك أقراص ضوئية لطراز MT محرك أقراص ضوئية لطراز SFF محرك األقراص الثابتة لطراز SFF تثبيت، إرشادات حوله تحويل tower SFF توصيالت لوحة النظام MT SFF

### **ذ**

ذاكرة تثبيت MT تثبيت SFF تجميع مآخذ الطراز MT تجميع مآخذ الطراز SFF مواصفات MT مواصفات SFF

## **غ**

غطاء الفتحة الأمامية إزالة MT إزالة SFF إزالة غطاء فتحة MT إزالة غطاء فتحة SFF استبدال MT استبدال SFF حماية MT حماية SFF غطاء فتحة التوسيع إزالة MT إزالة SFF

## **ف**

فتح لوحة التغطية

## **ق**

قارئ بطاقات الوسائط إزالة MT إزالة SFF تثبيت MT تثبيت SFF ميزات **ل** لوحة التغطية إزالة MT إزالة SFF استبدال MT استبدال SFF قفلھا وفتحھا لوحة المفاتيح مفتاح شعار Windows مكوناتھا

**م** محركات الأقراص تثبيت MT تثبيت SFF توصيالت كابالت MT توصيالت كابالت SFF مواضع MT مواضع SFF محرك الأقراص البصرية تدابير وقائية خاصة به تنظيفه محرك الأقراص الثابتة إزالة MT إزالة SFF تثبيت MT تثبيت SFF محرك الأقراص الضوئية إزالة MT إزالة SFF تثبيت MT تثبيت SFF مفتاح شعار Windows مكونات اللوحة الأمامية MT SFF مكونات اللوحة الخلفية MT SFF مواصفات ذاكرة MT ذاكرة SFF مواضع الأرقام التسلسلية [٩](#page-16-0) مواضع معرف المنتج